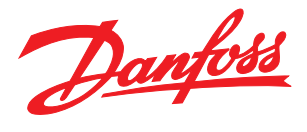

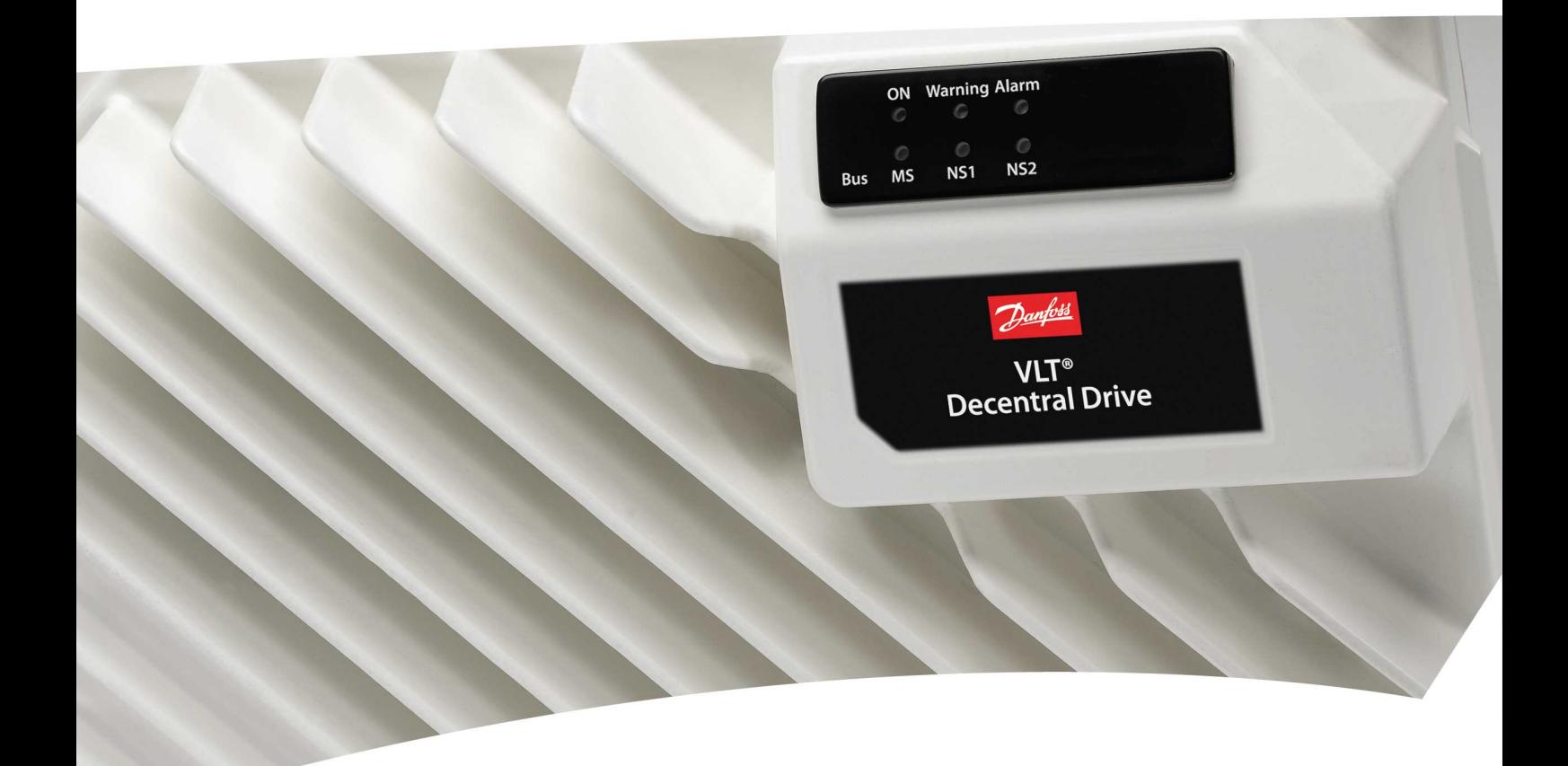

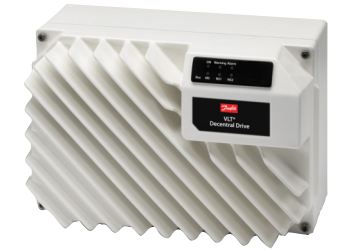

Guia de Design VLT® Decentral Drive FCD 302

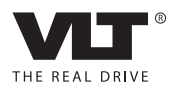

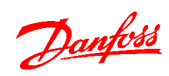

# Índice

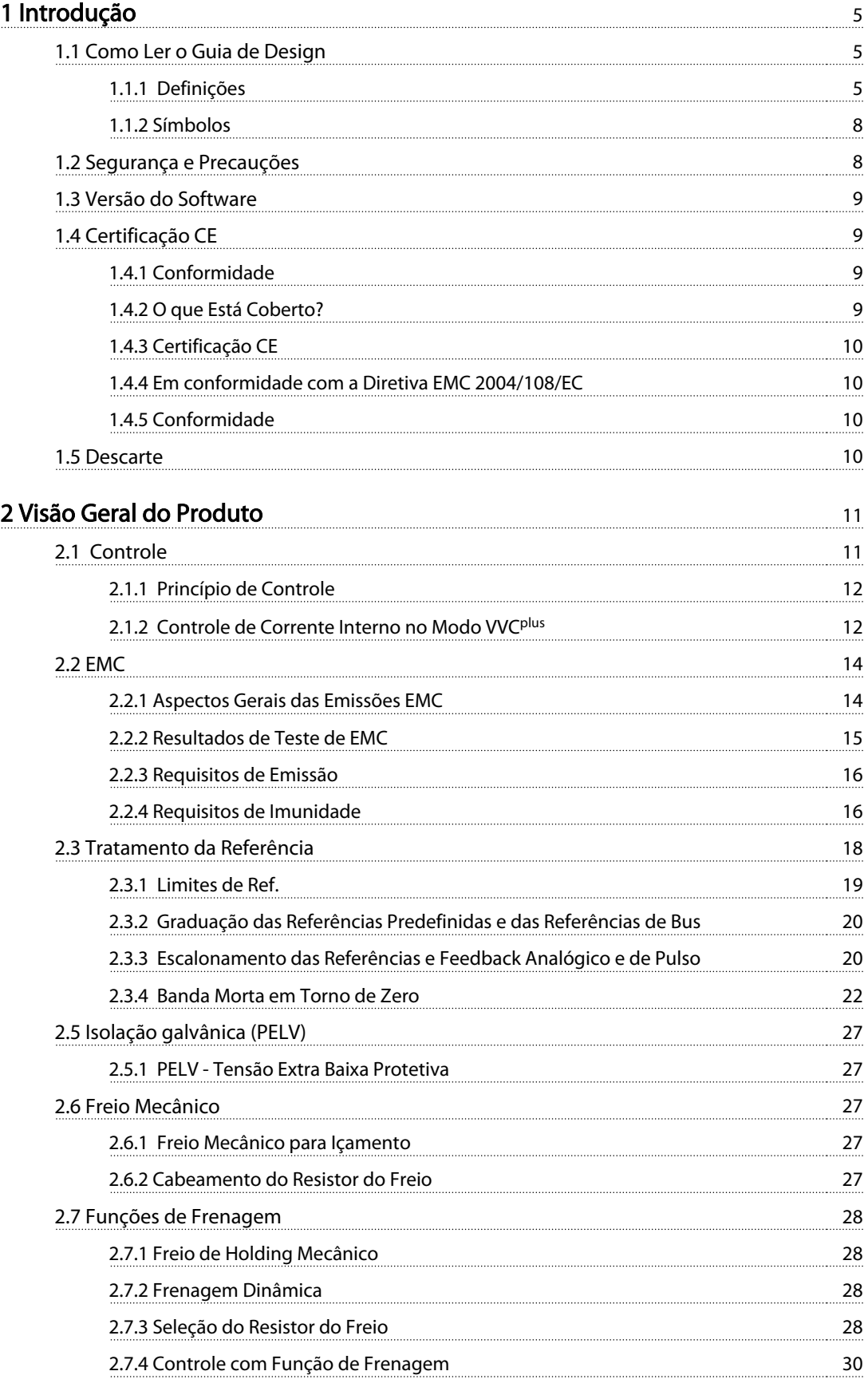

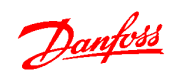

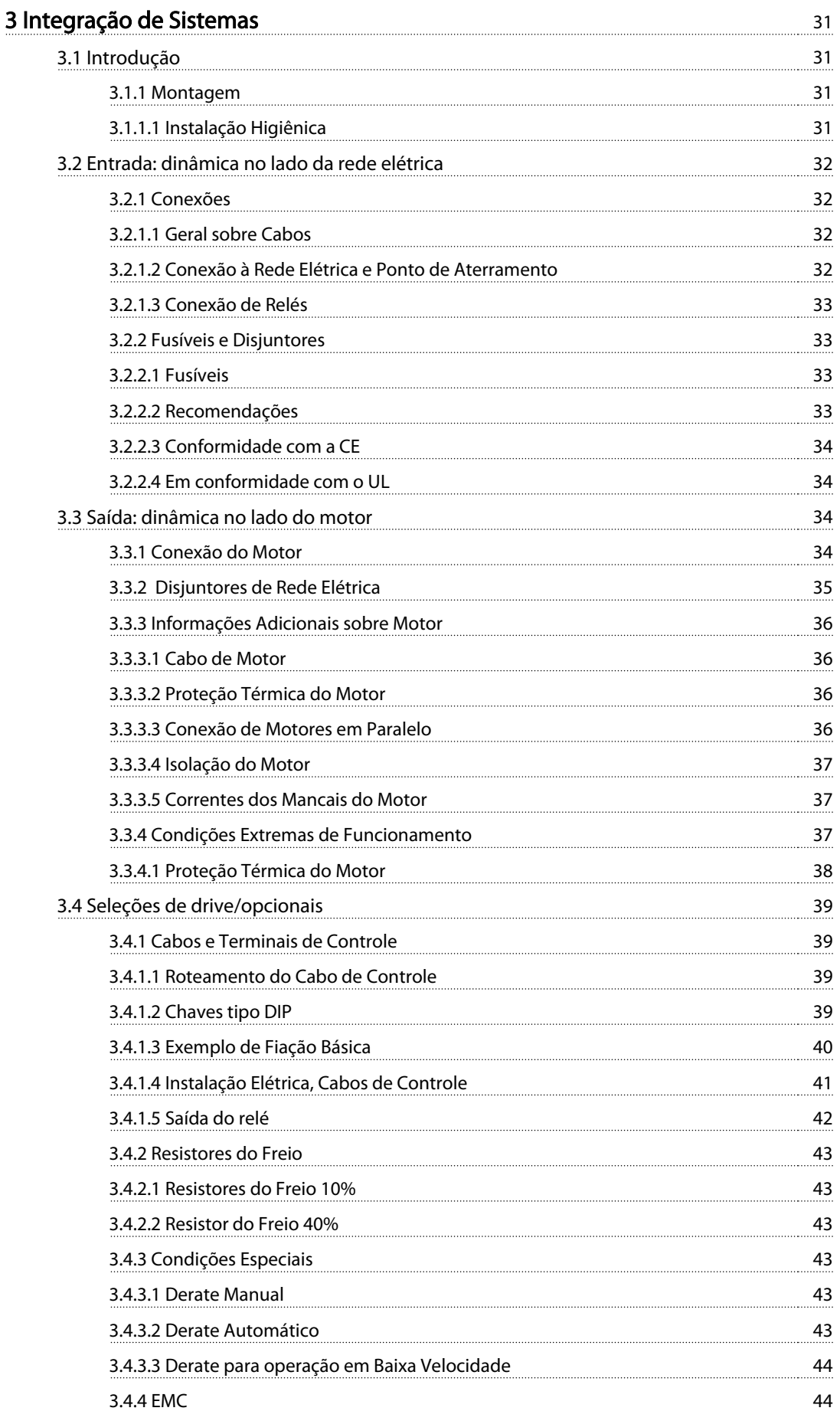

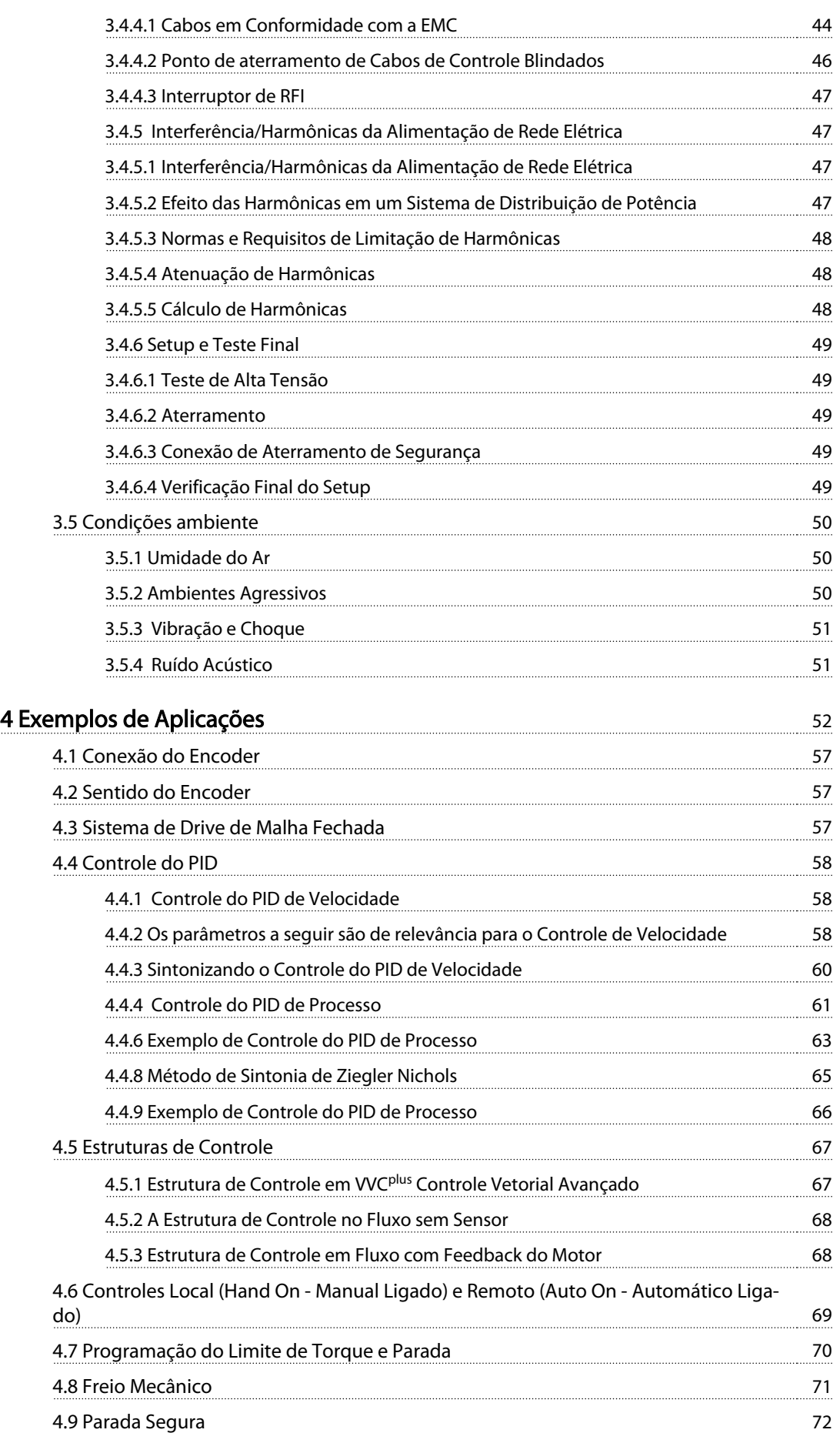

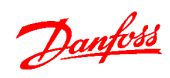

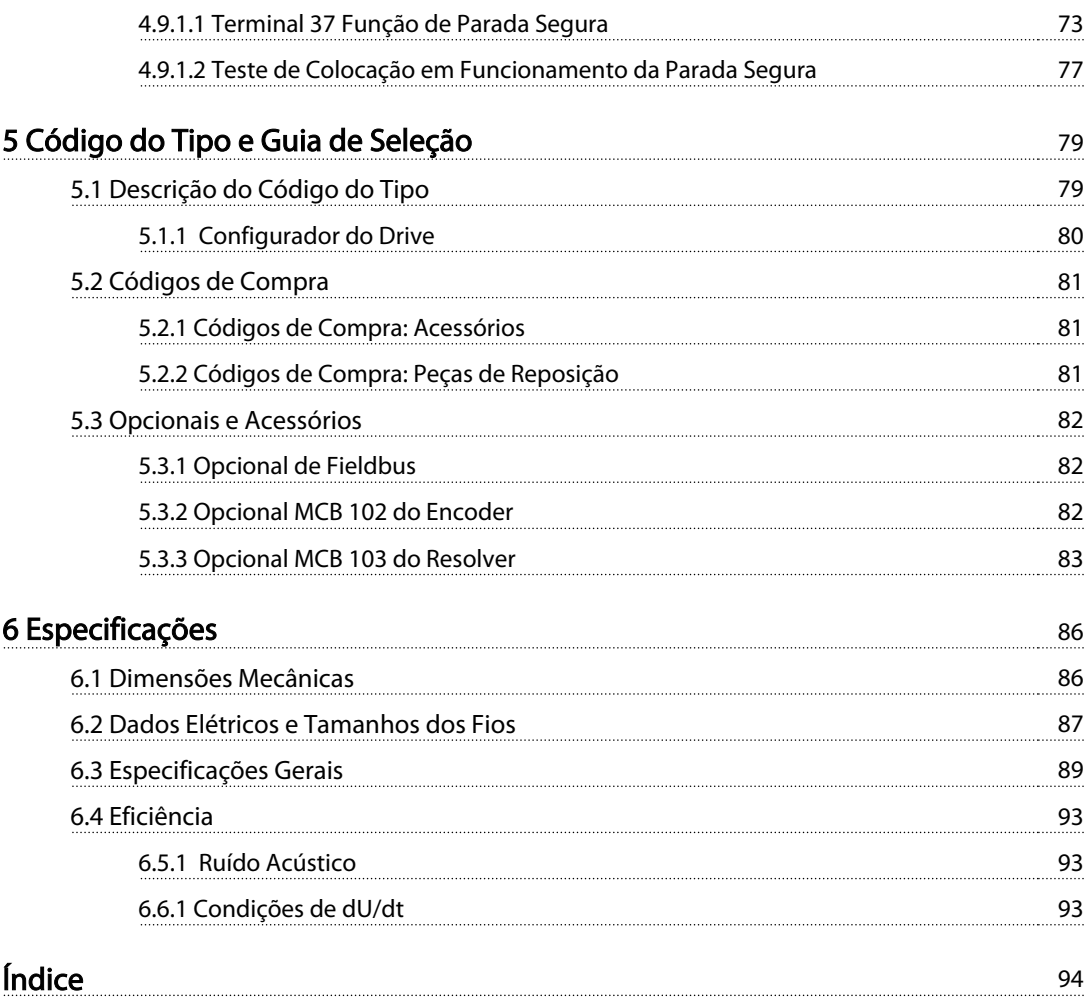

# <span id="page-6-0"></span>Introdução Guia de Design do VLT® Decentral Drive FCD 302

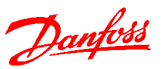

# 1 Introdução

# 1.1 Como Ler o Guia de Design

O Guia de Design fornece as informações necessárias para a integração do conversor de frequência em uma diversidade de aplicações.

# Recursos adicionais disponíveis

- Instruções de Utilização MG04F, para obter as informações necessárias para instalar e colocar em funcionamento o conversor de frequência.
- Guia de Programação, MG04G, para saber como programar a unidade, incluindo descrições do parâmetro completas.
- Instruções de Utilização do Modbus RTU, MG92B, para obter as informações necessárias para controlar, monitorar e programar o drive por meio do fieldbus Modbus integrado
- Instruções de Utilização do Profibus, MG34N, Instruções de Utilização da Ethernet, MG90J e Instruções de Utilização da ProfiNet, MG90U, para obter as informações necessárias para controlar, monitorar e programar o drive por meio de um fieldbus.
- Manual do MCB 102.
- Opcional do Resolver do VLT Automation Drive FC 300 MCB 103, MI33I.
- Instrução do MCB 108 do Opcional de Interface Segura do PLC, MI33J.
- Guia de Design de Resistores do Freio MG90O.
- Aprovações.

Literatura técnica e aprovações estão disponíveis on-line em www.danfoss.com/BusinessAreas/DrivesSolutions/ Documentations/Technical+Documentation.

# 1.1.1 Definições

#### Conversor de frequência:

#### Parada por inércia

O eixo do motor está em modo livre. Sem torque motor.

IMAX

A corrente de saída máxima.

#### IN

A corrente de saída nominal fornecida pelo conversor de frequência.

#### U<sub>MAX</sub>

A tensão máxima de saída.

#### Entrada:

Comando de controle

Dê partida e pare o motor conectado usando o LCP e as entradas digitais.

As funções estão divididas em dois grupos.

As funções do grupo 1 têm prioridade mais alta que as do grupo 2.

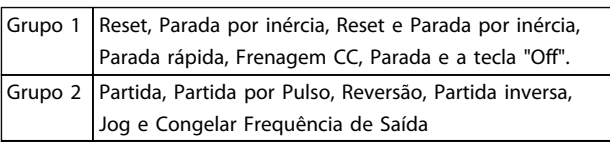

#### Tabela 1.1 Funções de Comando de Controle

## Motor:

#### f<sub>JOG</sub>

A frequência do motor quando a função jog é ativada (através dos terminais digitais).

# fM

frequência do motor. Saída do conversor de frequência. A frequência de saída está relacionada com a velocidade do eixo do motor, dependendo do número de polos e da frequência de deslizamento.

#### f<sub>MAX</sub>

A frequência máxima de saída do conversor de frequência aplica-se na sua saída. A frequência de saída máxima está programada nos parâmetros de limites 4-12, 4-13 e 4-19.

## fMIN

A frequência mínima do motor a partir do conversor de frequência. Padrão 0 Hz

# $f_{M,N}$

A frequência nominal do motor (dados da plaqueta de identificação).

#### IM

A corrente do motor.

# IM,N

A corrente nominal do motor (dados da plaqueta de identificação).

#### nM,N

A velocidade nominal do motor (dados da plaqueta de identificação).

# ns

Velocidade de sincronização do motor

$$
n_{\rm s} = \frac{2 \times \text{par. 1} - 23 \times 60 \text{ s}}{\text{par. 1} - 39}
$$

P<sub>MN</sub>

A potência nominal do motor (dados da plaqueta de identificação).

# T<sub>M.N</sub>

1 1

O torque nominal (motor).

# U<sup>M</sup>

A tensão instantânea do motor.

# $U<sub>MN</sub>$

A tensão nominal do motor (dados da plaqueta de identificação).

# Torque de segurança

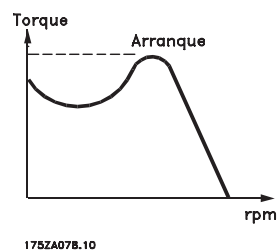

Ilustração 1.1 Torque de Arranque Inicial

# η

A eficiência do conversor de frequência é definida como a relação entre a potência de saída e a de entrada.

# Comando inibidor da partida

É um comando de parada que pertence aos comandos de controle do grupo 1 - consulte as informações sobre este grupo.

#### Comando de parada

Ver as informações sobre os comandos de Controle.

# Referências:

# Referência Analógica

Um sinal analógico aplicado na entrada 53 ou 54. O sinal pode ser tensão de 0-10 V ou -10 -+10 V. O sinal de corrente é 0-20 mA ou 4-20 mA.

## Referência Binária

Um sinal aplicado na porta de comunicação serial (RS-485 term 68–69).

### Referência Predefinida

Uma referência predefinida, programada entre -100% e +100% da faixa de referência. Selecione oito referências predefinidas por meio dos terminais digitais.

#### Referência de Pulso

Uma referência de pulso aplicada no terminal 29 ou 33, selecionada pelo par. 5-13 ou 5-15 [32]. Escala no grupo do parâmetro 5-5\*.

# Ref<sub>MAX</sub>

Mostra a relação entre a entrada de referência a 100% do valor de escala total (tipicamente 10 V, 20 mA) e a

referência resultante. Programa o valor de referência máximo em 3-03 Referência Máxima.

#### Ref<sub>MIN</sub>

Determina a relação entre a entrada de referência, em 0% do valor de fundo de escala (tipicamente 0 V, 0 mA, 4 mA) e a referência resultante. Programe o valor mínimo de referência em 3-02 Referência Mínima.

Danfoss

# Diversos:

# Entradas Analógicas

As entradas analógicas são usadas para controlar várias funções do conversor de frequência. Há dois tipos de entradas analógicas: Entrada de corrente, de 0-20 mA e 4-20 mA Entrada de tensão, 0-10 V CC Entrada de tensão, -10 a +10 V CC.

## Saídas Analógicas

As saídas analógicas podem fornecer um sinal de 0-20 mA ou 4-20 mA.

## Adaptação Automática do Motor, AMA

O algoritmo da AMA determina os parâmetros elétricos do motor conectado em repouso.

## Resistência de Frenagem

O resistor do freio é um módulo capaz de absorver a potência de frenagem gerada na frenagem regenerativa. Essa potência de frenagem regenerativa aumenta a tensão do circuito intermediário e um circuito de frenagem garante que a potência seja transmitida para o resistor do freio.

# Características de TC

Características do torque constante usadas por todas as aplicações, como correias transportadoras, bombas de deslocamento e guindastes.

# Entradas Digitais

As entradas digitais podem ser usadas para controlar várias funções do conversor de frequência.

#### Saídas Digitais

O conversor de frequência exibe duas saídas de Estado Sólido que são capazes de fornecer um sinal de 24 VCC (máx. 40 mA).

# DSP

Processador de Sinal Digital.

# ETR

O Relé Térmico Eletrônico é um cálculo de carga térmica baseado na carga atual e no tempo. Sua finalidade é fazer uma estimativa da temperatura do motor.

# Hiperface<sup>®</sup>

Hiperface® é marca registrada da Stegmann.

# Inicialização

Se a inicialização for executada (14-22 Modo Operação), o conversor de frequência retorna à configuração padrão.

### Ciclo Útil Intermitente

Uma característica nominal intermitente refere-se a uma sequência de ciclos úteis. Cada ciclo consiste em um

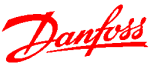

período com carga e outro sem carga. A operação pode ser de funcionamento periódico ou de funcionamento aperiódico.

# LCP

O painel de controle local (LCP) consiste em uma interface completa para controle e programação do conversor de frequência. O LCP é destacável e pode ser instalado a até 3 metros do conversor de frequência, ou seja, em um painel frontal, por meio do kit de instalação opcional.

# lsb

É o bit menos significativo.

# msb

É o bit mais significativo.

#### **MCM**

Abreviação de Mille Circular Mil, uma unidade de medida norte-americana para medir a seção transversal de cabos. 1 MCM=0,5067 mm<sup>2</sup>.

#### Parâmetros On-line/Off-line

As alterações nos parâmetros on-line são ativadas imediatamente após a mudança no valor dos dados. As alterações nos parâmetros off-line são ativadas pressionando [OK] no LCP.

#### PID de processo

O regulador do PID mantém os valores desejados de velocidade, pressão, temperatura etc. ajustando a frequência de saída para corresponder à variação da carga.

## **PCD**

Dados do Processo

#### Entrada de Pulso/Encoder Incremental

É um sensor digital externo, utilizado para retornar informações sobre a velocidade do motor e o seu sentido. Os encoders são utilizados para feedback de precisão de alta velocidade e em aplicações de dinâmica alta. A conexão do encoder é realizada através do terminal 32 e 32 ou opcional de encoder MCB 102.

#### RCD

Dispositivo de Corrente Residual.

#### Setup

As configurações do parâmetro podem ser salvas em quatro setups. Alterne entre os quatro setups de parâmetros e edite um deles, enquanto outro estiver ativo.

#### SFAVM

Padrão de chaveamento conhecido como Stator Flux oriented Asynchronous Vector Modulation (Modulação Vetorial Assíncrona orientada pelo Fluxo do Estator), (14-00 Padrão de Chaveamento).

#### Compensação de Escorregamento

O conversor de frequência compensa o deslizamento que ocorre no motor, acrescentando um suplemento à frequência que acompanha a carga medida do motor, mantendo a velocidade do motor praticamente constante.

### Smart Logic Control (SLC)

O SLC é uma sequência de ações definidas pelo usuário, executadas quando os eventos associados definidos pelo usuário são avaliados como true (verdadeiro) pelo Smart Logic Controller. (Grupo do par. 13-\*\* Smart Logic Control (SLC).

#### STW

Status Word

# Barramento Standard do Conversor de Frequência

Inclui o barramento RS-485 com Protocolo Danfoss FC ou protocolo MC. Consulte 8-30 Protocolo.

#### Termistor:

Um resistor que varia com a temperatura, instalado onde a temperatura deve ser monitorada (conversor de frequência ou motor).

#### THD

Total Harmonic Distortion state(Distorção Harmônica Total) estabelece a contribuição total de harmônica

#### Desarme

É um estado que ocorre em situações de falha, por ex., se houver superaquecimento no conversor de frequência ou quando este estiver protegendo o motor, processo ou mecanismo. Uma nova partida é impedida até a causa da falha ser eliminada e o estado de desarme cancelado pelo acionamento do reset ou, em certas situações, por ser programado para reset automático. O desarme não pode ser utilizado para fins de segurança pessoal.

#### Bloqueado por Desarme

É um estado que ocorre em situações de falha, quando o conversor de frequência está se protegendo e requer intervenção manual, p. ex., no caso de curto circuito na saída do conversor. Um bloqueio por desarme somente pode ser cancelado desligando-se a rede elétrica, eliminando-se a causa da falha e energizando o conversor de frequência novamente. A reinicialização é suspensa até que o desarme seja cancelado, pelo acionamento do reset ou, em certas situações, programando um reset automático. O desarme não pode ser utilizado para fins de segurança pessoal.

#### Características do TV

Características de torque variável, utilizado em bombas e ventiladores.

## VVCplus

Se comparado com o controle de relação padrão tensão/ frequência, Controle Vetorial de Tensão (VVCplus) melhora tanto a dinâmica quanto a estabilidade quando a referência de velocidade é alterada e em relação ao torque de carga.

# 60° AVM

Padrão de chaveamento chamado 60° Modulação Vetorial Assíncrona (14-00 Padrão de Chaveamento).

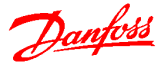

<span id="page-9-0"></span>Fator de Potência

O fator de potência é a relação entre I<sub>1</sub> entre IRMS.

Potência fator =  $\frac{\sqrt{3} \times U \times I_1}{\sqrt{2} \times U \times I_1}$ 3 *x U x I<sub>RMS</sub>* 

O fator de potência para controle trifásico:

$$
= \frac{11 \times cos\varphi 1}{I_{RMS}} = \frac{I_1}{I_{RMS}} \text{ desde } cos\varphi 1 = 1
$$

O fator de potência indica em que intensidade o conversor de frequência oferece uma carga na alimentação de rede elétrica.

Quanto menor o fator de potência, maior será a IRMS para o mesmo desempenho em kW.

# $I_{RMS} = \sqrt{I_1^2 + I_5^2 + I_7^2 + ... + I_n^2}$

Além disso, um fator de potência alto indica que as diferentes correntes harmônicas são baixas. Bobinas CC integradas ao no barramento CC garantem alto fator de potência e reduzem o THD na alimentação principal.

# 1.1.2 Símbolos

Os símbolos a seguir são usados neste manual.

# ADVERTÊNCIA

Indica uma situação potencialmente perigosa que, se não for prevenida, pode resultar em morte ou ferimentos graves.

# UIDADO

Indica uma situação potencialmente perigosa que, se não for evitada, poderá resultar em ferimentos leves ou moderados. Também podem ser usadas para alertar contra práticas inseguras.

# CUIDADO

Indica uma situação que pode resultar em acidentes que causam danos somente a equipamentos ou à propriedade.

# OBSERVAÇÃO!

Indica informações realçadas que devem ser consideradas com atenção para evitar erros ou operação do equipamento com desempenho inferior ao ideal.

\* Indica configuração padrão

1.2 Segurança e Precauções

# ADVERTÊN

A tensão do conversor de frequência é perigosa sempre que o conversor estiver conectado à rede elétrica. O planejamento correto da instalação do motor, conversor de frequência e fieldbus é necessário. Siga as instruções deste manual, assim como as regras e normas de segurança locais e nacionais. Se as recomendações do projeto não forem seguidas o resultado poderá ser morte, ferimentos pessoais graves ou danos no equipamento quando em operação.

# **AADVERTÊNCIA**

## Alta Tensão

Tocar as partes elétricas pode ser fatal - mesmo após o equipamento ser desconectado da rede elétrica. No planejamento, certifique-se de que as outras entradas de tensão podem ser desconectadas, como a alimentação externa de 24 V CC, Load Sharing (ligação do circuito intermediário CC), bem como a conexão do motor para backup cinético.

Se necessário, os sistemas onde os conversores de frequência estão instalados devem estar equipados com dispositivos de monitoramento e proteção adicionais, de acordo com as normas de segurança válidas, p.ex., legislação sobre ferramentas mecânicas, normas para prevenção de acidentes etc. As modificações nos conversores de frequência por meio de software operacional são permitidas.

Se as recomendações do projeto não forem seguidas o resultado poderá ser morte ou ferimentos pessoais graves quando o equipamento estiver em operação.

# OBSERVAÇÃO!

As situações perigosas serão identificadas pelo construtor/ integrador da máquina, que é responsável por levar em consideração as medidas preventivas necessárias. Dispositivos adicionais de proteção e monitoramento poderão ser incluídos, sempre de acordo com as normas nacionais de segurança em vigor, por exemplo, leis sobre ferramentas mecânicas, regulamentos para a prevenção de acidentes.

# OBSERVAÇÃO!

Guindastes, içamentos e gruas:

O controle dos freios externos sempre deve ser projetado com um sistema redundante. Em nenhuma circunstância o conversor de frequência poderá ser o circuito de segurança principal. Em conformidade com as normas relevantes, por exemplo

Gruas e guindastes: IEC 60204-32 Içamentos: EN 81

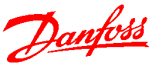

#### <span id="page-10-0"></span>Modo de Proteção

Quando um limite de hardware na corrente do motor ou na tensão do barramento CC for excedido, o conversor de frequência entra em "Modo de proteção". "Modo Proteção" significa uma mudança da estratégia de modulação PWM (Pulse Width Modulation, Modulação da Largura de Pulso) e de uma frequência de chaveamento baixa, para otimizar perdas. Isso continua durante 10 s após a última falha e aumenta a confiabilidade e a robustez do conversor de frequência, enquanto restabelece controle total do motor. Em aplicações de içamento o "Modo de Proteção" não é utilizável porque normalmente o conversor de frequência não será capaz de sair desse modo outra vez e, por isso, estenderá o tempo antes de ativar o freio - o que não é recomendável.

O "Modo de Proteção" pode ser desabilitado ajustando 14-26 Atraso Desarme-Defeito Inversorpara zero, o que significa que o conversor de frequência desarmará imediatamente se um dos limites de hardware for excedido.

# OBSERVAÇÃO!

É recomendável desabilitar o modo de proteção em aplicações de içamento (14-26 Atraso Desarme-Defeito Inversor= 0)

# 1.3 Versão do Software

Verifique a versão de software em 15-43 Versão de Software.

# 1.4 Certificação CE

# 1.4.1 Conformidade

# A diretiva de maquinaria (2006/42/EC)

Os conversores de frequência não são classificados na diretiva de maquinaria. Entretanto, se um conversor de frequência for fornecido para uso em uma máquina, Danfoss fornece informações sobre aspectos de segurança com relação ao conversor de frequência.

#### O que é a Certificação e Conformidade com Normas CE?

O propósito da Certificação CE é evitar obstáculos técnicos no comércio dentro da Área de Livre Comércio Europeu (EFTA) e da União Europeia. A UE introduziu a Certificação CE como uma forma simples de mostrar se um produto está em conformidade com as diretivas relevantes da UE. A etiqueta CE não tem informações sobre a qualidade ou especificações do produto. Os conversores de frequência são regidos por duas diretivas da UE:

## A diretiva de baixa tensão (2006/95/EC)

Os conversores de frequência devem ter o rótulo CE, em conformidade com a diretriz de baixa tensão, que entrou em vigor em 1º. de janeiro de 1997. A diretiva é aplicável a todos os equipamentos elétricos e dispositivos usados nas faixas de tensão de 50-1000 V CA e 75-1500 V CC. Danfoss rótulos CE em conformidade com a diretiva e emite uma declaração de conformidade mediante solicitação.

# A diretiva EMC (2004/108/EC)

EMC é a sigla de compatibilidade eletromagnética. A presença de compatibilidade eletromagnética significa que a interferência mútua entre os diferentes componentes/ eletrodomésticos é tão pequena que não afeta o funcionamento dos mesmos.

A diretiva EMC entrou em vigor em 1º de janeiro de 1996. Danfoss rótulos CE em conformidade com a diretiva e emite uma declaração de conformidade mediante solicitação. Para executar uma instalação em conformidade com a EMC, consulte as instruções neste Guia de Design. Além disso, a Danfoss especifica quais normas nossos produtos atendem. A Danfoss oferece os filtros apresentados nas especificações e fornece outros tipos de assistência para garantir resultados de EMC ideais.

Na maior parte das vezes o conversor de frequência é utilizado por profissionais da área como um componente complexo que faz parte de um eletrodoméstico grande, sistema ou instalação.

# 1.4.2 O que Está Coberto?

As "Diretrizes da Aplicação da Diretiva do Conselho 2004/108/EC" da U.E. descrevem três situações típicas de uso de um conversor de frequência. Veja a seguir para saber a respeito da cobertura de EMC e Certificação CE.

- 1. O conversor de frequência é vendido diretamente ao usuário final. O conversor de frequência, por exemplo, é vendido a um mercado "faça você mesmo". O usuário final é um leigo que instala o conversor de frequência para usar com uma máquina de lazer, um aparelho de cozinha etc. Para essas aplicações, o conversor de frequência deve ter Certificação CE de acordo com a diretiva EMC.
- 2. O conversor de frequência é vendido para ser instalado em uma fábrica. A fábrica é construída por profissionais do ramo. Pode ser uma instalação fabril ou de aquecimento/ventilação, que foi projetada e instalada por profissionais do ramo. Nem o conversor de frequência nem a instalação fabril necessitam de rotulagem CE, de acordo com a diretiva EMC. Todavia, a unidade deve estar em conformidade com os requisitos EMC fundamentais da diretiva. Isso é garantido usando componentes, dispositivos e sistemas que têm certificação CE em conformidade com a diretiva EMC.
- 3. O conversor de frequências é vendido como parte de um sistema completo. O sistema é comercializado como completo, por exemplo, como um sistema de ar condicionado. Todo o sistema deverá ter a rotulagem CE, em confor-

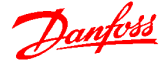

<span id="page-11-0"></span>midade com a diretriz EMC. O fabricante pode garantir a Certificação CE conforme a diretiva EMC, tanto usando componentes com rótulo CE quanto testando a EMC do sistema. Se forem usados somente componentes com rótulo CE é desnecessário testar o sistema inteiro.

# 1.4.3 Certificação CE

A Certificação CE constitui uma característica positiva quando usada para seu propósito original, ou seja, facilitar transações comerciais no âmbito da UE e da EFTA.

No entanto, a Certificação CE pode cobrir muitas especificações diferentes. Verifique o que um rótulo CE determinado cobre especificamente.

As especificações podem variar bastante. Por isso o rótulo CE pode dar uma falsa impressão de segurança ao instalador ao usar um conversor de frequência como componente em um sistema ou aparelho.

A Danfoss coloca o rótulo CE nos conversores de frequência em conformidade com a diretiva de baixa tensão. Isso significa que se o conversor de frequência estiver instalado corretamente, garante-se conformidade com a diretriz de baixa tensão. A Danfoss emite um declaração de conformidade que confirma que a certificação CE está em conformidade com a diretriz de baixa tensão.

O rótulo CE aplica-se também à diretiva de EMC desde que as instruções para a instalação e filtragem EMC corretas sejam seguidas. Baseada neste fato, é emitida uma declaração de conformidade com a diretiva EMC.

O Guia de Design fornece instruções de instalação detalhadas para garantir a instalação de EMC correta. 1.4.4 Em conformidade com a Diretiva EMC 2004/108/EC

O conversor de frequência é utilizado, na maioria das vezes, por profissionais do ramo como um componente complexo que faz parte de um eletrodoméstico grande, sistema ou instalação.

# OBSERVAÇÃO!

# A responsabilidade pelas propriedades finais de EMC do aparelho, sistema ou instalação recai sobre o instalador.

Para ajudar o técnico instalador, a Danfoss preparou diretrizes de instalação de EMC para o sistema de Drive de Potência. As normas e os níveis de teste determinados para sistemas de Drive de Potência são atendidos, desde que sejam seguidas as instruções de instalação em conformidade com a EMC, consulte [3.4.4 EMC](#page-45-0).

# 1.4.5 Conformidade

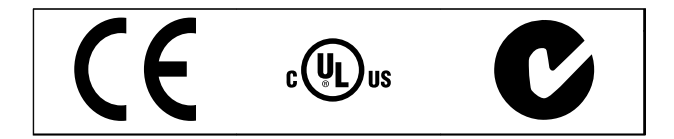

Tabela 1.2 Aprovações do FCD 302

# 1.5 Descarte

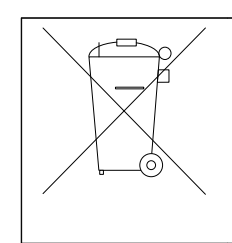

O equipamento que contiver componentes elétricos não pode ser descartado junto com o lixo doméstico. Deve ser coletado separadamente com o lixo elétrico e lixo eletrônico em conformidade com a legislação local atualmente em vigor.

Tabela 1.3 Instruções para Descarte

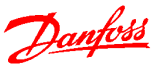

# <span id="page-12-0"></span>2 Visão Geral do Produto

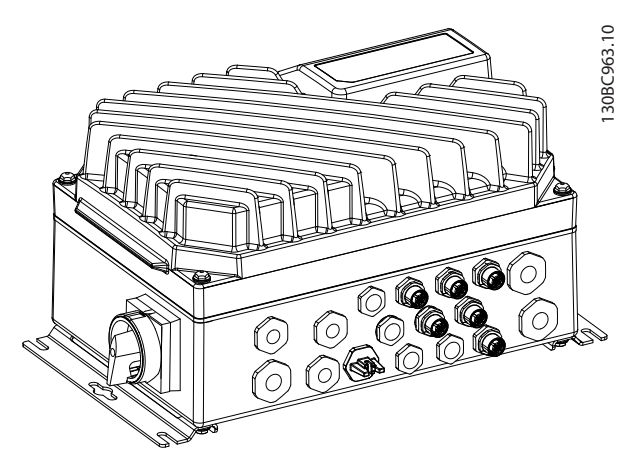

Ilustração 2.1 Unidade Pequena

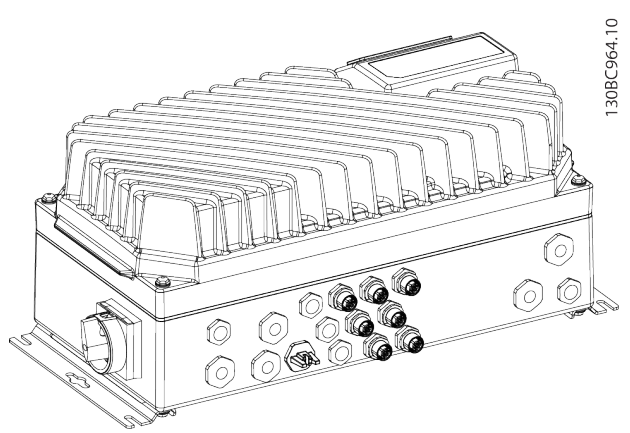

Ilustração 2.2 Unidade Grande

# 2.1 Controle

Um conversor de frequência retifica a tensão CA da rede elétrica em tensão CC. Essa tensão CC é convertida em uma corrente CA com amplitude e frequência variáveis

São fornecidas ao motor tensão, corrente e frequência variáveis, o que permite controle de velocidade infinitamente variável de motores CA trifásicos padrão e de motores síncronos com imã permanente.

O conversor de frequência FCD 302 foi projetado para instalações com diversos drives menores, principalmente em aplicações de transportadores, por exemplo, nos setores de alimentos e bebidas e na manipulação de materiais. Em locais em que houver diversos motores espalhados pela instalação, como em unidades de engarrafamento, locais de preparação e embalagem de alimentos e instalações de manipulação de bagagem em aeroportos, pode haver dúzias ou até centenas de drives trabalhando

juntos, mas espalhados em uma grande área física. Nesses casos, somente os custos de cabeamento superam o custo dos drives individuais e faz sentido colocar o controle mais perto dos motores.

O conversor de frequência é capaz de controlar a velocidade ou o torque no eixo do motor.

# Controle da velocidade

Há dois tipos de controle da velocidade:

- Controle de velocidade de malha aberta que não requer qualquer feedback do motor (sem sensores).
- O controle do PID de malha fechada de velocidade requer um feedback de velocidade em uma entrada. Um controle de malha fechada de velocidade otimizado adequadamente e mais preciso que o controle de malha aberta de velocidade.

# Controle de torque

A função de controle do torque é utilizada em aplicações onde o torque no eixo da saída do motor estiver controlando a aplicação como controle de tensão.

- Malha fechada em modo de fluxo com feedback do encoder oferece controle do motor baseado em sinais de feedback do sistema. Melhora o desempenho em todos os quatro quadrantes e em todas as velocidades do motor.
- Malha aberta no modo VVC<sup>plus</sup>. A função é utilizada em aplicações mecânicas robustas, mas a precisão é limitada. A função do torque de malha aberta funciona somente em um sentido de velocidade. O torque é calculado com base na medição de corrente, internamente no conversor de frequência. Consulte o exemplo de aplicação d[4.5.1 Estrutura de Controle em VVC](#page-68-0)<sup>plus</sup> Controle [Vetorial Avançado](#page-68-0).

# Referência de velocidade/torque

O referencial para estes controles pode ser uma referência única ou a soma de diversas referências, incluindo referências escalonadas relativamente. O tratamento das referências está explicado em detalhes em [2.3 Tratamento](#page-19-0) [da Referência](#page-19-0).

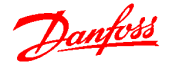

# <span id="page-13-0"></span>2.1.1 Princípio de Controle

O conversor de frequência é compatível com diversos tipos de princípios de controle do motor, como modo especial do motor U/f, VVC<sup>plus</sup> ou controle de motor flux vector.

Além disso, o conversor de frequência pode ser operado com Motores Síncronos de Ímã Permanente (Servo motores sem escova), bem como motores assíncronos de gaiola normais.

O comportamento de curto circuito depende dos 3 transdutores de corrente nas fases do motor, e da proteção de dessaturação com feedback do freio.

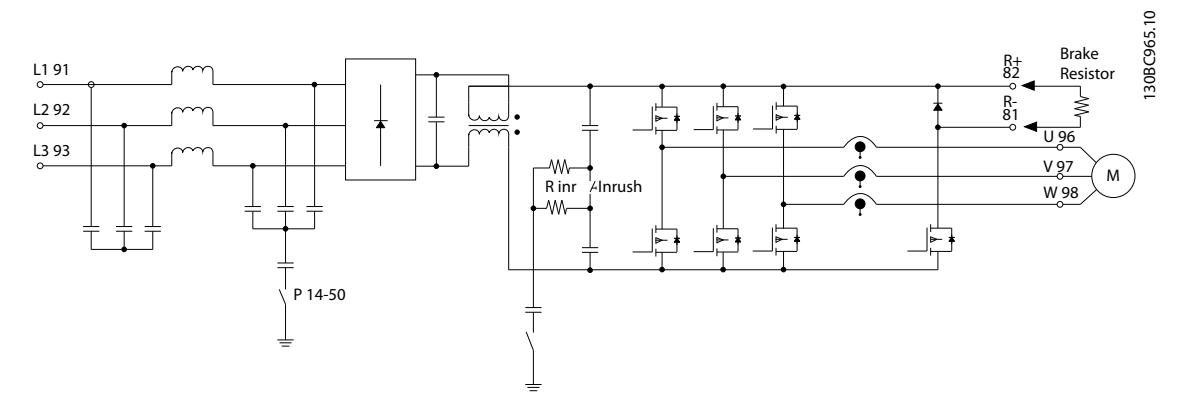

Ilustração 2.3 Princípio de Controle

# 2.1.2 Controle de Corrente Interno no Modo VVC<sup>plus</sup>

O conversor de frequência contém um controle de limite de corrente integral, o qual é ativado quando a corrente do motor, e portanto, o torque, for maior que os limites de torque programados nos par. 4-16 Limite de Torque do Modo Motor, 4-17 Limite de Torque do Modo Gerador e 4-18 Limite de Corrente.

Quando o conversor de frequência estiver no limite de corrente durante a operação do motor ou operação regenerativa, reduz o torque para abaixo dos limites de torque predefinidos tão rápido quanto possível sem perder controle do motor.

O Smart Logic Control (SLC) é essencialmente uma sequência de ações definida pelo usuário (consulte 13-52 Ação do SLC [x]), executada pelo SLC quando o evento associado (consulte 13-51 Evento do SLC [x]), definido pelo usuário, for avaliado como TRUE (Verdadeiro) pelo SLC.

A condição para um evento pode ser um status em particular ou que a saída de uma Regra Lógica ou de um Comparador se torne TRUE (Verdadeira). Isso leva a uma Ação associada, conforme ilustrado em Ilustração 2.4.

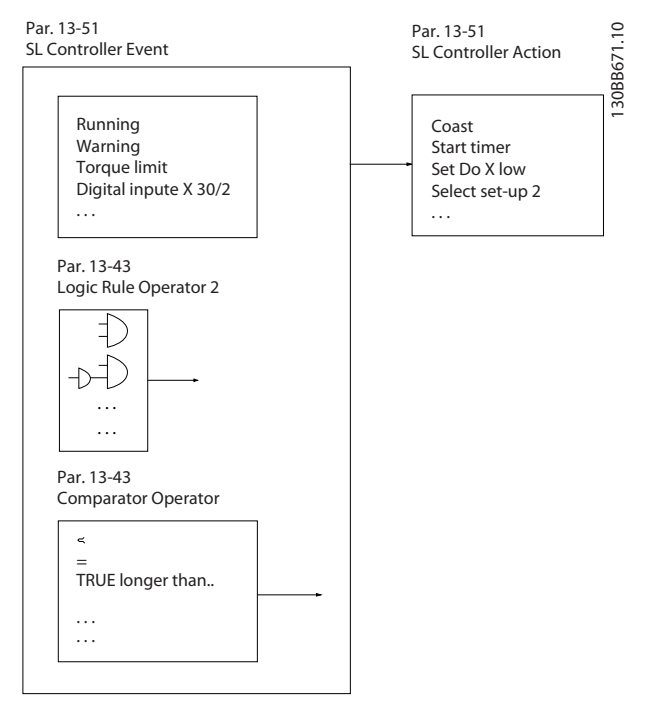

Ilustração 2.4 Status de Controle/Evento e Ação Atual

#### Visão Geral do Produto **Guia de Design do VLT<sup>®</sup> Decentral Drive FCD 302**

Eventos e ações são numerados e conectados em pares (estados). Isto significa que quando o [0] evento estiver completo (atinge o valor TRUE (Verdadeiro)), [0] ação é executada. Após isso, as condições de [1] evento serão avaliadas e, se forem constatadas como TRUE (Verdadeiro), [1] ação será executada e assim por diante. Somente um evento será avaliado por vez. Se um evento for avaliado como FALSE (Falso), não acontece nada (no SLC) durante o intervalo de varredura atual e nenhum outro evento será avaliado. Isto significa que, quando o SLC é iniciado, ele avalia o evento [0] (e apenas o evento [0]) a cada intervalo de varredura. Somente quando evento [0] for avaliado como TRUE (Verdadeiro), o SLC executa ação [0] e começa a avaliar evento. É possível programar de 1 a 20 eventos e ações [1].

Quando o último evento / ação tiver sido executado, a sequência recomeça desde evento [0] / ação [0]. Ilustração 2.5 mostra um exemplo com três eventos/ações

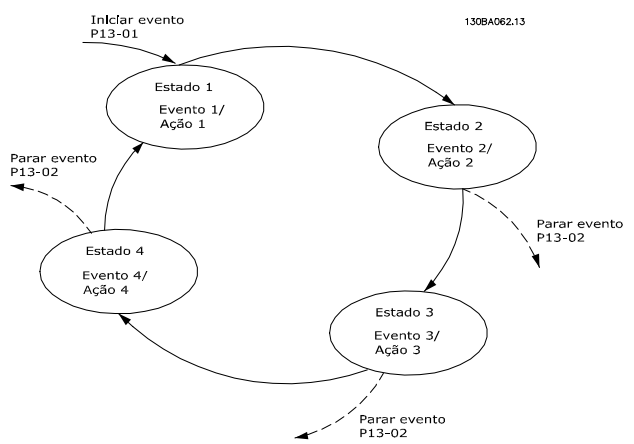

Ilustração 2.5 Exemplo - Controle de Corrente Interno

## Comparadores

Os comparadores são utilizados para comparar variáveis contínuas (por ex., frequência de saída, corrente de saída, entrada analógica etc.) com valores fixos predefinidos.

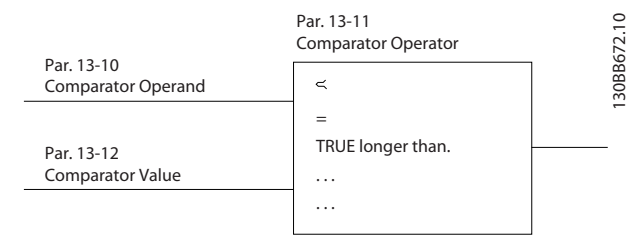

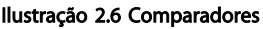

# Regras Lógicas

Combinar até três entradas booleanas (entradas TRUE/ FALSE) de temporizadores, comparadores, entradas digitais, bits de status e eventos usando os operadores lógicos E, OU e NÃO.

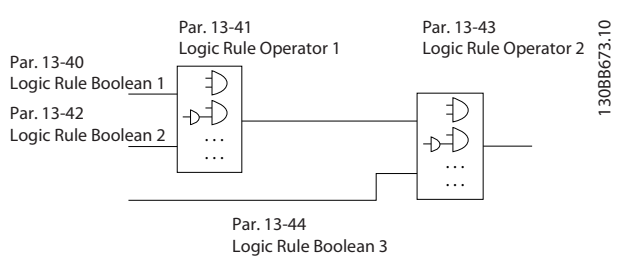

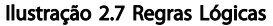

#### <span id="page-15-0"></span>Exemplo de Aplicação

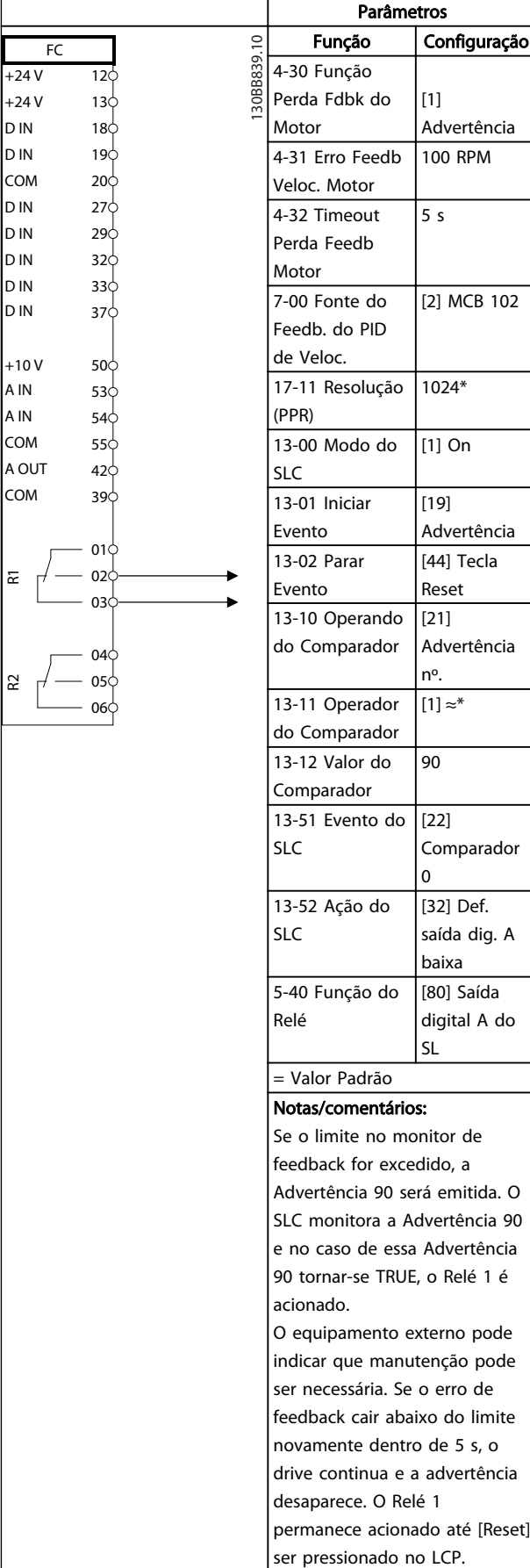

# 2.2 EMC

# 2.2.1 Aspectos Gerais das Emissões EMC

Geralmente, a interferência elétrica é conduzida em frequências na faixa de 150 kHz a 30 MHz. Interferência pelo ar proveniente do sistema do conversor de frequência na faixa de 30 MHz a 1 GHz é gerada pelo inversor, cabo do motor e motor.

Danfoss

Como mostrado em [Ilustração 2.8](#page-16-0), as correntes capacitivas do cabo do motor acopladas a um alto dU/dt da tensão do motor geram correntes de fuga.

O uso de um cabo blindado de motor aumenta a corrente de fuga (consulte [Ilustração 2.8](#page-16-0)) porque cabos blindados têm capacitância mais alta, em relação ao ponto de aterramento, que cabos sem blindagem. Se a corrente de fuga não for filtrada, ela causará maior interferência na rede elétrica, na faixa de frequência de rádio abaixo de 5 MHz aproximadamente. Uma vez que a corrente de fuga (I1) é direcionada de volta para a unidade por meio da malha (I3), haverá em princípio somente um pequeno campo eletromagnético (I4) a partir do cabo blindado do motor, de acordo com a figura a seguir.

A malha de blindagem reduz a interferência irradiada, mas aumenta a interferência de baixa frequência na rede elétrica. Conecte a blindagem do cabo do motor aos gabinetes metálicos do conversor de frequência e do motor. Use braçadeiras de blindagem integradas para evitar extremidades da blindagem torcidas (rabichos). Extremidades da blindagem torcidas aumentam a impedância da blindagem em frequências mais altas, o que reduz o efeito da blindagem e aumenta a corrente de fuga  $(I_4)$ .

Se for usado um cabo blindado para relé de fieldbus, cabo de controle, interface de sinal ou freio, certifique-se de que a blindagem está montada no gabinete em ambas as extremidades. Todavia, em algumas situações será necessário interromper a blindagem para evitar loops de corrente.

Tabela 2.1 Usando SLC para programar um relé

# <span id="page-16-0"></span>Visão Geral do Produto de Cuia de Design do VLT<sup>®</sup> Decentral Drive FCD 302

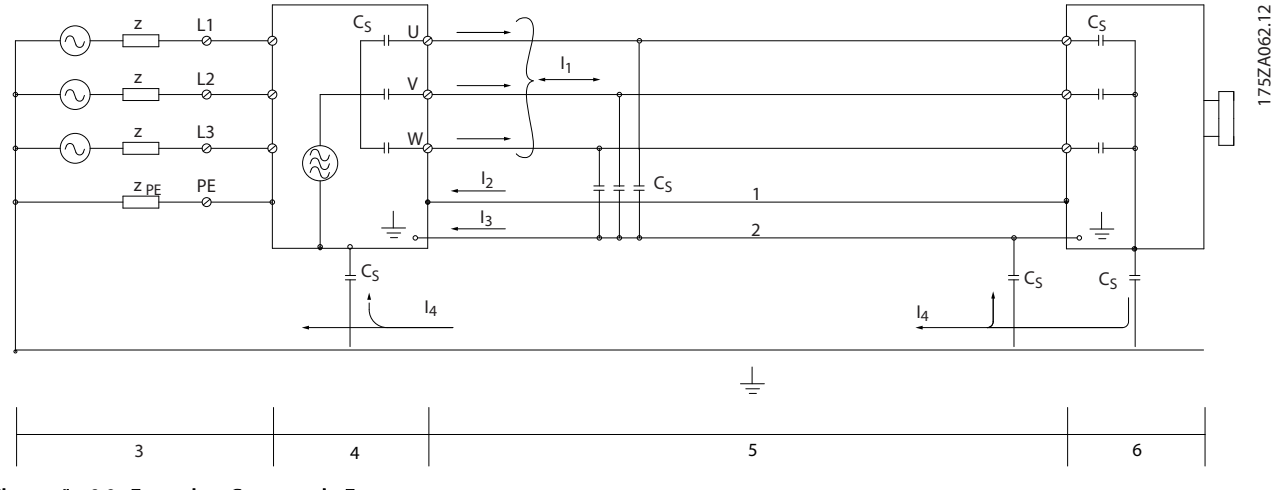

Ilustração 2.8 Exemplo - Corrente de Fuga

As placas de montagem, quando usadas, devem ser de metal para assegurar que as correntes da blindagem sejam conduzidas de volta para a unidade. Garanta bom contato elétrico da placa de montagem com o chassi do conversor de frequência por meio dos parafusos de montagem.

Quando forem usados cabos não blindados, alguns requisitos de emissão não são atendidos. No entanto, os requisitos de imunidade são observados.

De modo a obter redução máxima do nível de interferência de todo o sistema (unidade + instalação), use cabos do motor e do freio tão curtos quanto possível. Evite colocar cabos com nível de sinal sensível junto com os cabos do motor e do freio. Interferência nas frequências de rádio acima de 50 MHz (pelo ar) é gerada principalmente pela eletrônica de controle.

# 2.2.2 Resultados de Teste de EMC

Os seguintes resultados de testes foram obtidos utilizando um sistema com um conversor de frequência (com opcionais, se for o caso), um cabo de controle blindado, uma caixa de controle com potenciômetro, bem como um motor e o seu respectivo cabo blindado.

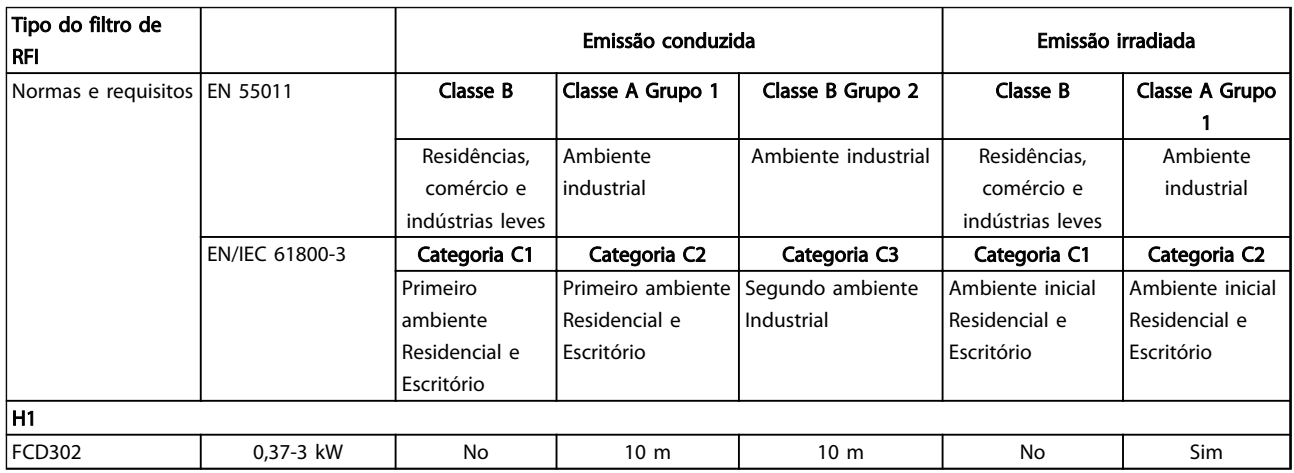

Tabela 2.2 Resultados de Teste de EMC (Emissão, Imunidade)

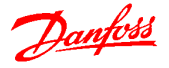

# <span id="page-17-0"></span>2.2.3 Requisitos de Emissão

De acordo com a norma para produto de EMC para conversores de frequência com velocidade ajustável EN/IEC 61800-3:2004, os requisitos de EMC dependem do uso pretendido do conversor de frequência. Quatro categorias estão definidas na norma de EMC de Produtos. As definições das quatro categorias juntamente com os requisitos para as emissões conduzidas da tensão de alimentação de rede elétrica são dadas em Tabela 2.3.

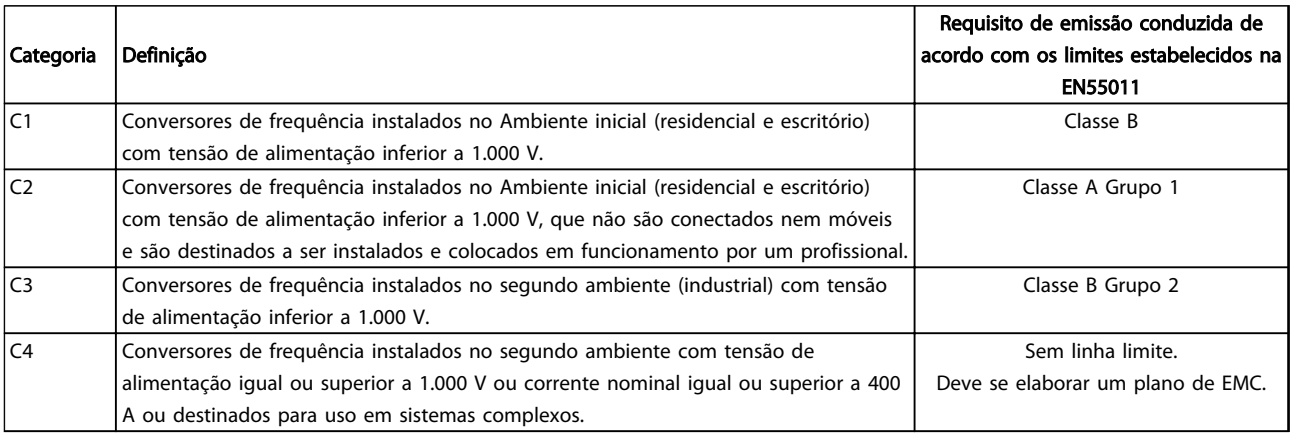

#### Tabela 2.3 Requisitos de Emissão

Quando normas de emissão genérica forem usadas, é exigido que os conversores de frequência estejam em conformidade com os limites em Tabela 2.4

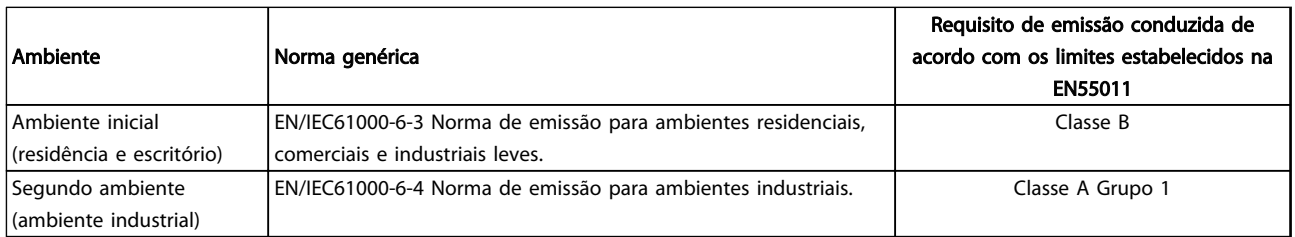

#### Tabela 2.4 Classes de Limites de Emissão

# 2.2.4 Requisitos de Imunidade

Os requisitos de imunidade para conversores de frequência dependem do ambiente onde são instalados. Os requisitos para ambiente industrial são mais rigorosos que os requisitos para ambientes residencial e de escritório. Todos os conversores de frequência da Danfoss estão em conformidade com os requisitos do ambiente industrial e, consequentemente, atendem também a conformidade com os requisitos mais brandos para os ambientes residencial e de escritório com uma boa margem de segurança.

Para documentar a imunidade contra a interferência de fenômenos elétricos, os testes de imunidade a seguir foram realizados em um sistema que consiste de um conversor de frequência (com opcionais, se relevantes), um cabo de controle blindado e uma caixa de controle com potenciômetro, cabo de motor e motor.

Os testes foram executados de acordo com as seguintes normas básicas:

- EN 61000-4-2 (IEC 61000-4-2): Descargas eletrostáticas (ESD): Simulação de descargas eletrostáticas causadas por seres humanos.
- EN 61000-4-3 (IEC 61000-4-3): Radiação de campo magnético de incidência, modulado em amplitude, simulação dos efeitos de radar e de equipamentos de radiocomunicação bem como de comunicações móveis.
- EN 61000-4-4 (IEC 61000-4-4): Transientes por faísca elétrica: Simulação da interferência originada pelo chaveamento de um contator, relé ou dispositivos similares.
- EN 61000-4-5 (IEC 61000-4-5): Transientes de sobretensão: Simulação de transientes temporários originados por, por exemplo, relâmpagos que atingem instalações próximas.

# Visão Geral do Produto Guia de Design do VLT<sup>®</sup> Decentral Drive FCD 302

• EN 61000-4-6 (IEC 61000-4-6): Modo RF Comum: Simulação do efeito de equipamento de radiotransmissão, ligado aos cabos de conexão.

Consulte Tabela 2.5.

# Faixa da tensão: 200-240 V, 380-480 V

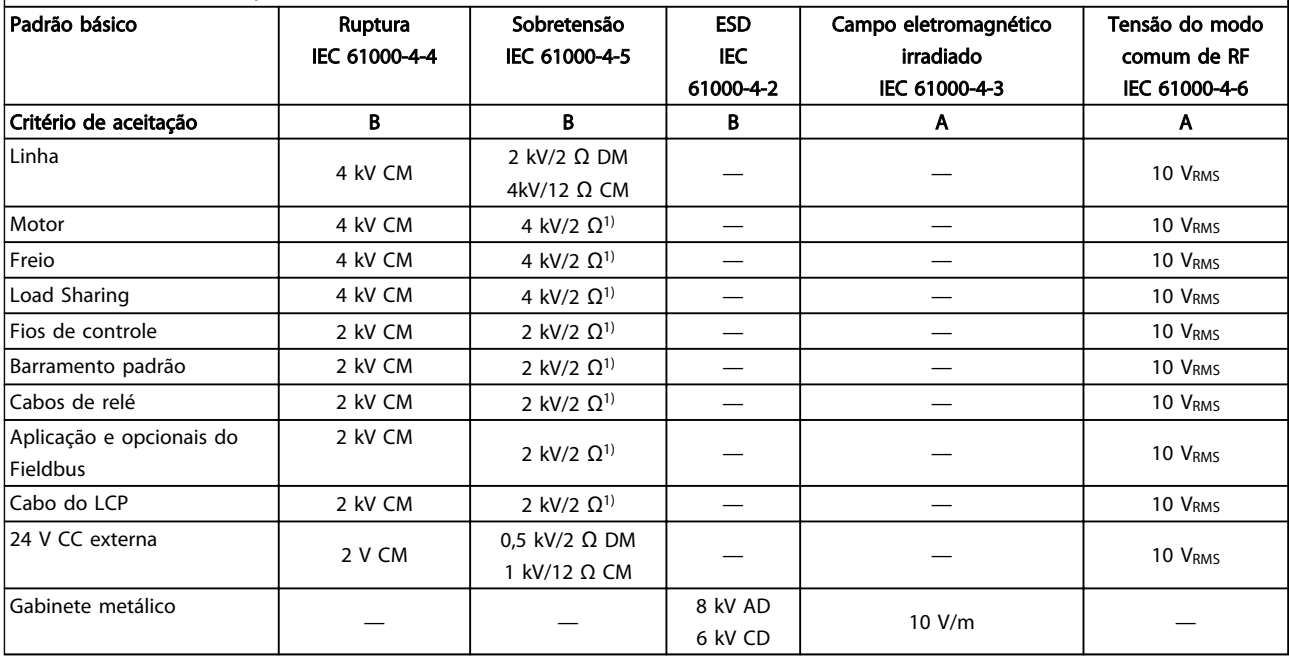

#### Tabela 2.5 Imunidade EMC

1) Injeção na blindagem do cabo AD: Descarga Aérea CD: Descarga de Contato CM: Modo Comum DM: Módulo Diferencial

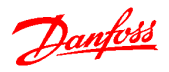

# <span id="page-19-0"></span>2.3 Tratamento da Referência

# Referência Local

A referência local está ativa quando o conversor de frequência é operado com o botão 'Hand On'' ativo. Ajuste a referência com as setas [▲]/[▼] e [◄]/[►] respectivamente.

# Referência Remota

O sistema de tratamento da referência para calcular a referência remota é mostrado em Ilustração 2.9.

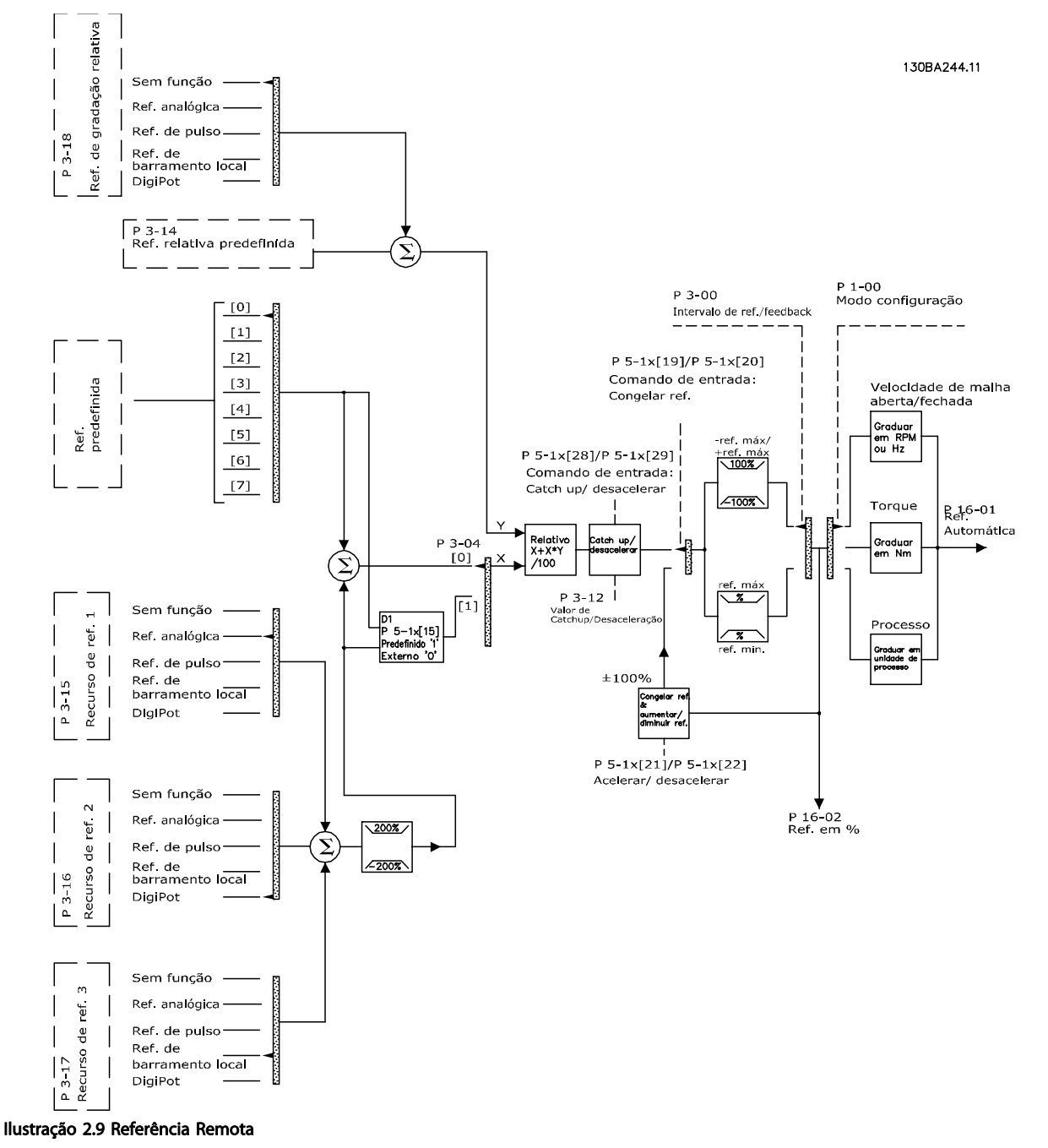

Danfoss

#### <span id="page-20-0"></span>Visão Geral do Produto **Guia de Design do VLT<sup>®</sup> Decentral Drive FCD 302**

P 3-00 Falxa da Referência = [0] Min-Max

## A Referência Remota é calculada a cada intervalo de varredura e consiste inicialmente em dois tipos de entradas de referência:

- 1. X (a referência externa): Uma soma (consultar 3-04 Função de Referência) de até quatro referências selecionadas externamente, compreendendo qualquer combinação (determinada pela programação de 3-15 Fonte da Referência 1, 3-16 Fonte da Referência 2 e 3-17 Fonte da Referência 3) de uma referência predefinida fixada (3-10 Referência Predefinida), referências analógica variáveis, referências de pulsos digitais variáveis e várias referências de barramento serial em qualquer unidade em que o conversor de frequência estiver controlado ([Hz], [RPM], [Nm] etc.).
- 2. Y- (a referência relativa): A soma de uma referência predefinida fixa (3-14 Referência Relativa Pré-definida) e uma referência analógica variável (3-18 Fonte d Referência Relativa Escalonada), em [%].

Os dois tipos de entradas de referência são combinados na seguinte fórmula: Referência remota=X+X\*Y/100%. Se a referência relativa não for utilizada, 3-18 Fonte d Referência Relativa Escalonada deve ser programado para Sem função e para 0%. As funções catch up/redução de velocidade e congelar referência podem ser ambas ativadas pelas entradas digitais do conversor de frequência. As funções e os parâmetros estão descritos no Guia de Programação. A escala de referências analógicas está descrita nos grupos do parâmetro 6-1\* e 6-2\* e a escala das referências de pulsos digitais está descrita no grupo do parâmetro 5-5\*. Os limites e faixas de referência são programados no grupo do parâmetro 3-0\*.

# 2.3.1 Limites de Ref.

3-00 Intervalo de Referência, 3-02 Referência Mínima e 3-03 Referência Máxima juntos definem a faixa permitido da soma de todas as referências. A soma de todas as referências é grampeada quando necessário. A relação entre a referência resultante (após o grampeamento) é mostrada em Ilustração 2.10/Ilustração 2.11 e a soma de todas as referências é mostrada em Ilustração 2.12.

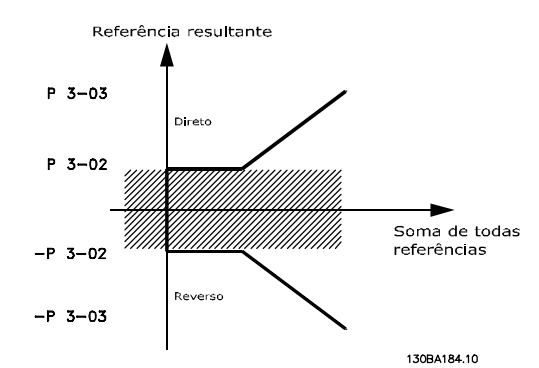

Ilustração 2.10 Faixa de Referência=[0] Mín-Máx

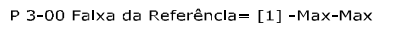

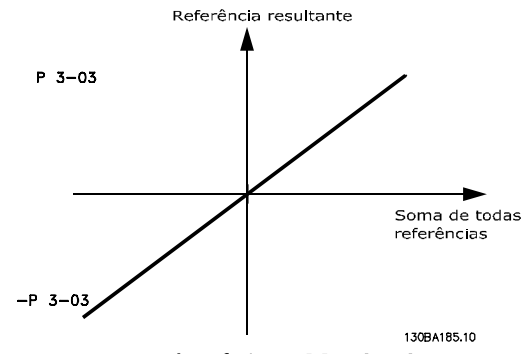

Ilustração 2.11 Faixa de Referência=[1] -Máx-Máx

O valor de 3-02 Referência Mínima não pode ser programado para menos que zero, a menos que 1-00 Modo Configuração esteja programado para [3] Processo. Nesse caso, as relações a seguir entre a referência resultante (após grampeamento) e a soma de todas as referências são como mostradas em Ilustração 2.12.

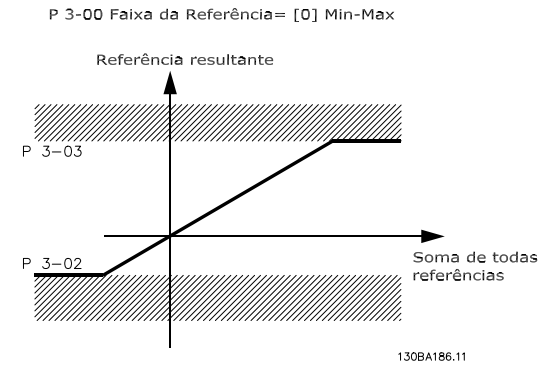

Ilustração 2.12 Soma de todas as referências

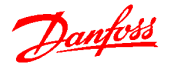

<span id="page-21-0"></span>2.3.2 Graduação das Referências Predefinidas e das Referências de Bus

# As referências predefinidas são graduadas de acordo com as regras seguintes:

- Quando 3-00 Intervalo de Referência: [0] Referência 0% Mín para Máx igual a 0 [unidade] em que unidade pode ser qualquer unidade, p.ex., rpm, m/s, bar etc., a referência 100% é igual a Máx (abs (3-03 Referência Máxima), abs (3-02 Referência Mínima)).
- Quando 3-00 Intervalo de Referência: [1] -Máx para +Máx referência 0% igual a 0 [unidade], referência 100% igual a Referência -Máx, referência 100% igual a Referência Máx.

# As referências de Bus são graduadas de acordo com as regras seguintes:

- Quando 3-00 Intervalo de Referência: [0] Mín Máx. Para obter resolução máxima na referência do bus, a escala no bus é: Referência 0% igual à Referência Mín e Referência 100% igual à Referência Máx.
- Quando 3-00 Intervalo de Referência: [1] -Max para +Max -Referência 100% igual a Referência -Máx, Referência 100% igual a Referência Máx.

# 2.3.3 Escalonamento das Referências e Feedback Analógico e de Pulso

As referências e o feedback são graduados a partir das entradas analógica e de pulso, da mesma maneira. A única diferença é que uma referência acima ou abaixo dos "pontos terminais" mínimo e máximo especificados (P1 e P2 em Ilustração 2.13) é bloqueada, enquanto que um feedback acima ou abaixo não é.

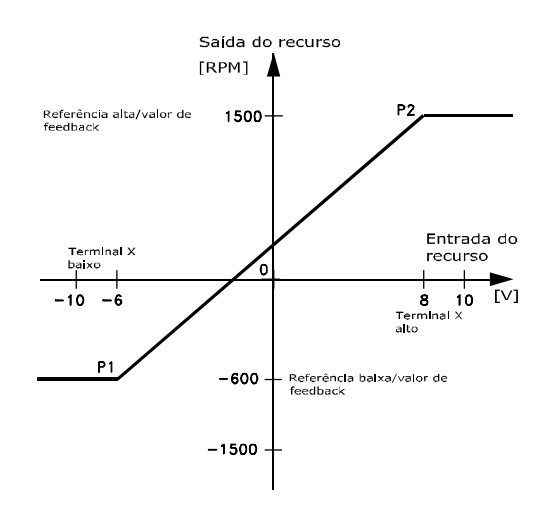

130BA181.10

Ilustração 2.13 Escalonamento das Referências e Feedback Analógico e de Pulso

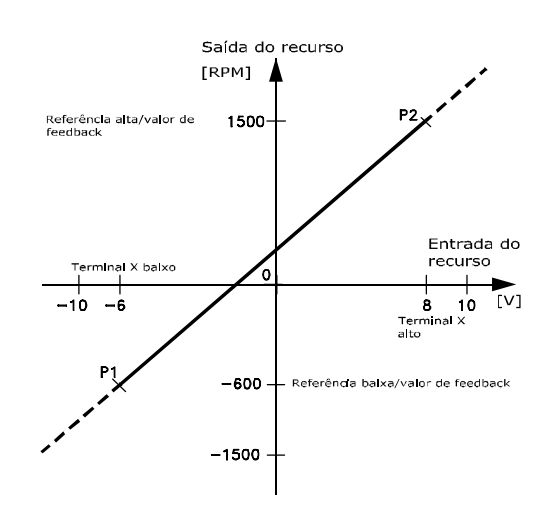

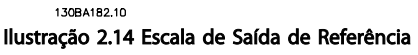

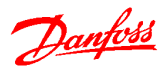

<span id="page-22-0"></span>Os terminais P1 e P2 são definidos pelos parâmetros a seguir, dependendo da entrada analógica ou de pulso que for utilizada.

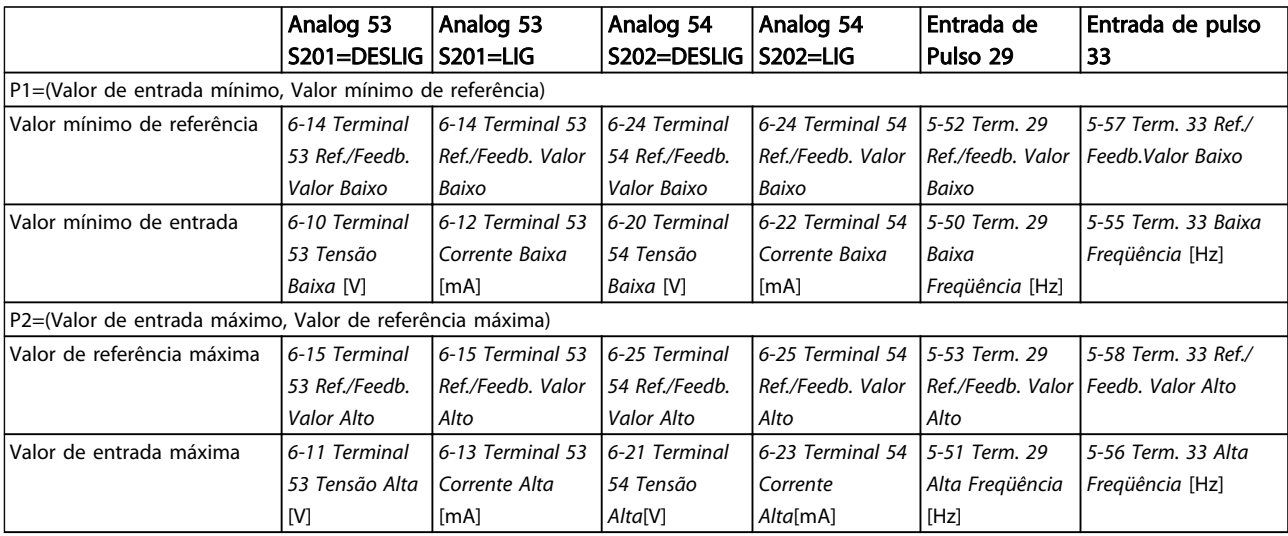

Tabela 2.6 Valores dos terminais de entrada e de referência

2 2

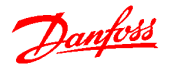

# <span id="page-23-0"></span>2.3.4 Banda Morta em Torno de Zero

Em alguns casos, a referência (em raros casos também o feedback) deve ter uma banda morta em torno de zero (ou seja, para assegurar que a máquina está parada quando a referência estiver "perto do zero").

Para ativar a banda morta e programar a quantidade delas, as configurações seguintes devem ser estabelecidas:

- O Valor Mínimo de Referência (consulte [Tabela 2.6](#page-22-0) para saber o parâmetro relevante) ou o Valor da Referência Máxima deve ser zero. Em outras palavras; P1 ou P2 devem estar no eixo-X, no gráfico abaixo.
- E ambos os pontos, que definem o gráfico graduado, devem estar no mesmo quadrante.

O tamanho da Banda Morta é definido por P1 ou P2 como mostrado em Ilustração 2.15.

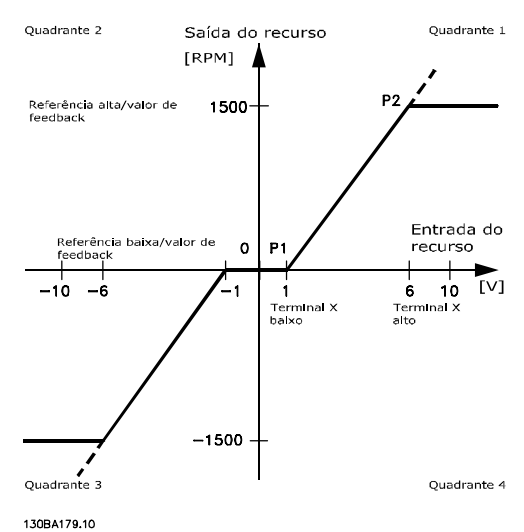

Ilustração 2.15 Banda Morta

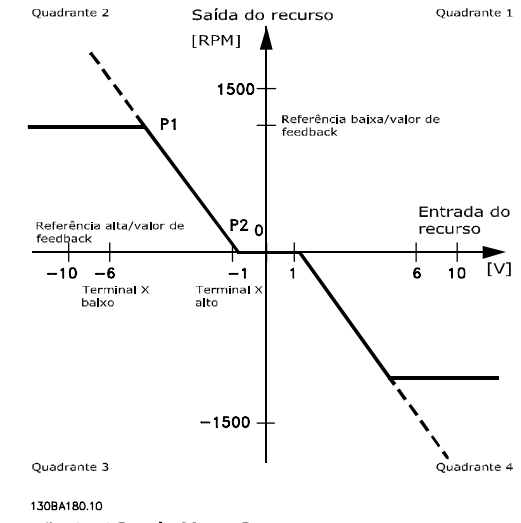

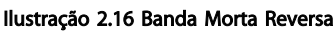

Assim, um terminal de referência P1 = (0 V, 0 RPM) não resultará em nenhuma banda morta, mas um terminal de referência de, por exemplo, P1 = (1 V, 0 RPM) resultará em uma banda morta de -1 V a +1 V, neste caso desde que o terminal P2 esteja posicionado no 1º Quadrante ou no 4º Quadrante.

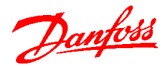

### Visão Geral do Produto **Guia de Design do VLT<sup>®</sup> Decentral Drive FCD 302**

#### Caso 1: Referência Positiva com Banda morta, Entrada digital para disparo reverso

Esse caso mostra como a entrada de referência com limites dentro dos limites Mín a Máx é restringida.

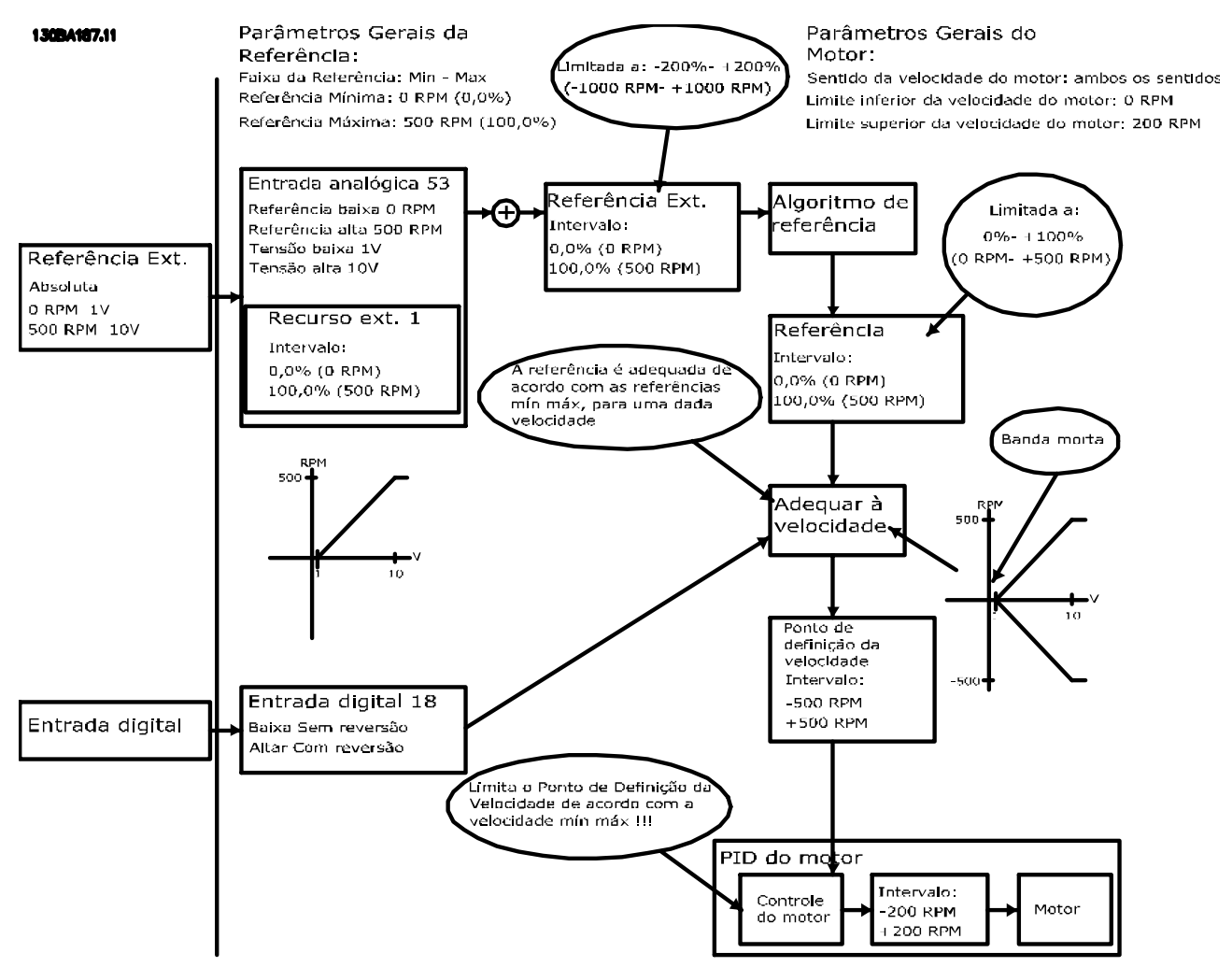

Ilustração 2.17 Exemplo 1 - Referência Positiva

### Visão Geral do Produto **Guia de Design do VLT<sup>®</sup> Decentral Drive FCD 302**

Danfoss

#### Caso 2: Referência Positiva com Banda morta, Entrada digital para disparo reverso Regras de grampeamento.

Esse caso mostra como a entrada de referência com limites fora dos limites -Máx a +Máx, é restringida aos limites inferior e superior das entradas, antes da adição à Referência externa. E como a referência externa está grampeada ao -Máx a +Máx pelo algoritmo da referência.

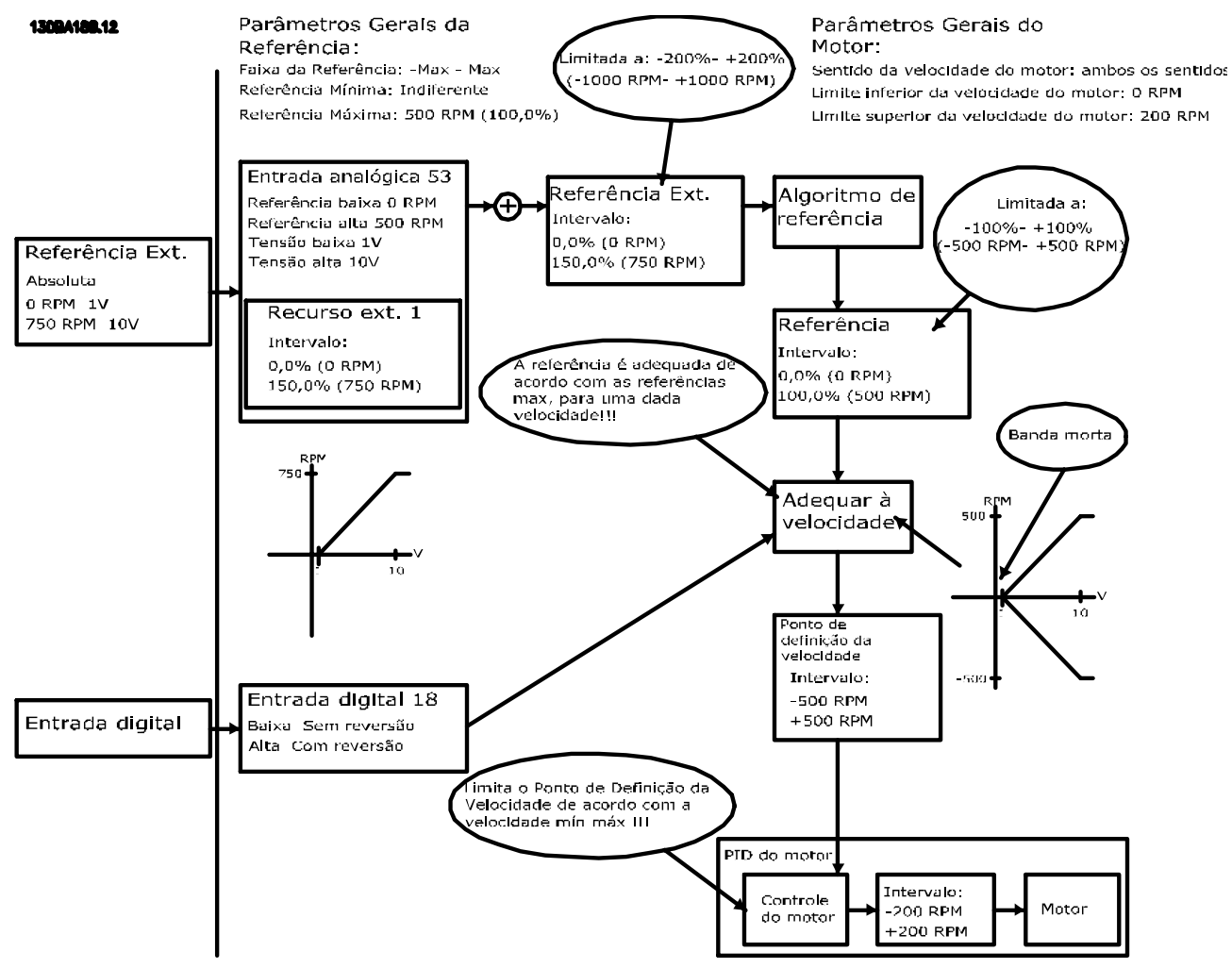

Ilustração 2.18 Exemplo 2 - Referência Positiva

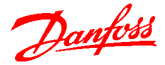

#### Visão Geral do Produto **Guia de Design do VLT<sup>®</sup> Decentral Drive FCD 302**

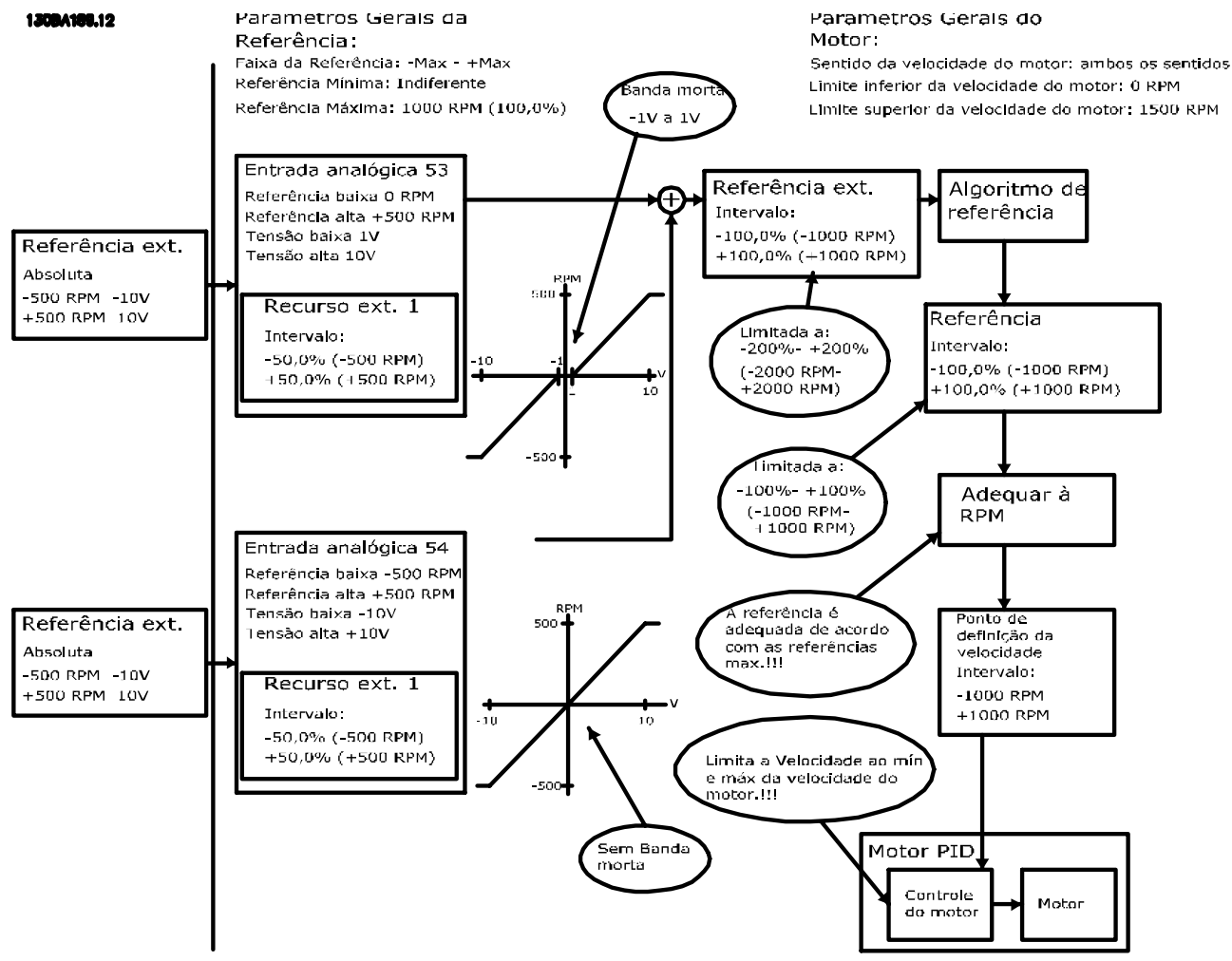

#### Caso 3: Referência negativa para positiva, com banda morta, o Sinal determina o sentido, -Máx para +Máx

Ilustração 2.19 Exemplo 3 - Referência Positiva a Negativa

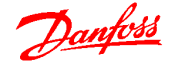

# 2.4.1 Corrente de Fuga para o Terra

Siga os códigos locais e nacionais com relação ao aterramento de proteção do equipamento com uma corrente de fuga > 3,5 mA.

A tecnologia do conversor de frequência implica no chaveamento de alta frequência em alta potência. Isso irá gerar uma corrente de fuga na conexão do terra. Uma corrente de falha no conversor de frequência nos terminais de energia de saída poderá conter um componente CC que pode carregar os capacitores do filtro e causar uma corrente do ponto de aterramento transiente. A corrente de fuga para o terra é composta de várias contribuições e depende de várias configurações do sistema,incluindo filtro de RFI, cabos do motor blindados e potência do conversor de frequência.

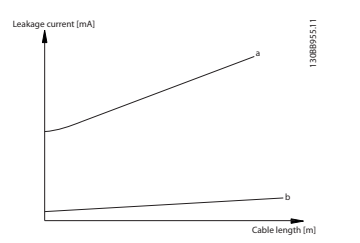

Ilustração 2.20 Influência do Comprimento do Cabo e do Tamanho da Potência na Corrente de Fuga de Pa>Pb

A corrente de fuga também depende da distorção da linha

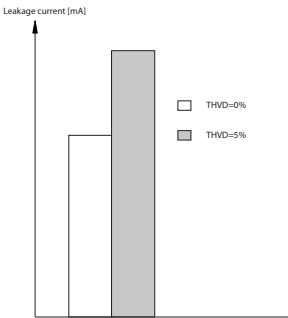

Ilustração 2.21 Influência da Distorção da Fuga

# OBSERVAÇÃO!

Quando for usado um filtro, desligue 14-50 Filtro de RFI ao carregar o filtro para evitar que uma corrente de fuga elevada faça o RCD comutar.

EN/IEC61800-5-1 (Norma de Produto de Sistema de Drive de Potência) exige cuidado especial se a corrente de fuga exceder 3,5 mA. O ponto de aterramento deve ser reforçado de uma destas maneiras:

- Fio de aterramento (terminal 95) de pelo menos 10 mm2
- Dois fios de aterramento separados, ambos seguindo as regras de dimensionamento

Consulte EN/IEC61800-5-1 e EN50178 para obter mais informações.

### Usando RCDs

Onde forem usados dispositivos de corrente residual (RCDs), também conhecidos como disjuntores para a corrente de fuga à terra (ELCBs), atenda o seguinte:

- Use somente RCDs do tipo B que forem capazes de detectar correntes CA e CC
- Use RCDs com atraso de inrush para prevenir falhas decorrentes de correntes do ponto de aterramento transiente
- Dimensione os RCDs de acordo com a configuração do sistema e considerações ambientais.

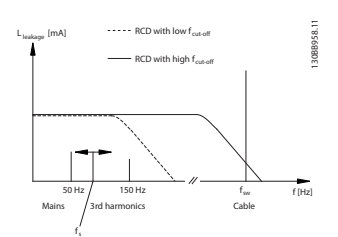

Ilustração 2.22 Principais Contribuições para a Corrente de Fuga

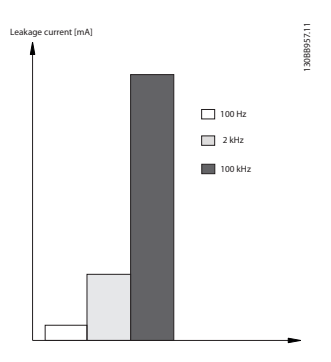

Ilustração 2.23 Influência da Frequência de Desativação do RCD

Consulte também Notas do Aplicativo do RCD MN90G.

130BB956.11

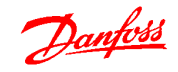

# <span id="page-28-0"></span>2.5 Isolação galvânica (PELV)

# 2.5.1 PELV - Tensão Extra Baixa Protetiva

A PELV oferece proteção por meio da Tensão Extra Baixa. A proteção contra choque elétrico é garantida quando a alimentação elétrica é do tipo PELV e a instalação é efetuada como descrito nas normas locais/nacionais sobre alimentações PELV.

Todos os terminais de controle e terminais de relé 01-03/04-06 estão em conformidade com a PELV (Tensão Extra Baixa Protetiva) com exceção do ponto Delta aterrado acima de 400 V.

A isolação galvânica (garantida) é obtida atendendo os requisitos de isolação mais alta e fornecendo as distâncias de espaço livre/perda gradativa de corrente relevantes. Estes requisitos encontram-se descritos na norma EN 61800-5-1.

Os componentes do isolamento elétrico, como descrito a seguir, também estão de acordo com os requisitos relacionados à alta isolação e com o teste relevante, conforme descrito na EN 61800-5-1.

A isolação galvânica PELV pode ser mostrada em seis locais consulte Ilustração 2.24):

Para manter a PELV todas as conexões feitas nos terminais de controle devem ser PELV; p. ex. o termistor deve ter isolamento reforçado/duplo.

- 1. Fonte de alimentação (SMPS) inclusive isolamento da  $U_{DC}$ , indicando a tensão do circuito do barramento CC intermediário.
- 2. O gate drive que faz os IGBTs (transformadores/ acopladores ópticos de disparo) funcionarem.
- 3. Transdutores de corrente.
- 4. Acoplador óptico, módulo de frenagem.
- 5. Inrush interno, RFI e circuitos de medição de temperatura.
- 6. Relés personalizados.
- 7. Freio mecânico.

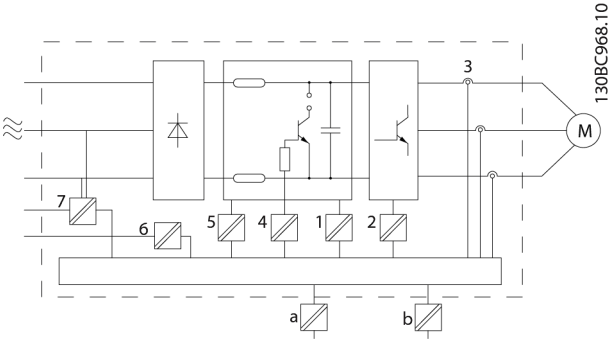

Ilustração 2.24 Isolação Galvânica

A isolação galvânica funcional (a e b no desenho) é para o opcional de backup de 24 V e para a interface do barramento RS 485 padrão.

# **AADVERTÊNC**

Instalação em altitudes elevadas: 380-500 V: Para altitudes acima de 2 km, entre em contacto com a Danfoss em relação à PELV. 380-500 V: Para altitudes acima de 3 km, entre em contacto com a Danfoss em relação à PELV.

# ADVERTÊN

Tocar as partes elétricas pode ser fatal - mesmo após o equipamento ter sido desconectado da rede elétrica. Certifique-se de que as outras entradas de tensão tenham sido desconectadas, como a divisão da carga (conexão do circuito intermediário CC) e a conexão do motor do backup cinético.

Antes de tocar em qualquer peça elétrica, aguarde pelo menos o tempo indicado em Introdução, em FCD 302, Instruções de Utilização, MG04F.

Um tempo menor somente será permitido, se estiver especificado na plaqueta de identificação da unidade em questão.

# 2.6 Freio Mecânico

# 2.6.1 Freio Mecânico para Içamento

Para obter um exemplo de controle do freio mecânico avançado para aplicações em guindastes, consulte [4 Exemplos de Aplicações](#page-53-0).

# 2.6.2 Cabeamento do Resistor do Freio

# EMC (cabos trançados/blindagem)

A fim de reduzir o ruído elétrico dos fios, entre o resistor do freio e o conversor de frequência, eles devem ser do tipo trançado.

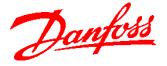

<span id="page-29-0"></span>Para um desempenho de EMC melhorado, utilize uma malha metálica.

# 2.7 Funções de Frenagem

A função de frenagem é aplicada para frear a carga do eixo do motor, como uma frenagem dinâmica ou como uma frenagem estática.

# 2.7.1 Freio de Holding Mecânico

Um freio de holding mecânico montado diretamente no eixo do motor normalmente executa frenagem estática. Em algumas aplicações, o torque de holding estático funciona como holding estático do eixo do motor (normalmente, em motores síncronos de ímã permanente). O freio de holding é controlado ou por um PLC ou diretamente por uma saída digital do conversor de frequência (relé ou de estado sólido).

# OBSERVAÇÃO!

Quando o freio de holding estiver incluído em uma cadeia de segurança:

Um conversor de frequência não pode fornecer um controle seguro de uma freio mecânico. Um circuito de redundância para controle de frenagem deve estar incluído como parte da instalação.

# 2.7.2 Frenagem Dinâmica

Frenagem Dinâmica estabelecida por:

- Resistor do freio: Um IGBT do freio mantém a sobretensão sob um determinado limite direcionando a energia de frenagem do motor para o resistor do freio conectado (2-10 Função de Frenagem=[1]).
- Freio CA: A energia de frenagem é distribuída no motor ao alterar as condições de perda no motor. A função Freio CA não pode ser usada em aplicações com alta frequência de ciclo uma vez que essa frequência irá superaquecer o motor (par. 2-10 Função de Frenagem=[2]).
- Freio CC: Uma corrente CC sobremodulada adicionada à corrente CA funciona como um freio de corrente parasita (≠0 s).

# 2.7.3 Seleção do Resistor do Freio

Para tratar demandas mais altas da frenagem como gerador, é necessário um resistor do freio. Ao utilizar um resistor do freio assegura-se que a energia será absorvida neste resistor e não no conversor de frequência. Para obter mais informações consulte o Guia de Design do Resistor do Freio, MG90O.

Se a quantidade de energia cinética transferida ao resistor em cada período de frenagem não for conhecida, a potência média pode ser calculada com base no tempo de ciclo e no tempo de frenagem, também chamado de ciclo útil intermitente. O ciclo útil intermitente do resistor é uma indicação do ciclo útil em que o resistor está ativo. Ilustração 2.25 mostra um ciclo de frenagem típico.

# OBSERVAÇÃO!

Os fabricantes de motores frequentemente utilizam S5 quando divulgam a carga permissível, que é uma expressão do ciclo útil intermitente.

O ciclo útil intermitente do resistor é calculado da seguinte maneira:

 $Ciclo$  útil=t $b/T$ 

 $T =$  tempo de ciclo em s

tb é o tempo de frenagem em segundos (do tempo de ciclo)

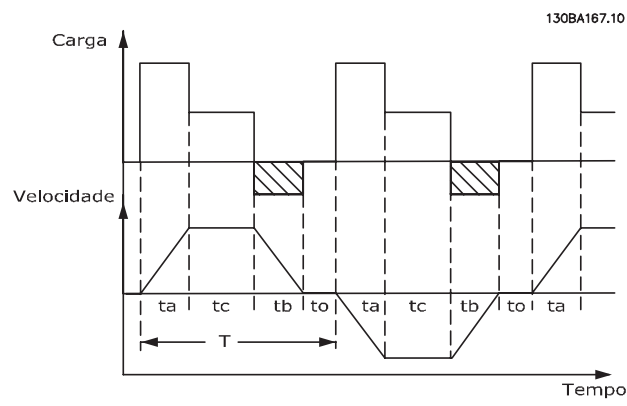

Ilustração 2.25 Tempo de Ciclo da Frenagem Dinâmica

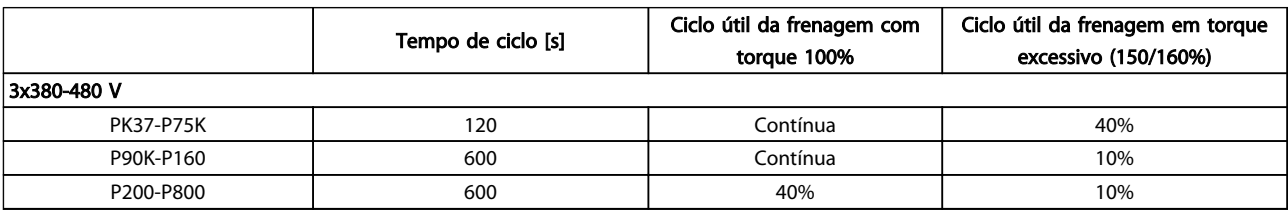

Tabela 2.7 Frenagem em nível de torque de sobrecarga alto

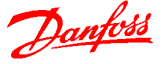

Os resistores do freio têm ciclo útil de 5%, 10% e 40%. Se for aplicado um ciclo útil de 10%, os resistores do freio são capazes de absorver a potência de frenagem durante 10% da duração do ciclo. Os 90% restantes desse ciclo são utilizados para dissipar o excesso de calor.

# OBSERVAÇÃO!

Certifique-se de que o resistor está projetado para lidar com o tempo de frenagem necessário.

A carga máxima permitida no resistor do freio é indicada como a potência de pico em um ciclo útil intermitente determinado e pode ser calculada da seguinte maneira:

$$
R_{br}[\Omega] = \frac{U_{dc}^2}{P_{pico}}
$$

em que

Ppeak=Pmotor x Mbr [%]xηmotorxηVLT[W]

A resistência de frenagem depende da tensão do circuito intermediário (Udc).

A função de frenagem é estabelecida em quatro áreas da rede elétrica.

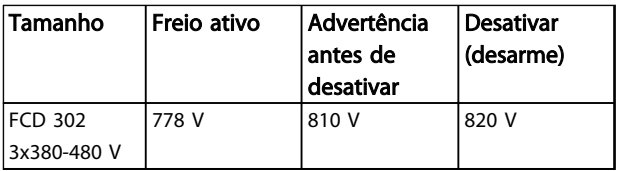

Tabela 2.8 Valores do Limite de Frenagem

# OBSERVAÇÃO!

Verifique se o resistor do freio consegue suportar uma tensão de 410 V, 820 V, 850 V, 975 V ou 1130 V, a menos que sejam usados resistores do freio.

A Danfoss recomenda o resistor Rrec, ou seja, aquele que garante que o conversor de frequência é capaz de frear completamente, em condições de máximo torque de frenagem (Mbr(%)) de 160%. A fórmula pode ser escrita como:

$$
R_{rec}[\Omega] = \frac{U_{dc}^2 \times 100}{P_{motor} \times M_{br(S)} \times \eta_{VLT} \times \eta_{motor}}
$$

O ηmotor está tipicamente em 0,90 ηVLT é tipicamente 0,98.

Para conversores de frequência de 200 V e 480 V, Rrec a 160% de torque de frenagem é escrito como:

200*V* : 
$$
R_{rec} = \frac{107780}{P_{motor}} [\Omega]
$$
  
\n480*V* :  $R_{rec} = \frac{375300}{P_{motor}} [\Omega]$  1)  
\n480*V* :  $R_{rec} = \frac{428914}{P_{motor}} [\Omega]$  2)

1) Para conversores de frequência ≤ 7,5 kW de potência no eixo

2) Para conversores de frequência 11 - 75 kW de potência no eixo

# OBSERVAÇÃO!

A resistência selecionada do resistor do circuito de freio não deve ser maior que aquela recomendada pela Danfoss. Se um resistor do freio com um valor ôhmico maior for selecionado, o torque de frenagem de 160% pode não ser obtido, porque há risco do conversor de frequência desligar por questões de segurança.

# OBSERVAÇÃO!

Se ocorrer um curto circuito no transistor do freio, a dissipação de energia no resistor do freio somente poderá ser evitada por meio de um interruptor de rede elétrica ou um contator que desconecte a rede elétrica do conversor de frequência. (O contator pode ser controlado pelo conversor de frequência).

# OBSERVAÇÃO!

Evite tocar no resistor do freio, pois, ele pode esquentar muito durante/após a frenagem. O resistor de frenagem deve ser instalado em um ambiente seguro, para prevenir risco de incêndio.

Os conversores de frequência tamanhos D-F contêm mais de um circuito de frenagem. Por isso, use um resistor de frenagem por circuito de frenagem nesses tamanhos de chassi.

MG04H128 - VLT® é marca registrada da Danfoss 29

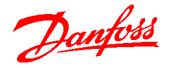

# <span id="page-31-0"></span>2.7.4 Controle com Função de Frenagem

O freio é protegido contra curtos circuitos do resistor do freio, e o transistor do freio é monitorado para garantir que curtos circuitos no transistor serão detectados. Uma saída de relé/digital pode ser utilizada para proteger o resistor do freio de sobrecargas, em conexão com um defeito no conversor de frequência.

Além disso, o freio possibilita a leitura da potência instantânea e da potência média, durante os últimos 120 segundos. O freio pode também monitorar a potência de energização e assegurar que esta não exceda um limite selecionado no 2-12 Limite da Potência de Frenagem (kW). No 2-13 Monitoramento da Potência d Frenagem, selecione a função a ser executada quando a potência transmitida ao resistor do freio ultrapassar o limite programado no 2-12 Limite da Potência de Frenagem (kW).

# OBSERVAÇÃO!

O monitoramento da potência de frenagem não é uma função de segurança; é necessário uma chave térmica para essa finalidade. O circuito do resistor do freio não tem proteção contra fuga para o terra.

O Controle de sobretensão (OVC) (com exceção do resistor do freio) pode ser utilizado como uma função de frenagem alternativa, em 2-17 Controle de Sobretensão. Esta função está ativa para todas as unidades. A função garante que um desarme pode ser evitado se a tensão do barramento CC aumentar. Isso é feito aumentando a frequência de saída para limitar a tensão do barramento CC. Essa é uma função bastante útil para evitar desarme desnecessário do conversor de frequência, por exemplo, quando o tempo de desaceleração for muito curto. Nesta situação o tempo de desaceleração é estendido.

OVC não pode ser ativado ao operar um motor PM (quando 1-10 Construção do Motor estiver programado para [1] PM não saliente SPM).

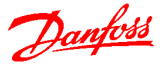

# <span id="page-32-0"></span>3 Integração de Sistemas

# 3.1 Introdução

# 3.1.1 Montagem

O FCD 302 consiste em duas partes: A caixa de instalação e a parte eletrônica.

#### Montagem independente

- Os furos na parte de trás da caixa de instalação são usados para prender os quadros de montagem
- Certifique-se de que a resistência do local de montagem consegue suportar o peso da unidade
- Certifique-se de utilizar parafusos ou parafusos com porca de montagem apropriados

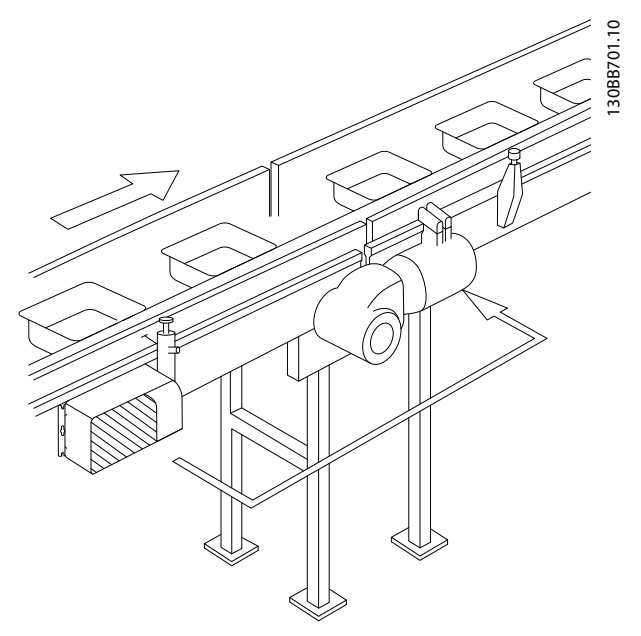

Ilustração 3.1 FCD 302 independente montado com quadros de montagem

#### Posições de montagem permitidas

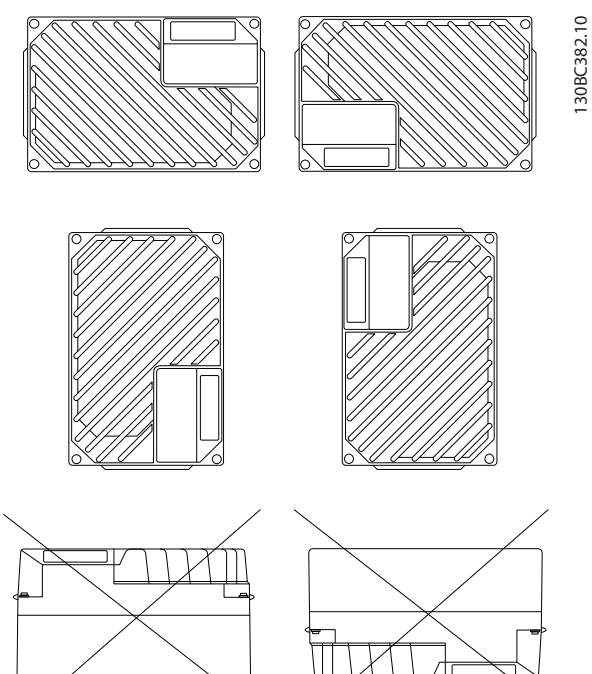

Ilustração 3.2 Posições de Montagem Permitidas - Aplicações Padrão

# 3.1.1.1 Instalação Higiênica

O FCD 302 foi projetado de acordo com as diretrizes da EHEDG, adequadas para instalação em ambientes com alto foco na facilidade de limpeza.

Monte o FCD 302 verticalmente em uma parede ou estrutura para máquina, para garantir o dreno de líquidos para fora do gabinete. Oriente a unidade de modo que as buchas do cabo fiquem localizadas na base.

Use buchas de cabo projetados para atender aos requisitos de aplicação higiênica, por exemplo, Rittal HD 2410.110/120/130. Buchas do cabo com finalidade higiênica garantem facilidade de limpeza ideal na instalação.

# OBSERVAÇÃO!

Somente os conversores de frequência configurados como designação de gabinete higiênico, FCD 302 P XXX T4 W69, têm a certificação EHEDG.

3 3

<span id="page-33-0"></span>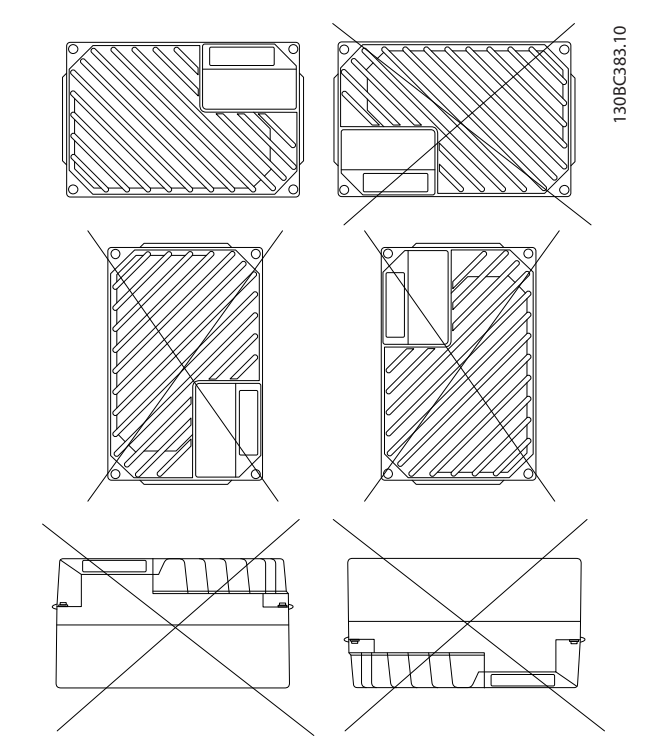

Ilustração 3.3 Posições de Montagem Permitidas - Aplicações Higiênicas

- 3.2 Entrada: dinâmica no lado da rede elétrica
- 3.2.1 Conexões
- 3.2.1.1 Geral sobre Cabos

# OBSERVAÇÃO!

#### Geral sobre Cabos

Todo o cabeamento deve estar em conformidade com as normas nacionais e locais sobre seções transversais de cabo e temperatura ambiente. Recomendam-se condutores de cobre (75 °C).

# 3.2.1.2 Conexão à Rede Elétrica e Ponto de Aterramento

Danfoss

Para obter instruções de instalação e saber a localização dos terminais, consulte Instruções de Utilização do FCD 302, MG04F.

# Conexão de rede elétrica

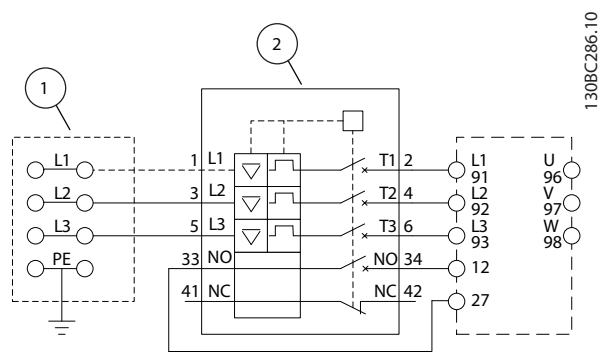

#### Ilustração 3.4 Apenas Unidade Grande: Disjuntor e Desconexão da Rede Elétrica

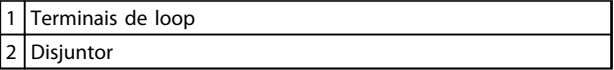

#### Tabela 3.1 Legenda

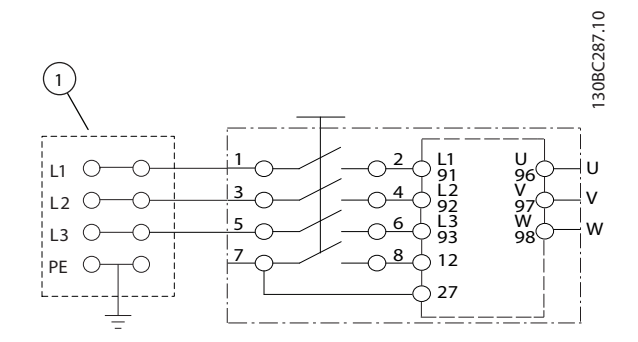

Ilustração 3.5 Apenas Unidade Grande: Interruptor de Manutenção na Rede Elétrica com Terminais e Loop

1 Terminais de loop

Tabela 3.2 Legenda

<span id="page-34-0"></span>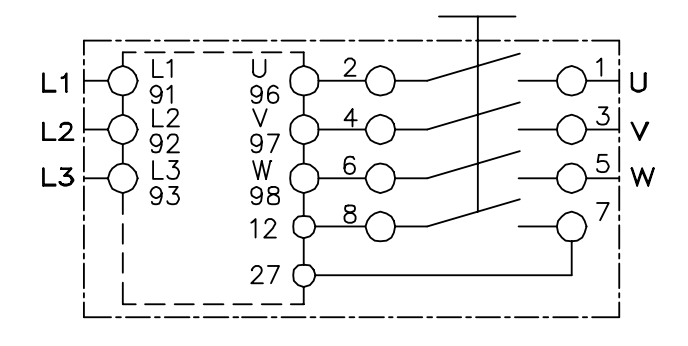

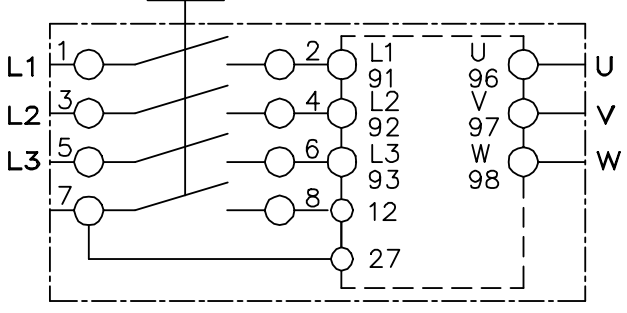

195NA288.10

Ilustração 3.6 Conexão da Rede Elétrica e do Motor com Chave de Serviço

Para a unidade pequena e para a grande, o interruptor de serviço é opcional. O interruptor é mostrado montado no lado do motor. Alternativamente, o interruptor poderá estar localizado no lado da rede elétrica ou omitido.

Para a unidade grande, disjuntor é opcional. A unidade grande pode ser configurada com o interruptor de serviço ou com o disjuntor, não com os dois. Ilustração 3.6 não é configurável na prática, mas é exibida somente para mostrar as respectivas posições dos componentes.

Normalmente, os cabos de energia da rede elétrica são cabos não blindados.

# 3.2.1.3 Conexão de Relés

Para definir a saída de relé, consulte o grupo de parâmetros 5-4\* Relés.

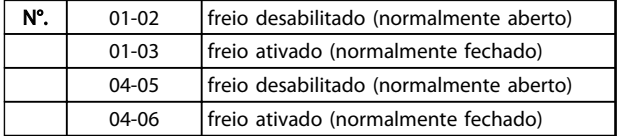

#### Tabela 3.3 Configurações do Relé

Para saber a localização dos terminais do relé, consulte Instruções de Utilização do FCD 302, MG04F.

# 3.2.2 Fusíveis e Disjuntores

# 3.2.2.1 Fusíveis

Fusíveis e/ou disjuntores são proteção recomendada no lado da alimentação no caso de pane de componente dentro do conversor de frequência (primeira falha).

# OBSERVAÇÃO!

Isso é obrigatório para garantir conformidade com a IEC 60364 para CE ou NEC 2009 para UL.

# ADVERTÊNCIA

O pessoal e a propriedade devem ser protegidos contra a consequência de defeito de componentes internamente no conversor de frequência.

# Proteção do Circuito de Derivação

Para proteger a instalação contra perigos de choques elétricos e de incêndio, todos os circuitos de derivação em uma instalação, engrenagens de chaveamento, máquinas etc. devem estar protegidos contra curtos circuitos e sobrecorrentes de acordo com as regulamentações nacionais/internacionais.

# OBSERVAÇÃO!

As recomendações dadas não englobam proteção do circuito de derivação para UL.

# Proteção contra curto-circuito

A Danfoss recomenda usar os fusíveis/disjuntores mencionados a seguir para proteger a equipe de manutenção e a propriedade em caso de pane de componente no conversor de frequência.

# 3.2.2.2 Recomendações

# **AADVERTÊNCIA**

Em caso de mau funcionamento, se as recomendações a seguir não forem seguidas o resultado poderá ser risco ao pessoal e danos no conversor de frequência e outro equipamento.

As seções a seguir trazem uma lista da corrente nominal recomendada. A Danfoss recomenda fusível tipo gG e disjuntores Danfoss CB (Danfoss - CTI-25). Outros tipos de disjuntores podem ser usados desde que limitem a energia no conversor de frequência a um nível igual ou inferior ao dos tipos Danfoss CB.

Siga as recomendações para fusíveis e disjuntores para garantir que qualquer dano no conversor de frequência seja somente interno.

Para obter mais informações, consulte as Notas do Aplicativo Fusíveis e disjuntores, MN90T.

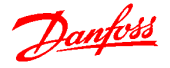

# <span id="page-35-0"></span>3.2.2.3 Conformidade com a CE

O uso de fusíveis ou disjuntores é obrigatório para atender a IEC 60364. A

Danfoss recomenda fusível de até gG-25. Esse tamanho de fusível é apropriado para uso em um circuito capaz de fornecer 100.000 Arms (simétrico), 480 V. Com o fusível adequado as características nominais da corrente de curto circuito (SCCR) do conversor de frequência são 100.000 Arms.

# 3.2.2.4 Em conformidade com o UL

É obrigatório que os fusíveis e disjuntores atendam a NEC 2009. Para atender os requisitos da UL/cUL, use os pré- -fusíveis em [Tabela 6.3](#page-88-0) e atenda as condições indicadas em [6.2 Dados Elétricos e Tamanhos dos Fios](#page-88-0).

# 3.3 Saída: dinâmica no lado do motor

3.3.1 Conexão do Motor

# OBSERVAÇÃO!

Para atender as especificações de emissão EMC, são recomendados cabos blindados/encapados metalicamente.

Consulte [6.3 Especificações Gerais](#page-90-0) para saber o dimensionamento correto do comprimento e da seção transversal do cabo de motor.

#### Blindagem de cabos

Evite instalação com extremidades da malha metálica torcidas (rabichos). Elas diminuem o efeito da blindagem nas frequências altas. Se for necessário romper a

blindagem para instalar um isolador de motor ou contator de motor, a blindagem deve ter continuidade com a impedância de HF mais baixa possível.

Conecte a malha da blindagem do cabo do motor à placa de desacoplamento do conversor de frequência e ao compartimento metálico do motor.

Faça as conexões da malha de blindagem com a maior área superficial possível (braçadeira de cabo). Isto pode ser conseguido utilizando os dispositivos de instalação, fornecidos com o conversor de frequência. Se for necessário abrir a malha de blindagem, para instalar um isolador para o motor ou o relé do motor, a malha de blindagem deve ter continuidade com a menor impedância de alta frequência possível.

### Comprimento do cabo e seção transversal

O conversor de frequência foi testado com um determinado comprimento de cabo e uma determinada seção transversal. Se a seção transversal for aumentada, a capacitância do cabo - e, portanto, a corrente de fuga poderá aumentar e o comprimento do cabo deverá ser reduzido na mesma proporção. Mantenha o cabo de motor o mais curto possível, a fim de reduzir o nível de ruído e correntes de fuga.

Todos os tipos de motores assíncronos trifásicos padrão podem ser conectados a um conversor de frequência. Normalmente, os motores menores são ligados em estrela (230/400 V, Y). Os motores grandes normalmente são conectados em delta (400/690 V, Δ). Consulte a plaqueta de identificação do motor para o modo de conexão e a tensão corretos.

Para instalação de cabo do motor e cabo da rede elétrica, consulte as Instruções de Utilização do FCD 302, MG04F.

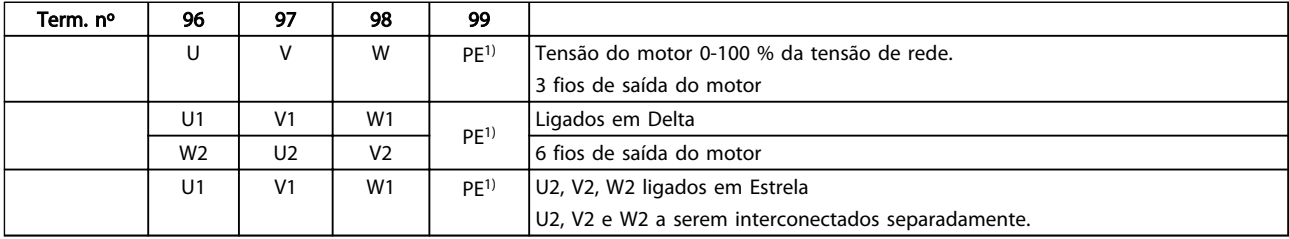

#### Tabela 3.4 Terminais de Conexão do Motor

1)Conexão do Terra Protegido
Integração de Sistemas Guia de Design do VLT® Decentral Drive FCD 302

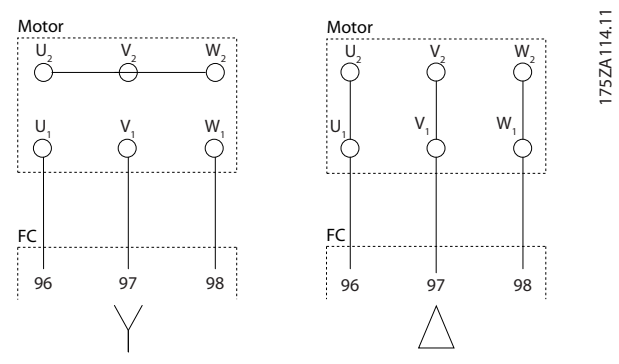

Ilustração 3.7 Conexões do Terra em Delta e em Estrela

# OBSERVAÇÃO!

Em motores sem o papel de isolação de fases ou outro reforço de isolação adequado para operação com fonte de tensão (como um conversor de frequência), instale um filtro de Onda senoidal, na saída do conversor de frequência.

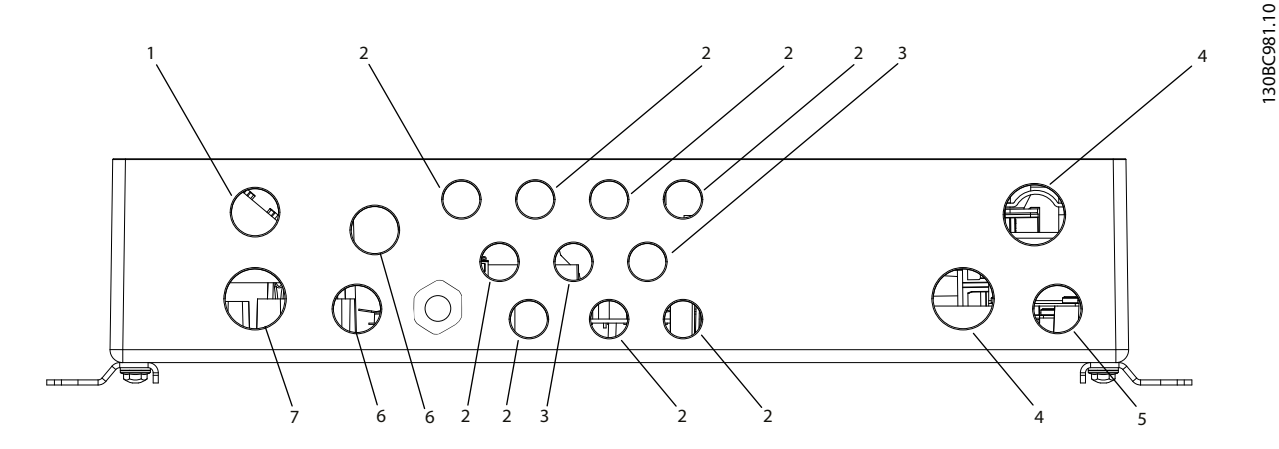

Ilustração 3.8 Furos para Entrada do Cabo - Unidade Grande

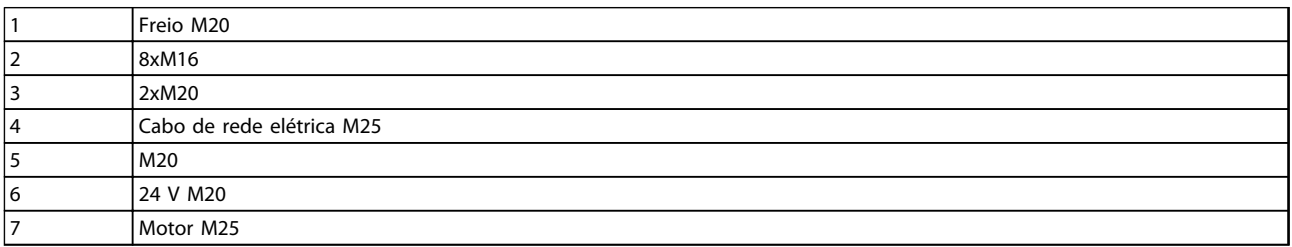

## Tabela 3.5 Legenda

# 3.3.2 Disjuntores de Rede Elétrica

O conversor de frequência está disponível com interruptor

- de serviço opcional no lado da rede elétrica ou disjuntor
- integrado no lado do motor no lado da rede elétrica (somente unidade grande)

Especifique o requisito ao fazer o pedido.

Ilustração 3.9 e [Ilustração 3.10](#page-37-0) mostram exemplos de configuração para a unidade grande.

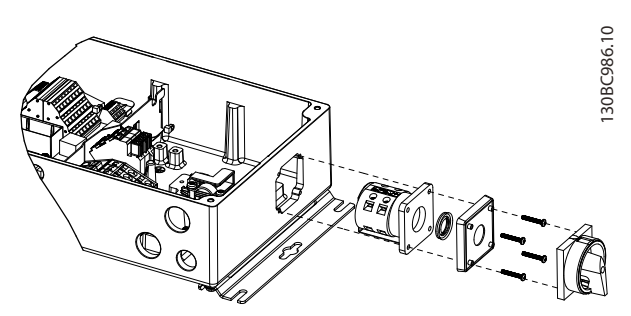

Ilustração 3.9 Localização do Interruptor de Serviço, Lado da Rede Elétrica, Unidade Grande, (IP66/Tipo 4X recinto fechado)

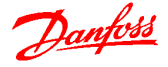

<span id="page-37-0"></span>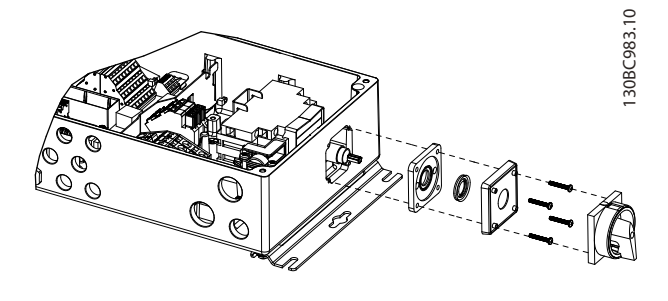

Ilustração 3.10 Localização do Disjuntor, Lado da Rede Elétrica, Unidade Grande

# 3.3.3 Informações Adicionais sobre Motor

# 3.3.3.1 Cabo de Motor

O motor deve estar conectado aos terminais U/T1/96, V/ T2/97, W/T3/98. Ponto de aterramento (aterramento) para terminal 99. Todos os tipos de motores trifásicos assíncronos podem ser usados com uma unidade de conversor de frequência. A configuração de fábrica é para rotação no sentido horário com a saída do conversor de frequência conectado como mostrado em Tabela 3.6:

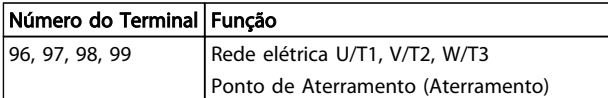

## Tabela 3.6 Conexão do Motor - Configuração de Fábrica

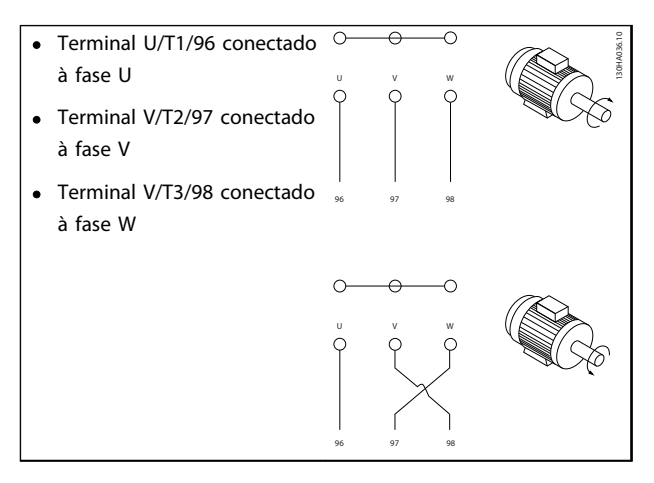

#### Tabela 3.7 Conexão do Motor - Sentido de Rotação

O sentido de rotação pode ser mudado invertendo duas fases do cabo de motor ou alterando a configuração do 4-10 Sentido de Rotação do Motor.

Verificação da rotação do motor pode ser executada usando o 1-28 Verificação da Rotação do motor e seguindo a sequência indicada no display.

## 3.3.3.2 Proteção Térmica do Motor

O relé térmico eletrônico no conversor de frequência recebeu aprovação UL para proteção de motor único, quando 1-90 Proteção Térmica do Motor estiver programado para Desarme do ETR e 1-24 Corrente do Motor estiver programado para a corrente nominal do motor (veja a plaqueta de identificação do motor).

## 3.3.3.3 Conexão de Motores em Paralelo

O conversor de frequência pode controlar diversos motores ligados em paralelo. Ao usar conexão de motor em paralelo, deve-se observar o seguinte:

- Recomendado para aplicações com motores em paralelo no modo U/F 1-01 Principio de Controle do Motor [0]. Programe o gráfico U/f em 1-55 Características U/f - U e 1-56 Características  $U/f - F$
- O modo VCC+ pode ser utilizado em algumas aplicações.
- O consumo total de corrente dos motores não deve ultrapassar a corrente de saída nominal linv do conversor de frequência.
- Se os tamanhos de motor forem demasiadamente diferentes quanto à resistência do enrolamento, podem surgir problemas de partida devido a tensão de motor muito baixa, em velocidades baixas.
- O relé térmico eletrônico (ETR) do conversor de frequência não pode ser utilizado como proteção do motor, para o motor individual. Providencie proteção adicional para os motores, p. ex., instalando termistores em cada motor ou, então, relés térmicos individuais. (Disjuntores não são adequados como dispositivo de proteção).

# OBSERVAÇÃO!

As instalações com cabos conectados em um ponto comum, como mostrado no primeiro exemplo na figura, somente é recomendado para comprimentos de cabo curtos.

# OBSERVAÇÃO!

Quando motores forem ligados em paralelo o par. 1-02 Fonte Feedbck.Flux Motor não pode ser utilizado, e o par. 1-01 Principio de Controle do Motor deve ser programado para Características especiais do motor (U/f).

O comprimento de cabo de motor total especificado em [6 Especificações](#page-87-0) é válido desde que os cabos paralelos sejam mantidos curtos (menos que 10 m cada).

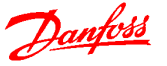

# 3.3.3.4 Isolação do Motor

Para comprimentos de cabo de motor ≤ o comprimento de cabo máximo indicado em [6.3 Especificações Gerais](#page-90-0) as características nominais de isolamento do motor a seguir são recomendadas porque a tensão de pico pode ser até o dobro da tensão do barramento CC, 2,8 vezes a tensão de rede elétrica, devido a efeitos da linha de transmissão no cabo de motor. Se um motor tiver um valor nominal de isolação inferior, recomenda-se utilizar um filtro dU/dt ou um filtro de onda senoidal.

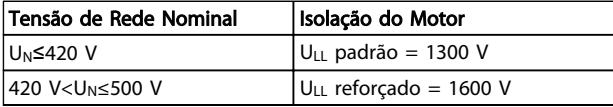

#### Tabela 3.8 Tensão de Rede e Isolamento do Motor

## 3.3.3.5 Correntes dos Mancais do Motor

Todos os motores instalados com FC 302 de 90 kW, ou com drives com potência maior, têm rolamentos NDE (Non-Drive End, Não da Extremidade do Drive) com isolação para eliminar a circulação de correntes no rolamento. Para minimizar as correntes de rolamento DE (Drive End, de Extremidade do Drive) e de eixo, é necessário aterrar adequadamente o drive, motor, máquina sob controle e o motor desta máquina.

#### Estratégias Atenuantes Padrão

- 1. Utilize um rolamento com isolação
- 2. Aplique procedimentos de instalação rigorosos
	- Garanta que o motor e o motor de carga estão alinhados
	- Siga estritamente a orientação de instalação de EMC
	- Reforce o PE de modo que a impedância de alta frequência seja inferior no PE do que nos cabos condutores de energia de entrada
	- Garanta uma boa conexão de alta frequência entre o motor e o conversor de frequência, por exemplo, com um cabo blindado que tenha conexão de 360° no motor e no conversor de frequência
	- Assegure-se de que a impedância do conversor de frequência para o terra do prédio é menor que a impedância de aterramento da máquina. Isso pode ser difícil para bombas
	- Faça uma conexão do terra direta entre o motor e a carga do motor
- 3. Diminua a frequência de chaveamento do IGBT
- 4. Modifique a forma de onda do inversor, 60° AVM vs. SFAVM
- 5. Instale um sistema de aterramento do eixo ou utilize um acoplamento isolante
- 6. Aplique graxa lubrificante que seja condutiva
- 7. Se possível, utilize as configurações de velocidade mínima
- 8. Tente assegurar que a tensão de linha esteja balanceada em relação ao terra. Isso pode ser difícil para IT, TT, TN-CS ou para sistemas com ponto aterrado
- 9. Use um filtro dU/dt ou senoidal

## 3.3.4 Condições Extremas de Funcionamento

#### Curto Circuito (Fases do Motor – Fase)

O conversor de frequência está protegido contra curtos circuitos por meio de medição de corrente em cada uma das três fases do motor ou no barramento CC. Um curto circuito entre duas fases de saída causa sobrecarga de corrente no inversor. O inversor é desligado individualmente quando a corrente de curto circuito ultrapassar o valor permitido (Alarme 16 Bloqueio por Desarme). Para proteger o conversor de frequência contra curto circuito na Load Sharing e nas saídas do freio, consulte as diretrizes do projeto.

## Chaveamento na Saída

É permitido sem restrições o chaveamento na saída, entre o motor e o conversor de frequência. O chaveamento na saída não causará qualquer dano no conversor de frequência. No entanto, é possível aparecer mensagens de falha.

#### Sobretensão Gerada pelo Motor

A tensão no circuito intermediário aumenta quando o motor atua como um gerador, nos seguintes casos:

- 1. A carga aciona o motor (em frequência de saída constante do conversor de frequência), ou seja, a carga gera energia.
- 2. Durante a desaceleração ("ramp-down"), se o momento de inércia for alto, o atrito é baixo e o tempo de desaceleração é muito curto para a energia ser dissipada como uma perda no conversor de frequência, no motor e na instalação.
- 3. A configuração incorreta da compensação de escorregamento pode causar uma tensão do barramento CC mais alta.

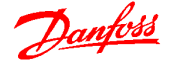

4. Força Contra Eletro Motriz da operação do motor PM. Quando parado por inércia em alta rotação, a contra-FEM do motor PM pode potencialmente exceder a tolerância de tensão máxima do conversor de frequência e causar danos. O conversor de frequência foi projetado para impedir a ocorrência de Força Contra Eletro Motriz: o valor de 4-19 Freqüência Máx. de Saída é limitado automaticamente com base em um cálculo interno baseado no valor de 1-40 Força Contra Eletromotriz em 1000RPM, 1-25 Velocidade nominal do motor e 1-39 Pólos do Motor. Quando for possível o motor acelerar em excesso (por exemplo, devido a efeitos excessivos da rotação livre), é recomendável um resistor do freio.

# OBSERVAÇÃO!

## O conversor de frequência deve estar equipado com um circuito de interrupção do freio.

Quando possível, a unidade de controle pode tentar corrigir a rampa (2-17 Controle de Sobretensão. Quando um determinado nível de tensão é atingido, o inversor desliga para proteger os transistores e os capacitores do circuito intermediário.

Consulte as informações sobre o 2-10 Função de Frenagem e 2-17 Controle de Sobretensão, para selecionar o método utilizado para controlar o nível de tensão do circuito intermediário.

# OBSERVAÇÃO!

OVC não pode ser ativado ao operar um motor PM, ou seja, para parâmetro1-10 Construção do Motor programado para [1] PM não saliente SPM.

## Queda da Rede Elétrica

Durante uma queda da rede elétrica o conversor de frequência continua funcionando até a tensão do circuito intermediário cair abaixo do nível mínimo de parada. O nível mínimo de parada normalmente é 15% abaixo da tensão de alimentação nominal mais baixa do conversor de frequência. A tensão de rede anterior à queda, combinada com a carga do motor, determina quanto tempo o inversor leva para parar por inércia.

## Sobrecarga Estática no modo VVC<sup>plus</sup>

Quando o conversor de frequência estiver sobrecarregado, os controles reduzem a frequência de saída para diminuir a carga. A sobrecarga é definida como alcançando o limite de torque programado em 4-16 Limite de Torque do Modo Motor/4-17 Limite de Torque do Modo Gerador.

Para sobrecarga extrema, uma corrente atua para garantir que o conversor de frequência desativa após aproximadamente 5-10 s.

A operação dentro do limite de torque é limitada em tempo (0-60 s), no 14-25 Atraso do Desarme no Limite de Torque.

# 3.3.4.1 Proteção Térmica do Motor

Para proteger a aplicação de danos sérios, o conversor de frequência oferece vários recurso dedicados

## Limite de torque

O recurso de limite de torque o motor está protegido de ficar sobrecarregado independentemente da velocidade. Selecione as programações do limite de torque 4-16 Limite de Torque do Modo Motor e ou 4-17 Limite de Torque do Modo Gerador. Programe o tempo para o desarme da advertência do limite de torque em 14-25 Atraso do Desarme no Limite de Torque.

## Limite de Corrente

Configura o limite de corrente em 4-18 Limite de Corrente. Programe o tempo antes de a advertência de limite de torque desarmar em 14-24 AtrasoDesarmLimCorrnte. Limite Mín de Velocidade

(4-11 Lim. Inferior da Veloc. do Motor [RPM] ou 4-12 Lim. Inferior da Veloc. do Motor [Hz]) limite a faixa de limite operacional, por exemplo, entre 30 e 50/60 Hz. Limite Máx de Velocidade: (4-13 Lim. Superior da Veloc. do Motor [RPM] ou 4-19 Freqüência Máx. de Saída) limite a velocidade de saída máx que o drive pode fornecer.

## ETR (Relé térmico eletrônico)

A função ETR mede a corrente real, a velocidade e o tempo para calcular a temperatura do motor e proteger o motor de superaquecimento (Advertência ou desarme). Uma entrada para termistor externo também está disponível. O ETR é um recurso eletrônico que simula um relé bimetálico com base em medições internas. A característica está mostrada em Ilustração 3.11:

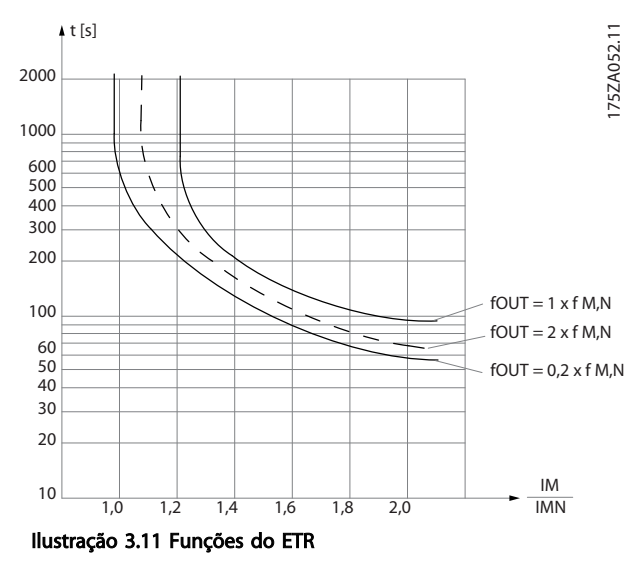

Ilustração 3.11: O eixo X mostra a relação entre Imotor e Imotor nominal. O eixo Y mostra o tempo, em segundos antes de o ETR desativar e desarmar o drive. As curvas

mostram a velocidade nominal característica, no dobro da velocidade nominal e em 0,2 x a velocidade nominal. Em velocidade menor, o ETR desativa em um valor de aquecimento menor devido ao resfriamento menor do motor. Desse modo o motor é protegido de superaquecimento, mesmo em velocidade baixa. O recurso do ETR calcula a temperatura do motor com base na corrente e velocidade reais. A temperatura calculada fica visível com um parâmetro de leitura no 16-18 Térmico Calculado do Motor, no conversor de frequência.

# 3.4 Seleções de drive/opcionais

# 3.4.1 Cabos e Terminais de Controle

# 3.4.1.1 Roteamento do Cabo de Controle

A alimentação de 24 V CC externa pode ser usada como alimentação de baixa tensão para a placa de controle e quaisquer cartões opcionais instalados. Isto ativa a operação completa do LCP (inclusive a configuração de parâmetros), sem que este esteja ligado à rede elétrica.

# OBSERVAÇÃO!

Uma advertência de baixa tensão é emitida quando os 24 V CC forem conectados; contudo, não haverá desarme.

# ADVERTEN

Use fonte de 24 V CC do tipo PELV para assegurar a isolação galvânica correta (tipo PELV), nos terminais de controle do conversor de frequência.

# 3.4.1.2 Chaves tipo DIP

- Os terminais de entrada analógica 53 e 54 podem selecionar sinais de entrada de tensão (0-10 V) ou de corrente (0-20 mA)
- Ajuste os interruptores S201 (terminal 53) e S202 (terminal 54) para selecionar o tipo de sinal. ON (Ligado) é para corrente e OFF (Desligado) é para tensão
- O padrão do terminal 53 é para uma referência de velocidade em malha aberta
- O padrão do terminal 54 é para um sinal de feedback em malha fechada

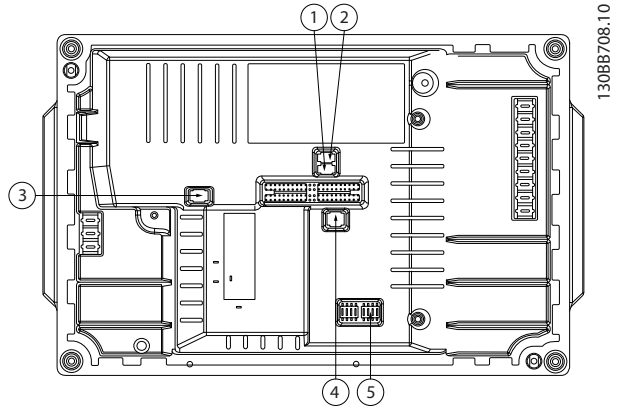

Ilustração 3.12 Localização das chaves tipo DIP

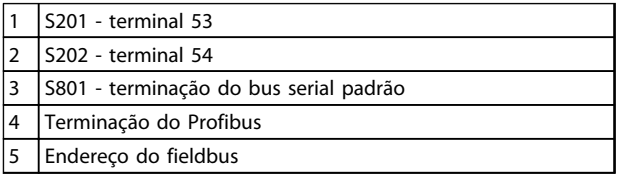

## Tabela 3.9 Legenda

# OBSERVAÇÃO!

Os interruptores 4 e 5 são válidos somente para unidades equipadas com opcionais de fieldbus.

130BC985.10

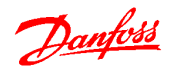

# 3.4.1.3 Exemplo de Fiação Básica

Conecte os terminais 27 e 37 aos terminais 12 e 13 de +24 V, como mostrado em Ilustração 3.13.

Configurações padrão:

27=Parada por inércia inversa 5-10 Terminal 18 Entrada Digital [2]

37=Torque de segurança desligado inversão

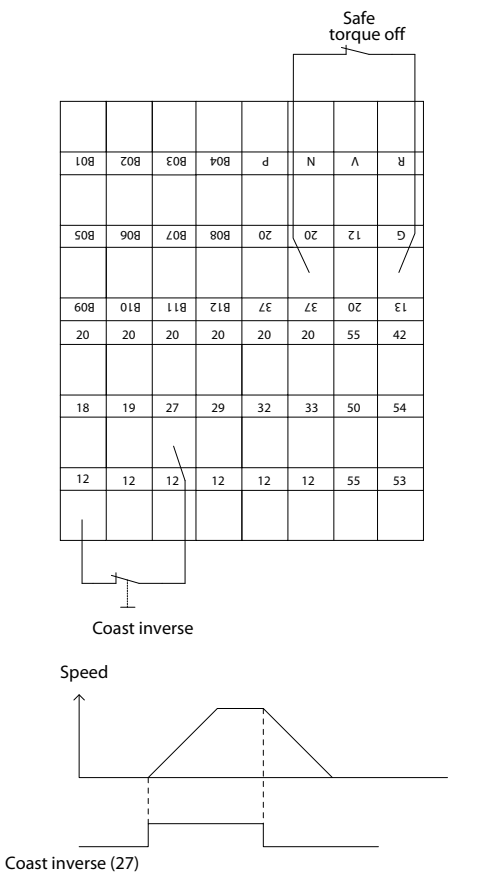

Ilustração 3.13 Exemplo de Fiação Básica

3.4.1.4 Instalação Elétrica, Cabos de **Controle** 

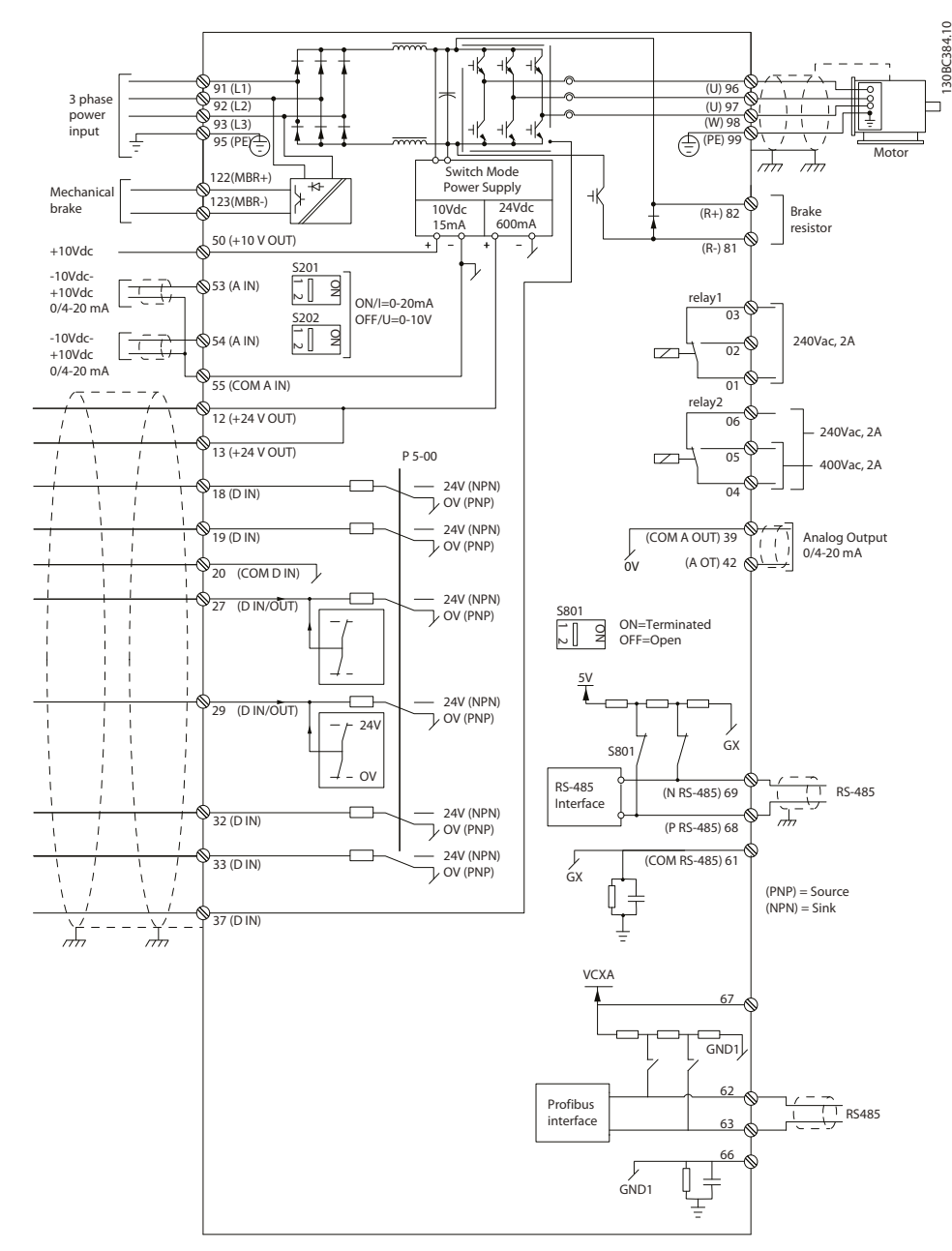

Ilustração 3.14 Terminais Elétricos sem Opcionais

A=analógico, D=digital

O terminal 37 é utilizado para a Parada Segura. O relé 2 não tem função quando o conversor de frequência tiver saída de freio mecânico.

Danfoss

Cabos de controle bem longos e sinais analógicos podem, em casos raros, resultar em loops de ponto de aterramento de 50/60 Hz devido ao ruído dos cabos de alimentação de rede elétrica. Se isto acontecer, é possível que haja a necessidade de cortar a malha da blindagem ou inserir um capacitor de 100 nF entre a malha e o chassi. Conecte as entradas e saídas digitais e analógicas separadamente às entradas comuns (terminais 20, 55, 39), para evitar que correntes de aterramento dos dois grupos afetem outros grupos. Por exemplo, o chaveamento na entrada digital pode interferir no sinal da entrada analógica.

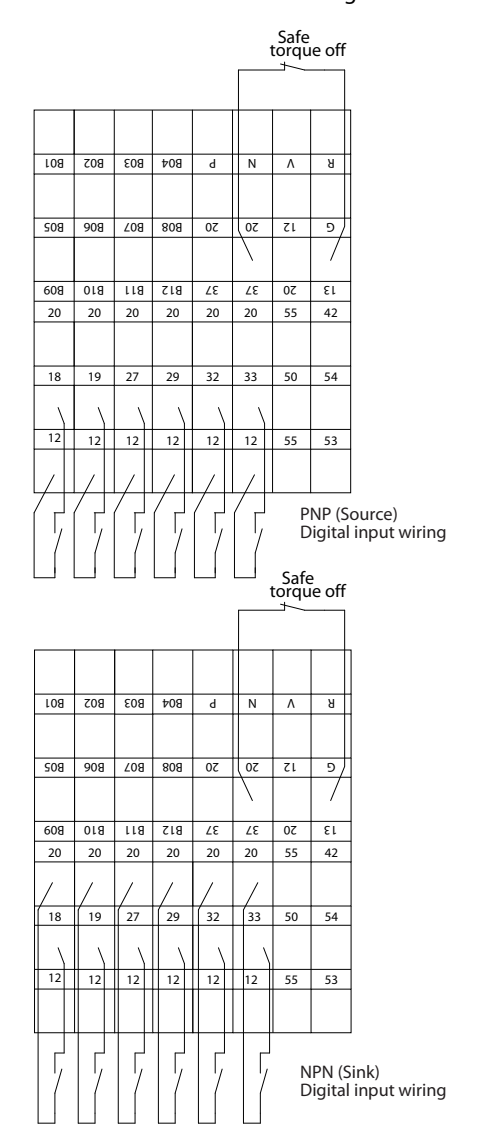

Ilustração 3.15 Polaridade da Entrada dos Terminais de Controle

# OBSERVAÇÃO!

Para atender as especificações de emissão EMC, são recomendados cabos blindados/encapados metalicamente. Se for usado um cabo não blindado/não encapado. Para obter mais informações, consulte [2.2.2 Resultados de Teste](#page-16-0) [de EMC](#page-16-0).

## 3.4.1.5 Saída do relé

A saída de relé com os terminais 01, 02, 03 e 04, 05, 06 tem uma capacidade máxima de 240 V CA, 2 A. Mínimo de 24 V CC, 10 mA ou 24 V CA, 100 mA pode ser usado para indicar status e advertências. Os dois relés estão localizados fisicamente no cartão de instalação. Estes são programáveis por meio do grupo do parâmetro 5-4\*. Os relés são de Forma C, ou seja, têm um contacto normalmente aberto e um contacto normalmente fechado durante um único acionamento. Os contactos de cada relé são classificados para uma carga máxima de 240 V CA em 2 amps.

## Relé 1

130BC987.10

- Terminal 01: comum
- Terminal 02: normalmente aberto 240 V CA
- Terminal 03: normalmente fechado 240 V CA

#### Relé 2

- Terminal 04: comum
- Terminal 05: normalmente aberto 240 V CA
- Terminal 06: normalmente fechado 240 V CA

O Relé 1 e o relé 2 são programados nos 5-40 Função do Relé, 5-41 Atraso de Ativação do Relé e 5-42 Atraso de Desativação do Relé.

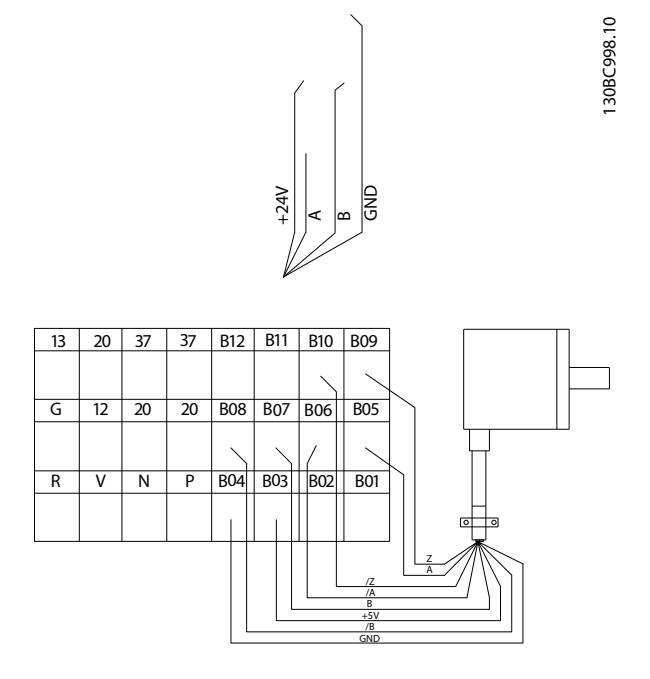

Ilustração 3.16 Ligações do Relé

3 3

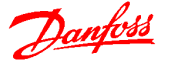

# 3.4.2 Resistores do Freio

Em determinadas aplicações é necessário a decomposição da energia cinética. Nesse conversor de frequência a energia não é alimentada de volta à grade. Em vez disso a energia cinética deve ser transformada em calor e isso é conseguindo freando usando um resistor do freio.

Em aplicações onde o motor é utilizado como freio, a energia é gerada no motor e devolvida ao conversor de frequência. Se a energia não puder ser retornada ao motor, ela aumentará a tensão de linha CC do conversor. Em aplicações com frenagens frequentes e/ou altas cargas de inércia esse aumento pode resultar em um desarme por sobretensão no conversor e, finalmente, no desligamento. Os Resistores do Freio são utilizados para dissipar o excesso de energia resultante da frenagem regenerativa. O resistor é selecionado com relação ao seu valor ôhmico, sua taxa de dissipação de energia e seu tamanho físico. Danfoss Os resistores do freio estão disponíveis em vários tipos para instalação interna ou externa no conversor de frequência. Os números de código podem ser encontrados em [5.2.1 Códigos de Compra: Acessórios](#page-82-0).

# 3.4.2.1 Resistores do Freio 10%

Nos conversores de frequência equipados com o freio dinâmico opcional, há um IGBT do freio, junto com os terminais 81 (R-) e 82 (R+) incluído em cada módulo do inversor para conectar um resistor do freio. Para uso do resistor do freio interno:

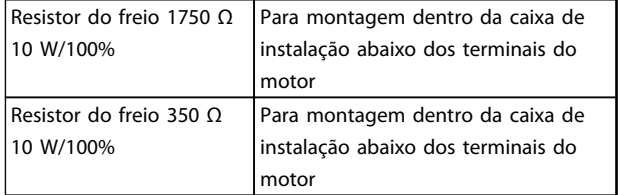

## Tabela 3.10 Resistores do Freio 10%

# 3.4.2.2 Resistor do Freio 40%

Instalando o resistor de frenagem externamente, tem-se a vantagem de selecionar o resistor com base na necessidade da aplicação, dissipando a energia fora do painel de controle, e protegendo o conversor de frequência de superaquecimento, se o resistor de frenagem for sobrecarregado.

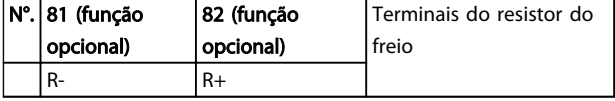

Tabela 3.11 Resistores do Freio 40%

- O cabo de conexão do resistor do freio deve ser blindado/encapado metalicamente. Conecte a malha ao gabinete metálico do conversor de frequência e ao gabinete metálico da resistência de freio com braçadeiras de cabo.
- Dimensione a seção transversal do cabo de freio de forma a coincidir com o torque do freio.

# 3.4.3 Condições Especiais

Em algumas condições especiais, em que a operação do drive é desafiada, derate deve ser considerado. Em algumas situações, derate deve ser feito manualmente. Em outras condições, o drive executa automaticamente um grau de derate quando necessário. Isso é feito para garantir o desempenho em estágios críticos em que a alternativa poderia ser um desarme.

# 3.4.3.1 Derate Manual

Derate manual deve ser considerado para:

- Pressão do ar relevante para instalação em altitudes acima de 1 km
- Velocidade do motor em operação contínua em baixa RPM em aplicações de torque constante
- Temperatura ambiente relevante para temperaturas ambiente acima de 50 °C

Entre em contato com a Danfoss para obter as notas do aplicativo de tabelas e elaboração. Somente o caso de funcionamento em velocidades baixas do motor é elaborado aqui.

# 3.4.3.2 Derate Automático

O drive verifica constantemente os níveis críticos:

- Temperatura alta crítica no cartão de controle ou dissipador de calor
- Carga do motor alta
- Tensão do barramento CC alta
- Velocidade do motor baixa

Como resposta a um nível crítico, o conversor de frequência ajusta a frequência de chaveamento. Para temperaturas internas altas críticas e velocidade do motor baixa, o drive também pode forçar o padrão PWM para SFAVM.

# OBSERVAÇÃO!

O derate automático é diferente quando 14-55 Filtro Saída estiver programado para [2] Filtro de Onda Senoidal Fixado.

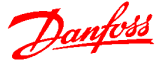

## 3.4.3.3 Derate para operação em Baixa Velocidade

Quando um motor está conectado a um conversor de frequência, é necessário verificar se o resfriamento do motor é adequado.

O nível de aquecimento depende da carga do motor, bem como da velocidade e do tempo de funcionamento.

## Aplicações de torque constante (mod TC)

Poderá ocorrer um problema em valores baixos de RPM, em aplicações de torque constante. Em uma aplicação de torque constante um motor pode superaquecer em velocidades baixas devido a menos ar de resfriamento do ventilador integral do motor. Portanto, se o motor for funcionar continuamente em um valor de RPM menor que a metade do valor nominal, o motor deve ser suprido com ar para resfriamento adicional (ou use um motor projetado para esse tipo de operação). Uma alternativa é reduzir o nível de carga do motor escolhendo um motor maior. No entanto, o projeto do conversor de frequência estabelece limites ao tamanho do motor.

## Aplicações (Quadrática) de Torque Variável (TV)

Em aplicações de VT como bombas centrífugas e ventiladores, o torque é proporcional ao quadrado da velocidade e a potência é proporcional ao cubo da velocidade. Nessas aplicações não há necessidade de resfriamento adicional ou derate do motor. Em Ilustração 3.17, a curva de VT típica está abaixo do torque máximo com derate e torque máximo com resfriamento forçado em todas as velocidades.

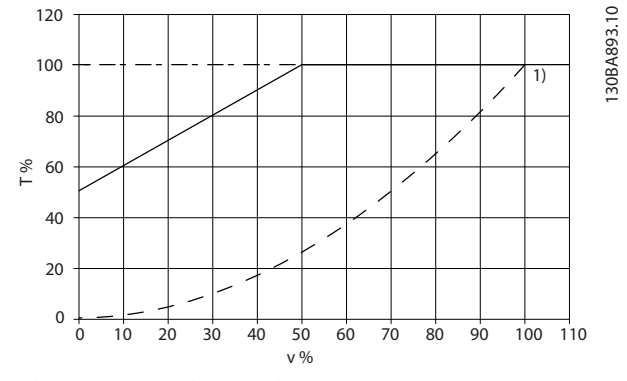

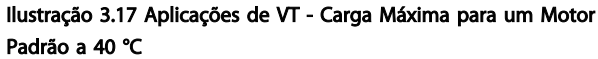

| ∣ltem | Descrição                  |  |  |
|-------|----------------------------|--|--|
|       | Torque máximo              |  |  |
|       | Torque típico com carga VT |  |  |

Tabela 3.12 Legenda - Aplicações de VT

# OBSERVAÇÃO!

Operação com velocidade sobre-sincronizada resultará em redução do torque do motor disponível, inversamente proporcional ao aumento da velocidade. Isso deve ser considerado durante a fase de projeto para evitar sobrecarga do motor.

3.4.4 EMC

# 3.4.4.1 Cabos em Conformidade com a EMC

A seguir encontra-se uma orientação de boas práticas de engenharia para a instalação de conversores de frequência. Siga estas orientações para ficar em conformidade com a norma EN 61800-3 Primeiro Ambiente. Se a instalação está conforme o Segundo ambiente da EN 61800-3, tais como redes de comunicação industriais ou em uma instalação com o seu próprio transformador, permite-se que ocorra desvio dessas orientações, porém não é recomendável. Consulte também [1.4.3 Certificação CE](#page-11-0),[2.2.1 Aspectos Gerais](#page-15-0) [das Emissões EMC](#page-15-0) e [2.2.2 Resultados de Teste de EMC](#page-16-0).

## Siga as boas práticas de engenharia para garantir que a instalação elétrica esteja em conformidade com a EMC.

- Use somente cabos de motor e cabos de controle com blindagem de malha trançada/encapados metalicamente. A tela deve fornecer uma cobertura mínima de 80%. O material da malha de blindagem deve ser metálico, normalmente de cobre, alumínio, aço ou chumbo, mas pode ser também de outros materiais. Não há requisitos especiais para os cabos da rede elétrica.
- As instalações que utilizem conduítes metálicos rígidos não requerem o uso de cabo blindado, mas o cabo do motor deve ser instalado em um conduíte separado dos cabos de controle e de rede elétrica. Exige-se que o conduíte, desde o drive até o motor, seja totalmente conectado. Em relação à EMC, o desempenho dos conduítes flexíveis varia muito e é necessário obter informações do fabricante a esse respeito.
- Conecte a blindagem/encapamento metálico/ conduíte ao ponto de aterramento, nas duas extremidades, tanto no caso dos cabos de motor como dos cabos de controle. Em alguns casos, não é possível conectar a malha da blindagem nas duas extremidades. Nesses casos, é importante conectar a malha da blindagem no conversor de frequência.
- Evite que a terminação da blindagem/encapamentos metálicos esteja com as extremidades torcidas (rabichos). Isto aumenta a impedância de alta frequência da malha, reduzindo a sua eficácia em altas frequências. Ao invés disso, use

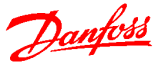

braçadeiras de cabos de baixa impedância ou buchas próprias para EMC.

• Sempre que possível, evite utilizar cabos de motor ou de controle sem blindagem/sem encapamento metálico no interior de gabinetes que contêm o(s) drive(s).

Deixe a blindagem tão próxima dos conectores quanto possível.

Ilustração 3.18 mostra um exemplo de uma instalação elétrica em conformidade com a EMC de um conversor de frequência IP20. O conversor de frequência está conectado a um PLC, que está instalado em um gabinete separado. Outras maneiras de fazer a instalação podem resultar em desempenho de EMC igualmente válido, desde que sejam seguidas as diretrizes mencionadas anteriormente.

Se a instalação não for executada de acordo com as diretrizes e se forem usados cabos e fios de controle sem blindagem, alguns requisitos de emissão não serão atendidos, embora os requisitos de imunidade sejam atendidos. Consulte a seção [2.2.2 Resultados de Teste de](#page-16-0) [EMC](#page-16-0).

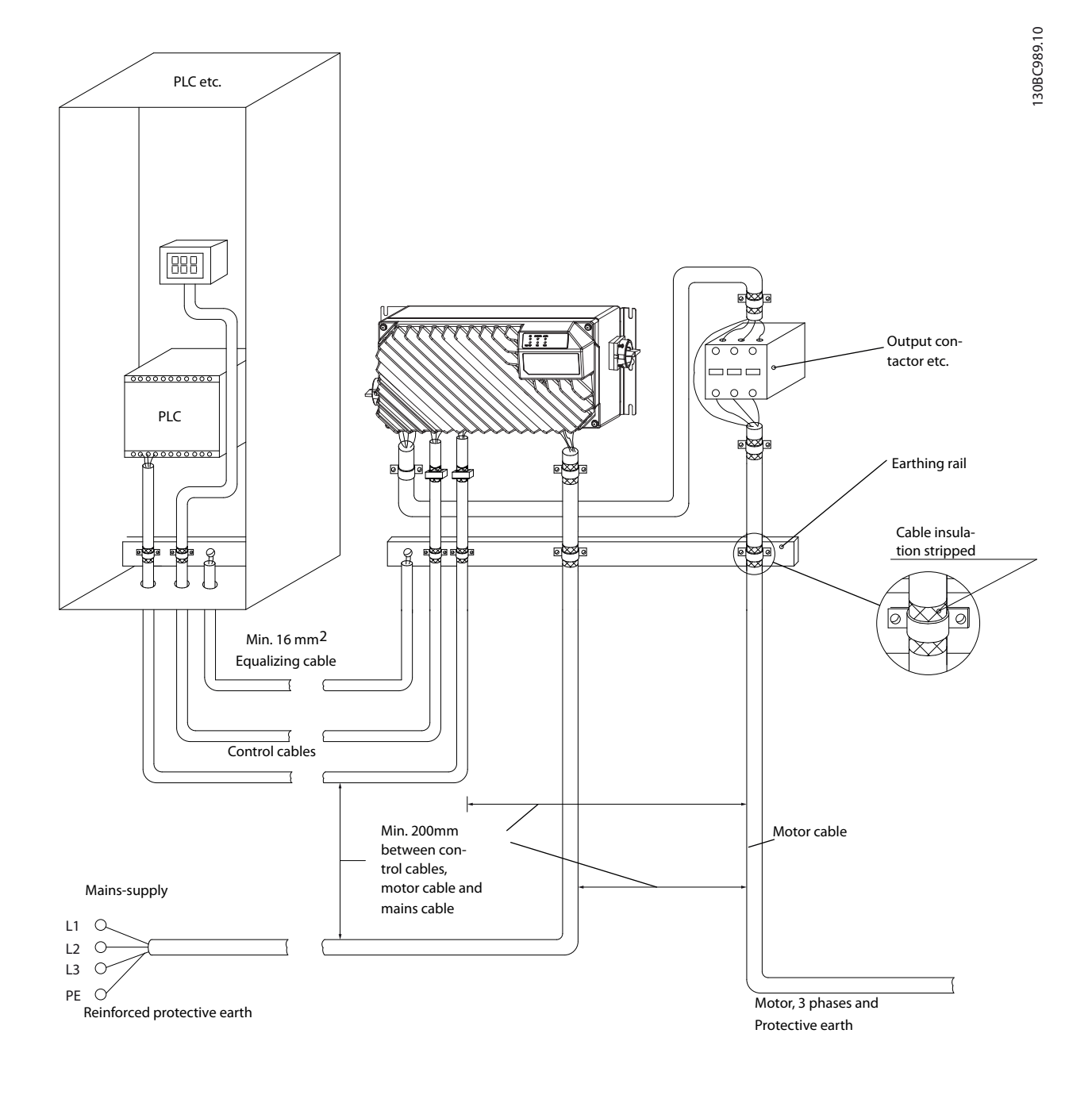

Ilustração 3.18 Instalação Elétrica em Conformidade com a EMC de um Conversor de Frequência

## Integração de Sistemas Guia de Design do VLT® Decentral Drive FCD 302

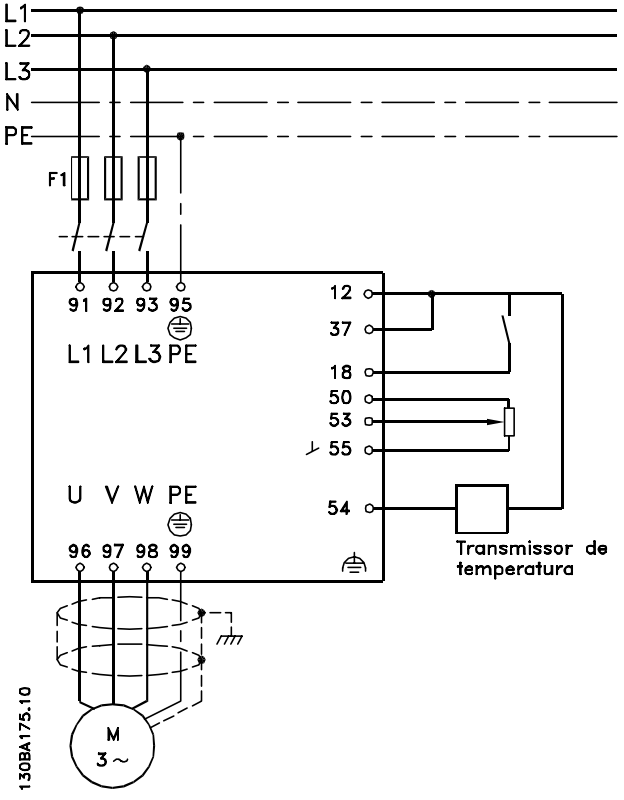

Ilustração 3.19 Diagrama de Conexão Elétrica

# 3.4.4.2 Ponto de aterramento de Cabos de Controle Blindados

## Blindagem correta

O método preferido na maioria dos casos é proteger os cabos e o controle com braçadeiras de blindagem fornecidas nas duas extremidades para garantir o melhor contato possível dos cabos de alta frequência. Se o potencial do ponto de aterramento entre o conversor de frequência e o PLC for diferente, poderá ocorrer ruído elétrico que perturbará todo o sistema. Esse problema pode ser resolvido instalando um cabo de equalização junto ao cabo de controle. Seção transversal mínima do cabo:  $16 \text{ mm}^2$ ,

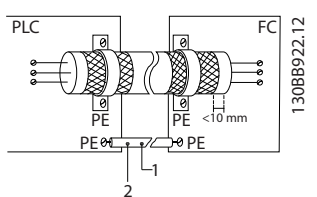

Ilustração 3.20 Blindagem dos Cabos de Controle

| Velocidade 16 mm2   |
|---------------------|
| Cabo de equalização |

Tabela 3.13 Legenda

## Loops de aterramento de 50/60 Hz

Com cabos de controle muito longos, poderão ocorrer loops de aterramento. Para eliminar os loops de aterramento, conecte uma extremidade da tela ao terra com um capacitor de 100 nF (mantendo os cabos curtos).

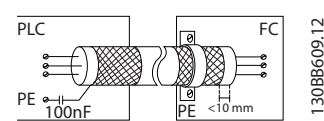

Ilustração 3.21 Blindagem dos Loops de Aterramento de 50/60 Hz

## Evite ruído de EMC na comunicação serial

Este terminal está conectado ao ponto de aterramento por meio de uma conexão RC interna. Use cabos de par trançado para reduzir a interferência entre os condutores. O método recomendado é mostrado em Ilustração 3.22.

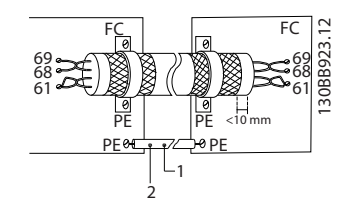

Ilustração 3.22 Blindagem para Redução de Ruído de EMC, Comunicação Serial

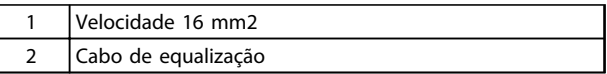

## Tabela 3.14 Legenda

Como alternativa, a conexão com o terminal 61 pode ser omitida:

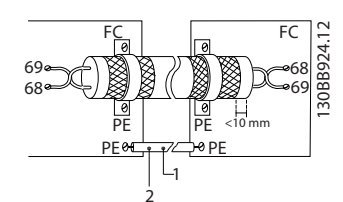

Ilustração 3.23 Blindagem para Redução de Ruído de EMC, Comunicação Serial, sem Terminal 61

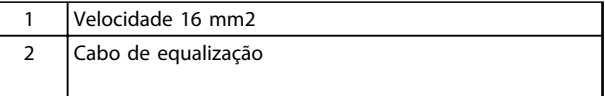

## Tabela 3.15 Legenda

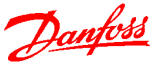

## 3.4.4.3 Interruptor de RFI

## Alimentação de rede elétrica isolada do ponto de aterramento

Quando o conversor de frequência for alimentado por uma rede elétrica isolada (rede elétrica IT, delta flutuante e delta aterrado) ou rede elétrica TT/TN-S com perna aterrada, programe o interruptor de RFI para [Off] por meio do 14-50 Filtro de RFI no drive.

Caso contrário, programe 14-50 Filtro de RFI para [On]. Para obter mais informações, consulte:

- IEC 364-3
- Notas do Aplicativo VLT em rede elétrica TI, MN90C. É importante utilizar monitores de isolação que possam ser usados em conjunto com os circuitos de potência (IEC 61557-8).

# 3.4.5 Interferência/Harmônicas da Alimentação de Rede Elétrica

# 3.4.5.1 Interferência/Harmônicas da Alimentação de Rede Elétrica

Um conversor de frequência recebe uma corrente não senoidal da rede, o que aumenta a corrente de entrada IRMS. Uma corrente não-senoidal pode ser transformada, por meio da análise de Fourier, e desmembrada em correntes de ondas senoidais com diferentes frequências, isto é, correntes harmônicas  $I_N$  diferentes, com uma frequência básica de 50 Hz:

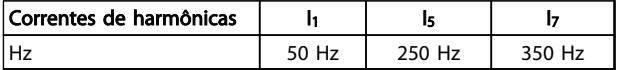

#### Tabela 3.16 Correntes Harmônicas

As harmônicas não afetam diretamente o consumo de energia, mas aumentam as perdas de calor na instalação (transformador, cabos). Consequentemente, em instalações com alta porcentagem de carga de retificador, é importante manter as correntes harmônicas em um nível baixo, para evitar sobrecarga do transformador e temperatura alta nos cabos.

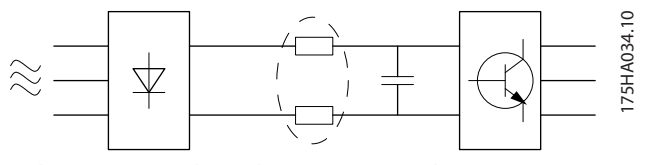

Ilustração 3.24 Bobinas de Circuito Intermediário

# OBSERVAÇÃO!

Algumas das correntes de harmônicas podem interferir em equipamento de comunicação que estiver conectado no mesmo transformador ou causar ressonância vinculada com banco de capacitores para correção do fator de potência.

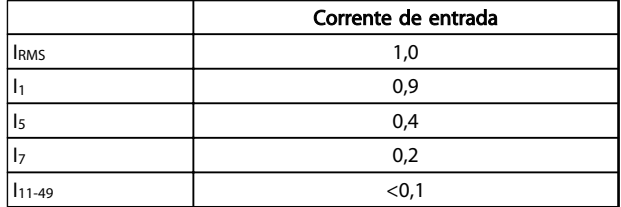

## Tabela 3.17 Correntes Harmônicas Comparadas com a Corrente de Entrada RMS

Para garantir correntes harmônicas baixas, o conversor de frequência é equipado com bobinas de circuito intermediário por padrão. As bobinas CC reduzem a distorção de harmônicas total (THD) para 40%.

## 3.4.5.2 Efeito das Harmônicas em um Sistema de Distribuição de Potência

No Ilustração 3.25 um transformador está conectado no lado primário a um ponto de acoplamento comum PCC1, na alimentação de tensão média. O transformador tem uma impedância Z<sub>xfr</sub> e alimenta diversas cargas. O ponto de acoplamento comum em que todas as cargas são conectadas juntas é o PCC2. Cada carga é conectada através de cabos que têm uma impedância  $Z_1$ ,  $Z_2$ ,  $Z_3$ .

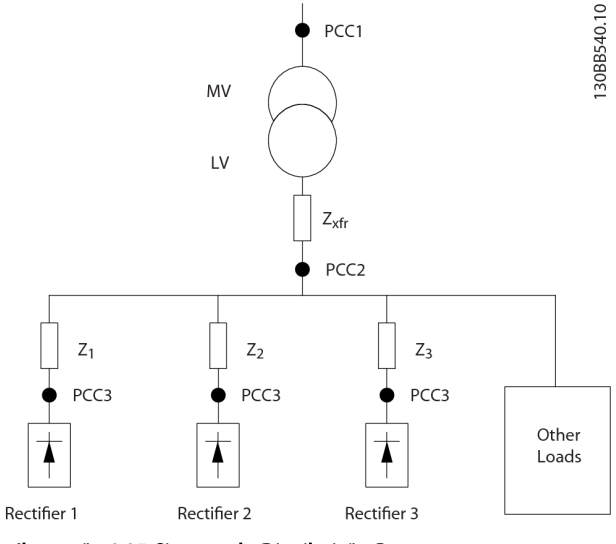

Ilustração 3.25 Sistema de Distribuição Pequeno

Correntes harmônicas produzidas por cargas não lineares causam distorção da tensão devido à queda de Tensão nas impedâncias do sistema de distribuição. Impedâncias mais altas resultam em níveis mais altos de distorção de tensão.

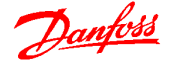

A distorção de corrente está relacionada ao desempenho do dispositivo e à carga individual. A distorção de tensão está relacionada ao desempenho do sistema. Não é possível determinar a distorção de tensão no PCC sabendo conhecendo o desempenho harmônico da carga. Para prever a distorção no PCC, a configuração do sistema de distribuição e as relevâncias relevantes devem ser conhecidas.

Um termo usado comumente para descrever a impedância de uma grade é a relação de curto circuito R<sub>sce</sub>, definida como a relação entre a energia aparente de curto circuito da alimentação no PCC (Ssc) e a energia aparente nominal da carga (Sequ).

$$
R_{\text{Sce}} = \frac{S_{\text{ce}}}{S_{\text{equ}}}
$$
\n
$$
Q^2
$$

em que  $s_{sc} = \frac{U^2}{Z_{sc}}$  $\frac{U^+}{Z_{alimentação}}$  e  $S_{equ} = U \times I_{equ}$ 

## O efeito negativo das harmônicas é duplo

- As correntes harmônicas contribuem para as perdas do sistema (no cabeamento, transformador)
- A distorção de tensão harmônica causa distúrbio em outras cargas e aumenta as perdas em outras cargas.

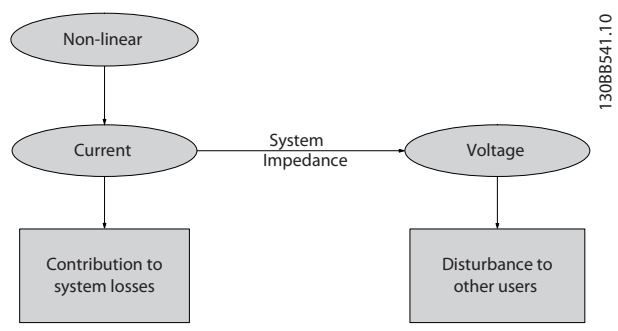

Ilustração 3.26 Efeitos Negativos das Harmônicas

# 3.4.5.3 Normas e Requisitos de Limitação de Harmônicas

Os requisitos para a limitação de harmônicas podem ser:

- Requisitos específicos da aplicação
- Padrões de que devem ser observados

Os requisitos específicos da aplicação estão relacionados a uma instalação específica onde houver motivos técnicos para limitar as harmônicas.

Exemplo: um transformador de 250 kVA com dois motores de 110 kW conectados é suficiente se um dos motores estiver conectado diretamente na linha e o outro for alimentado por meio de um conversor de frequência. No entanto, o transformador estará subdimensionado se os dois motores forem fornecidos pelo conversor de frequência. Usando meios adicionais de redução de harmônicas dentro da instalação ou escolhendo variantes

de drive de harmônicas baixas é possível os dois motores funcionarem com conversores de frequência.

Há vários padrões, regulamentações e recomendações de atenuação de harmônicas. Padrões diferentes são aplicados a áreas geográficas e setores de mercado diferentes. Os seguintes padrões são os mais comuns:

- IEC61000-3-2
- IEC61000-3-12
- IEC61000-3-4
- IEEE 519
- $G5/4$

Consulte o Guia de Design do Filtro de Harmônicas Avançado 005/010, MG80C para obter detalhes específicos de cada padrão.

# 3.4.5.4 Atenuação de Harmônicas

Nos casos em que for necessária supressão adicional de harmônicas, a Danfoss oferece uma ampla linha de equipamento de atenuação. Eles são:

- Drives VLT de 12 pulsos
- Filtros VLT AHF
- Drive de Harmônicas Baixas VLT
- Filtros Ativos VLT

A escolha da solução certa depende de diversos fatores:

- A grade (distorção de segundo plano, desbalanceamento da rede elétrica, ressonância e tipo de alimentação (transformador/gerador)
- Aplicação (perfil de carga, número de cargas e tamanho da carga)
- Requisitos/regulamentações locais/nacionais (IEEE519, IEC, G5/4 etc.)
- Custo total de propriedade (custo inicial, eficiência, manutenção etc.)

# 3.4.5.5 Cálculo de Harmônicas

A determinação do grau de poluição da tensão na grade e da precaução necessária é feita com o software de cálculo Danfoss MCT31. A ferramenta gratuita VLT® Harmonic Calculation MCT 31 pode ser transferida por download de www.danfoss.com. O software foi construído para oferecer facilidade de uso ilimitado para envolver somente parâmetros do sistema que são normalmente acessíveis.

Podem ser usados relés RCD, ponto de aterramento de proteção múltipla ou aterramento como proteção extra, desde que esteja em conformidade com as normas de segurança locais.

No caso de uma falha do ponto de aterramento, um conteúdo CC pode se desenvolver na corrente com falha.

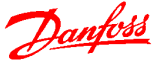

Se forem usados relés RCD, devem ser obedecidas as normas locais. Os relés devem ser apropriados para proteção de equipamento trifásico, com ponte retificadora e descarga breve durante a energização usando RCDs; consulte 2.4 Corrente de Fuga para o Ponto de Aterramento para obter mais informações.

# 3.4.6 Setup e Teste Final

# 3.4.6.1 Teste de Alta Tensão

Execute um teste de alta tensão provocando curto circuito nos terminais U, V, W, L1, L2 e L3. Aplique tensão máxima de 2,15 kV CC para conversores de frequência de 380-500 V, durante um segundo, entre esse curto circuito e o chassi.

# **AADVERTÊNCIA**

Ao executar testes de alta tensão de toda a instalação, interrompa a conexão de rede elétrica e do motor, se as correntes de fuga estiverem demasiado altas.

## 3.4.6.2 Aterramento

Para obter compatibilidade eletromagnética (EMC) ao instalar um conversor de frequência, devem-se levar em consideração as regras básicas a seguir.

- Aterramento de segurança: observe que o conversor de frequência tem uma corrente de fuga elevada e deve ser aterrado corretamente por motivos de segurança. Aplique as normas de segurança locais.
- Aterramento das altas frequências: Mantenha as conexões do fio terra tão curtas quanto possível.

Ligue os diferentes sistemas de terra mantendo a mais baixa impedância do condutor possível. A mais baixa impedância do condutor possível é obtida mantendo o cabo condutor tão curto quanto possível e utilizando a maior área de contato possível.

Os gabinetes metálicos dos diferentes dispositivos são montados na placa traseira do painel elétrico usando a impedância de HF mais baixa possível. Esta prática evita ter diferentes tensões de HF para os dispositivos individuais e evita o risco de correntes de interferência nas frequências de rádio fluindo nos cabos de conexão que podem ser usados entre os dispositivos. A interferência de rádio será reduzida.

Para obter uma baixa impedância de HF, utilize os parafusos de fixação do dispositivo na conexão de HF na placa traseira. É necessário remover a pintura ou o revestimento similar dos pontos de fixação.

# 3.4.6.3 Conexão de Aterramento de Segurança

O conversor de frequência tem uma corrente de fuga elevada e deve ser aterrado corretamente por motivos de segurança de acordo com a IEC 61800-5-1.

# ADVERTÊNCIA

A corrente de fuga para o terra do conversor de frequência excede 3,5 mA. Para garantir uma boa conexão mecânica, desde o cabo de aterramento até a conexão de aterramento (terminal 95), a seção transversal do cabo deve ser de 10 mm², no mínimo, ou composta de 2 fios- -terra nominais com terminações separadas.

# 3.4.6.4 Verificação Final do Setup

Para testar o setup e assegurar que o conversor de frequência está funcionando, execute as etapas a seguir.

Etapa 1, Localize a plaqueta de identificação do motor

# OBSERVAÇÃO!

O motor está ligado em estrela - (Y) ou em delta (Δ). Esta informação está localizada nos dados da plaqueta de identificação do motor.

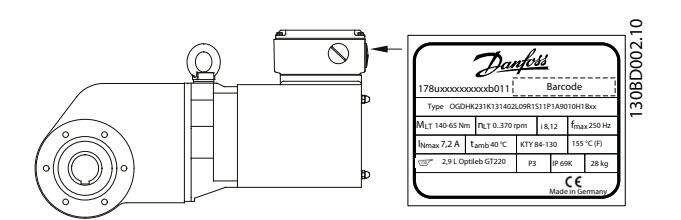

Ilustração 3.27 Localização da Plaqueta de Identificação do Motor

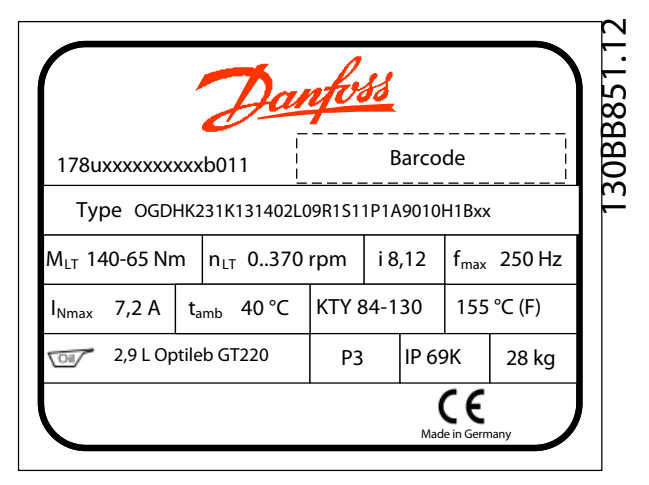

Ilustração 3.28 Plaqueta de Identificação.

3 3

## Etapa 2, Verifique os dados da plaqueta de identificação do motor nessa lista de parâmetros.

Para acessar essa lista, pressione primeiro a tecla [Quick Menu] no LCP e, em seguida, selecione "Q2 Quick Setup".

- 1. 1-20 Potência do Motor [kW] 1-21 Potência do Motor [HP]
- 2. 1-22 Tensão do Motor
- 3. 1-23 Freqüência do Motor
- 4. 1-24 Corrente do Motor
- 5. 1-25 Velocidade nominal do motor

## Etapa 3. Selecione os dados do motor OGD

1. Programe 1-11 Motor Model para 'Danfoss OGD  $IA10'$ 

## Etapa 4. Programe o limite de velocidade e os tempos de rampa

## Programe os limites desejados para velocidade e tempo de rampa:

3-02 Referência Mínima

- 3-03 Referência Máxima
- 4-11 Lim. Inferior da Veloc. do Motor [RPM] ou 4-12 Lim. Inferior da Veloc. do Motor [Hz]
- 4-13 Lim. Superior da Veloc. do Motor [RPM] ou 4-14 Lim. Superior da Veloc do Motor [Hz]
- 3-41 Tempo de Aceleração da Rampa 1
- 3-42 Tempo de Desaceleração da Rampa 1

## 3.5 Condições ambiente

## 3.5.1 Umidade do Ar

O conversor de frequência foi projetado para atender à norma IEC/EN 60068-2-3, EN 50178 pkt. 9.4.2.2 a 50 °C.

## 3.5.2 Ambientes Agressivos

Um conversor de frequência contém um grande número de componentes eletrônicos e mecânicos. Todos são, em algum grau, vulneráveis aos efeitos ambientais.

# **ACUIDADO**

Por este motivo, o conversor de frequência não deve ser instalado em ambientes com líquidos, partículas ou gases em suspensão no ar que possam afetar e danificar os componentes eletrônicos. A não observação das medidas de proteção necessárias aumenta o risco de paradas, reduzindo assim a vida útil do conversor de frequência.

## Grau de proteção conforme IEC 60529

A função Parada segura pode ser instalada e operada somente em um gabinete de controle com grau de

proteção IP54 ou maior (ou em ambiente equivalente). Isso é necessário para evitar falhas cruzadas e curtos circuitos entre terminais, conectores, faixas e circuito relacionado a segurança causados por objetos estranhos.

Danfoss

Líquidos podem ser transportados pelo ar e condensar no conversor de frequência, e podem causar corrosão dos componentes e peças metálicas. Vapor, óleo e água salgada podem causar corrosão em componentes e peças metálicas. Nesses ambientes, use equipamento com classificação do gabinete IP 54/55. Como proteção adicional, podem ser encomendadas placas de circuito impresso revestidas como opcional. .

Partículas em suspensão no ar, como poeira, podem causar falhas mecânicas, elétricas ou térmicas no conversor de frequência. Um indicador típico dos níveis excessivos de partículas em suspensão no ar são partículas de poeira em volta do ventilador do conversor de frequência. Em ambientes com muita poeira, use equipamento com classificação do gabinete IP 54/55 ou um gabinete para equipamento IP00/IP20/TIPO 1.

Em ambientes com temperaturas e umidade elevadas, gases corrosivos como de enxofre, nitrogênio e cloro causam reações químicas nos componentes do conversor de frequência.

Essas reações químicas afetam e danificam com rapidez os componentes eletrônicos. Nesses ambientes, recomenda-se que o equipamento seja montado em um gabinete ventilado, impedindo o contato do conversor de frequência com gases agressivos. Pode-se encomendar, como opção de proteção adicional,

placas de circuito impresso com revestimento externo.

# OBSERVAÇÃO!

Montar os conversores de frequência em ambientes agressivos irá aumentar o risco de paradas e também reduzir, consideravelmente, a vida útil do conversor.

Antes de instalar o conversor de frequência, deve-se verificar a presença de líquidos, partículas e gases suspensos no ar ambiente. Isso pode ser feito observando- -se as instalações já existentes nesse ambiente. A presença de água ou óleo sobre peças metálicas ou a corrosão nas partes metálicas, são indicadores típicos de líquidos nocivos em suspensão no ar.

Com frequência, detectam-se níveis excessivos de partículas de poeira em gabinetes de instalação e em instalações elétricas existentes. Um indicador de gases agressivos em suspensão no ar é o enegrecimento de barras de cobre e extremidades de fios de cobre em instalações existentes.

Os gabinetes metálicos D e E têm um opcional de canal traseiro de aço inoxidável que fornece uma proteção adicional em ambientes agressivos. É necessário que ainda haja ventilação adequada para os componentes internos do conversor de frequência. Entre em contato com a Danfoss para obter informações complementares.

# 3.5.3 Vibração e Choque

O conversor de frequência foi testado de acordo com o procedimento baseado nas normas abaixo:

O conversor de frequência está em conformidade com os requisitos existentes para unidades montadas em paredes e pisos de instalações de produção, como também em painéis parafusados na parede ou no piso.

- IEC/EN 60068-2-6: Vibração (senoidal) 1970
- IEC/EN 60068-2-64: Vibração, aleatória de banda larga

# 3.5.4 Ruído Acústico

## O ruído acústico do conversor de frequência provém de três fontes:

- 1. Bobinas do circuito intermediário CC.
- 2. Ventilador interno.
- 3. Bobina do filtro de RFI.

Consulte [6 Especificações](#page-87-0) para obter dados de ruído acústico.

3 3

Danfoss

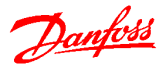

# 4 Exemplos de Aplicações

Os exemplos nesta seção têm a finalidade de referência rápida para aplicações comuns.

- As programações do parâmetro são os valores padrão regionais, a menos que indicado de outro modo (selecionados em 0-03 Definições Regionais)
- Os parâmetros associados aos terminais e suas configurações estão mostrados ao lado dos desenhos
- Onde for necessário ajuste dos interruptores dos terminais analógicos A53 ou A54, também será mostrado

Um fio de jumper pode ser necessário entre o terminal 12 (ou 13) e o terminal 27 para o conversor de frequência operar quando usar os valores de programação padrão de fábrica. Ver a [4.9.1.1 Terminal 37 Função de Parada Segura](#page-74-0), para obter mais detalhes.

|        |                 |            | Parâmetros                           |              |
|--------|-----------------|------------|--------------------------------------|--------------|
| FC     |                 |            | Funcão                               | Configuração |
| $+24V$ | 12 <sup>1</sup> | 30BB929.10 |                                      |              |
| $+24V$ | 13Ċ             |            | 1-29 Adaptação                       | [1] Ativar   |
| D IN   | 180             |            | Automática do                        | AMA          |
| D IN   | 190             |            | Motor (AMA)                          | completa     |
| COM    | 200             |            | 5-12 Terminal 27,                    | [2]* Parada  |
| D IN   | 27 <sup>c</sup> |            | Entrada Digital                      | por inércia  |
| D IN   | 29¢             |            |                                      | inversa      |
| D IN   | 32Ċ             |            | = Valor Padrão                       |              |
| D IN   | 330             |            | <b>Notas/comentários:</b> O grupo do |              |
| D IN   | 37¢             |            | parâmetro 1-2* deve ser              |              |
| $+10V$ | 50Ò             |            | programado de acordo com o           |              |
| A IN   | 53Ċ             |            | motor                                |              |
| A IN   | 54Ċ             |            |                                      |              |
| COM    | 55Ò             |            |                                      |              |
| A OUT  | 42¢             |            |                                      |              |
| COM    | 39Ċ             |            |                                      |              |
|        |                 |            |                                      |              |

Tabela 4.1 AMA com T27 conectado

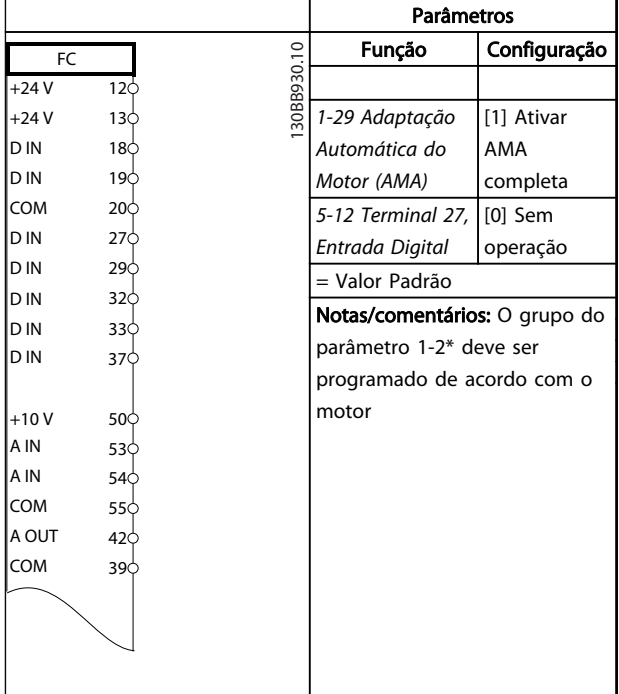

#### Tabela 4.2 AMA sem T27 conectado

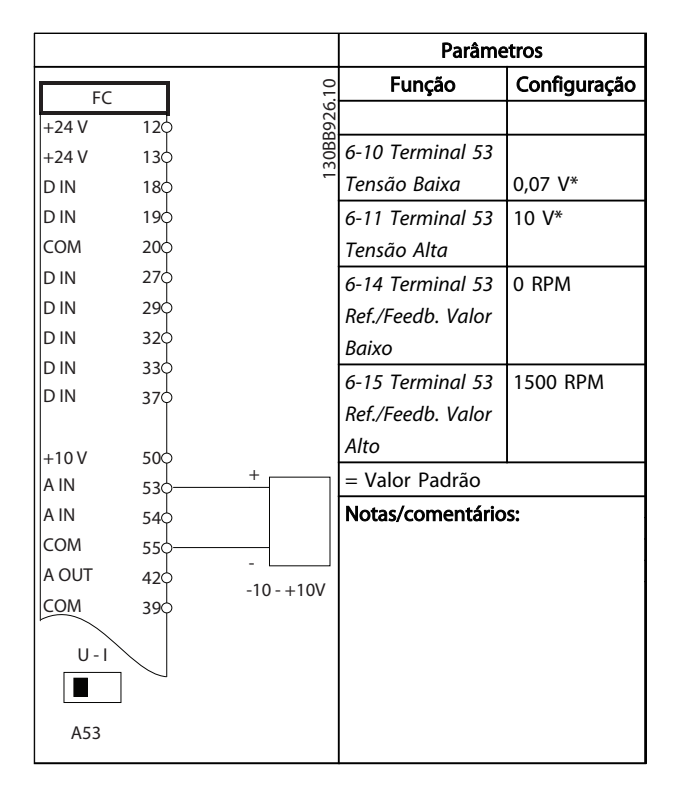

Tabela 4.3 Referência de Velocidade Analógica (Tensão)

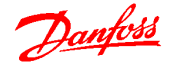

#### Exemplos de Aplicações Guia de Design do VLT<sup>®</sup> Decentral Drive FCD 302

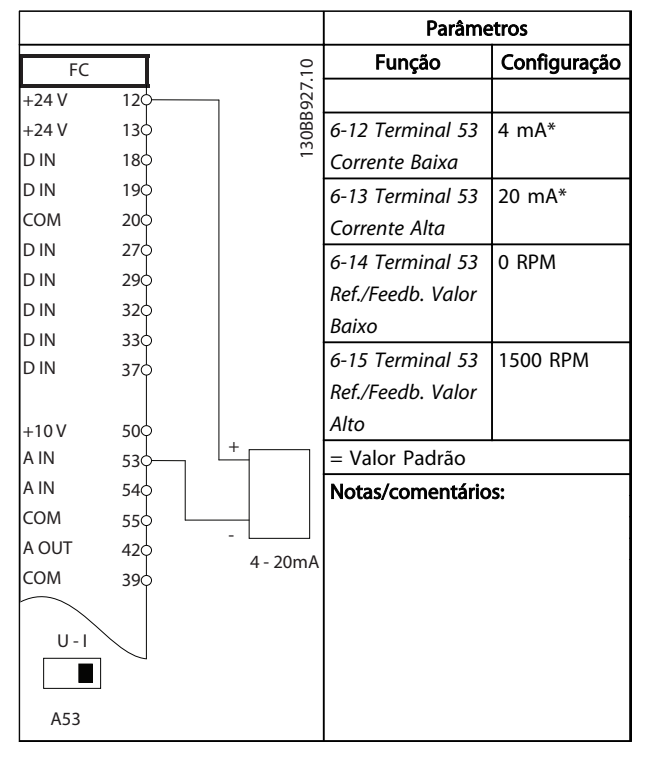

Tabela 4.4 Referência de Velocidade Analógica (Corrente)

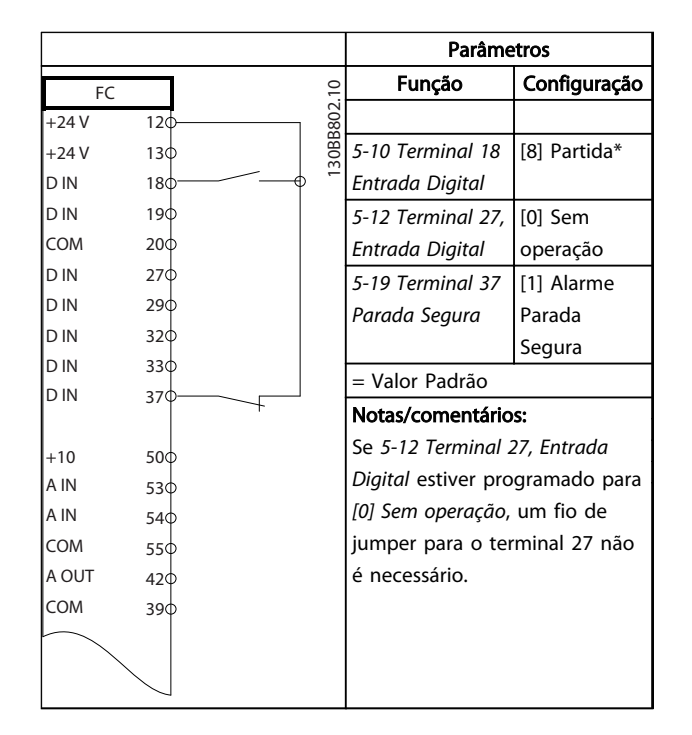

Tabela 4.5 Comando de Partida/Parada com Parada Segura

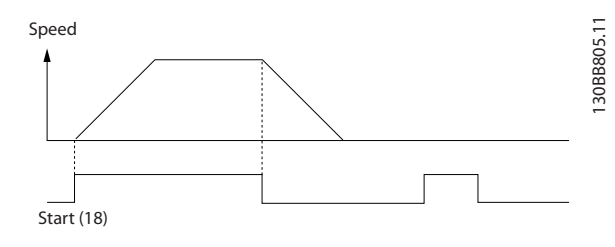

Ilustração 4.1 Comando de Partida/Parada com Parada Segura

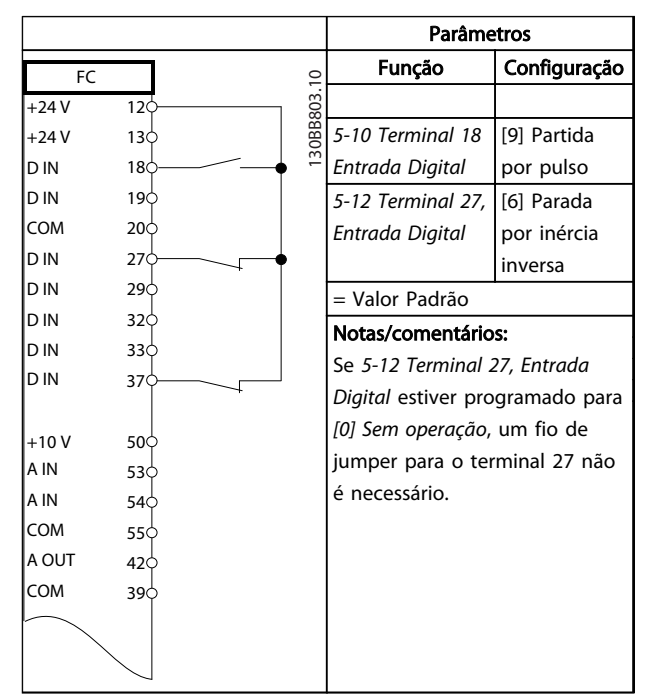

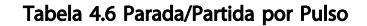

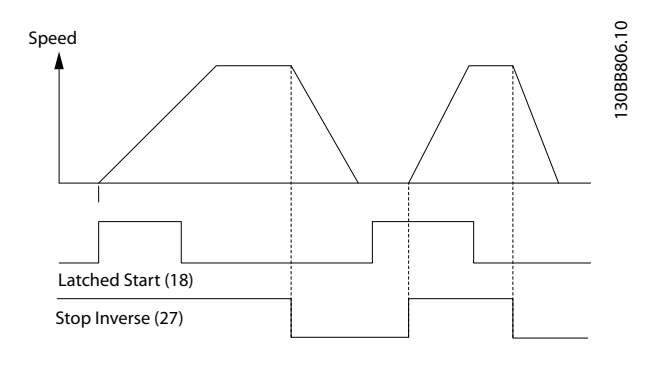

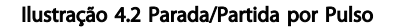

## Exemplos de Aplicações Guia de Design do VLT<sup>®</sup> Decentral Drive FCD 302

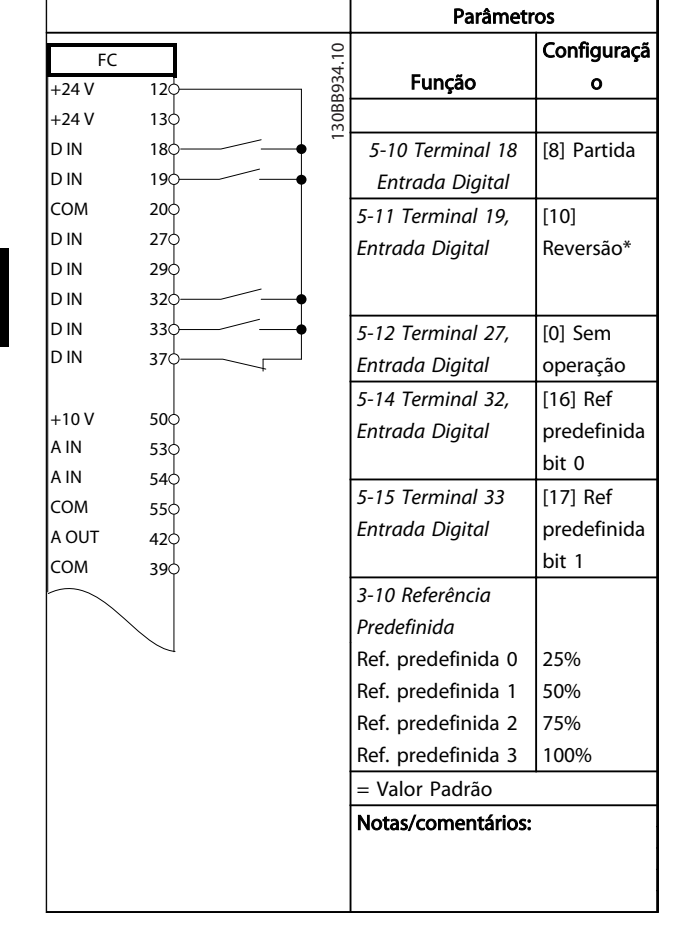

## Tabela 4.7 Partida/parada com reversão e 4 velocidades pré-programadas

|            |                 |            | <b>Parâmetros</b>           |              |
|------------|-----------------|------------|-----------------------------|--------------|
| FC         |                 |            | Função                      | Configuração |
| $+24V$     | 12<             | 30BB928.10 |                             |              |
| $+24V$     | 130             |            | 5-11 Terminal 19, [1] Reset |              |
| D IN       | 180             |            | Entrada Digital             |              |
| D IN       | 19 <sub>c</sub> |            | = Valor Padrão              |              |
| <b>COM</b> | 20ċ             |            | Notas/comentários:          |              |
| D IN       | 27 <sup>°</sup> |            |                             |              |
| D IN       | 29<             |            |                             |              |
| D IN       | 32¢             |            |                             |              |
| D IN       | 330             |            |                             |              |
| D IN       | 37 <sup>4</sup> |            |                             |              |
|            |                 |            |                             |              |
| $+10V$     | 50 $\circ$      |            |                             |              |
| A IN       | 53¢             |            |                             |              |
| A IN       | 540             |            |                             |              |
| COM        | 55¢             |            |                             |              |
| A OUT      | 42 <sub>0</sub> |            |                             |              |
| COM        | 39¢             |            |                             |              |
|            |                 |            |                             |              |
|            |                 |            |                             |              |
|            |                 |            |                             |              |
|            |                 |            |                             |              |

Tabela 4.8 Reset do Alarme Externo

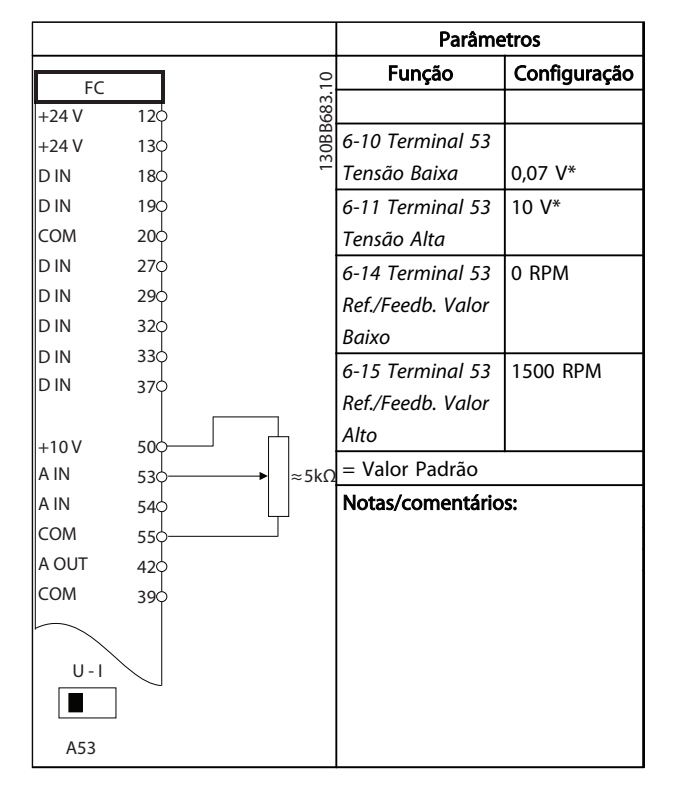

## Tabela 4.9 Referência de Velocidade (usando um potenciômetro manual)

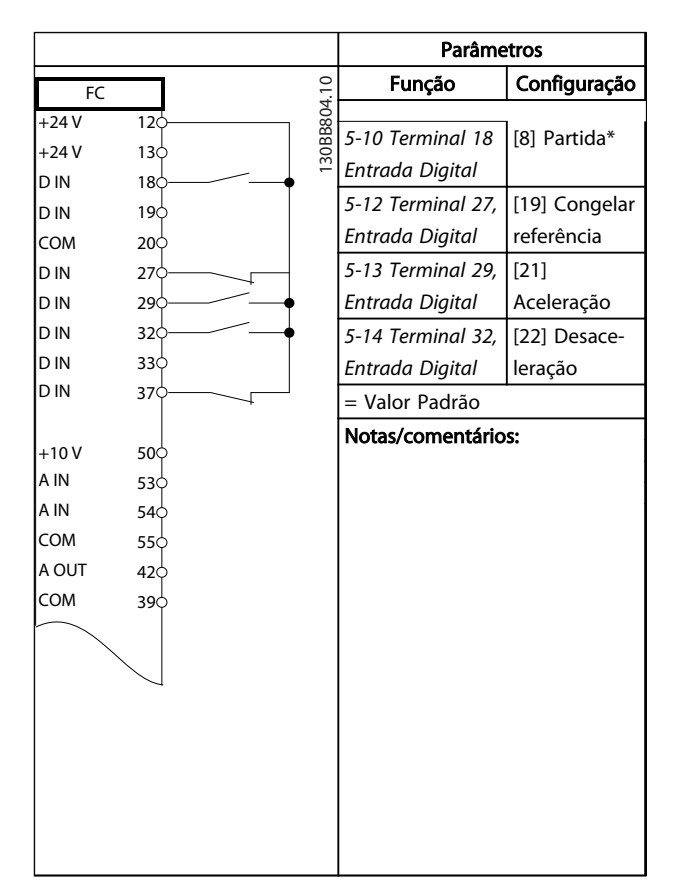

Tabela 4.10 Aceleração/Desaceleração

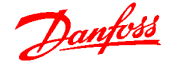

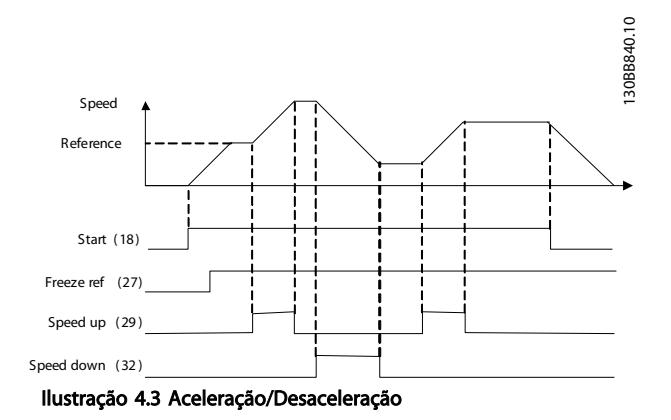

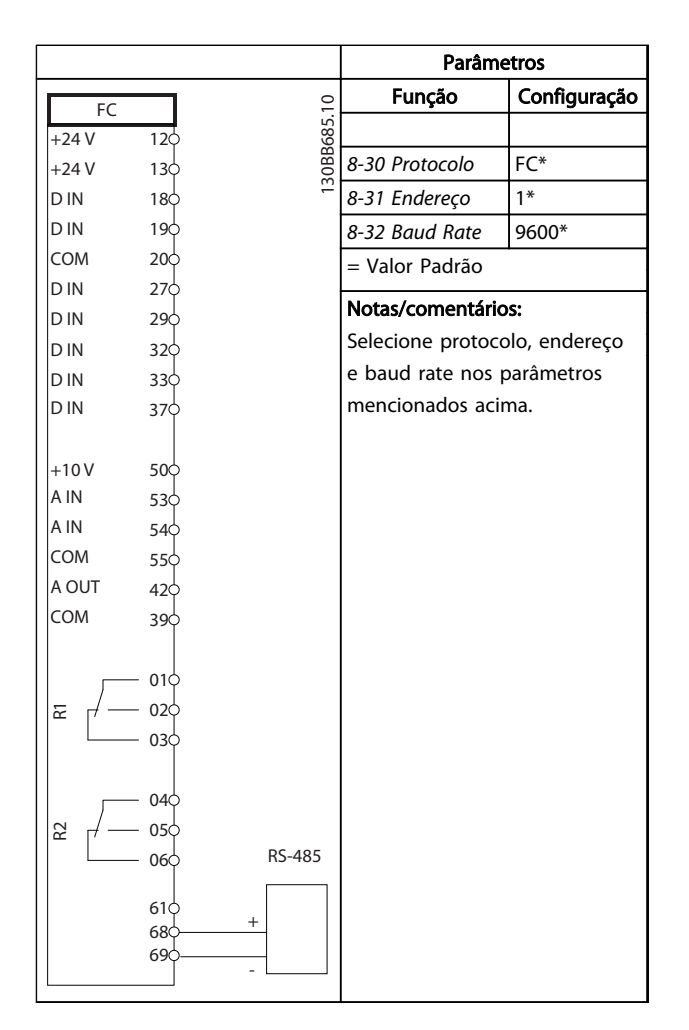

Tabela 4.11 Conexão de rede do RS-485

# CUIDADO

Os termistores devem usar isolamento reforçado ou duplo para atender os requisitos de isolamento PELV.

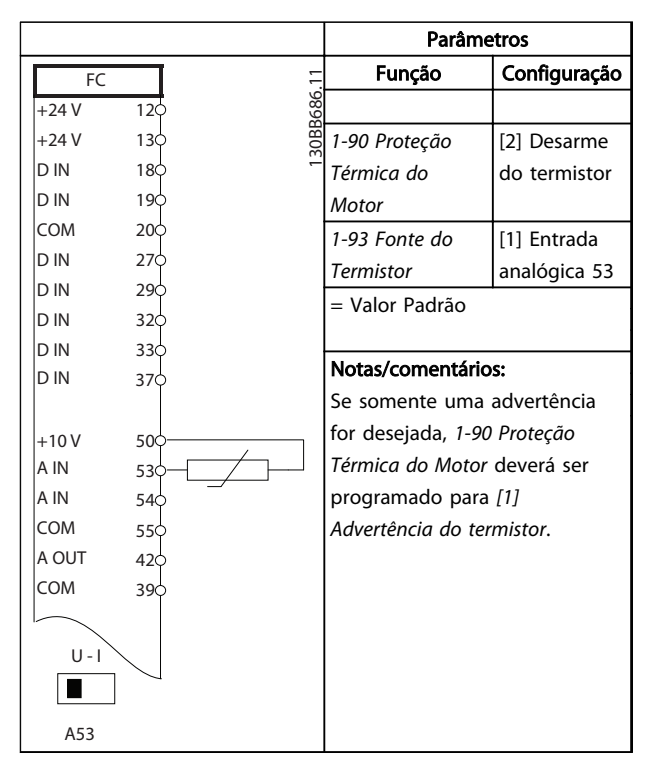

Tabela 4.12 Termistor do motor

 $\boldsymbol{A}$ 

## Exemplos de Aplicações Guia de Design do VLT<sup>®</sup> Decentral Drive FCD 302

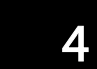

 $\sqrt{ }$ 

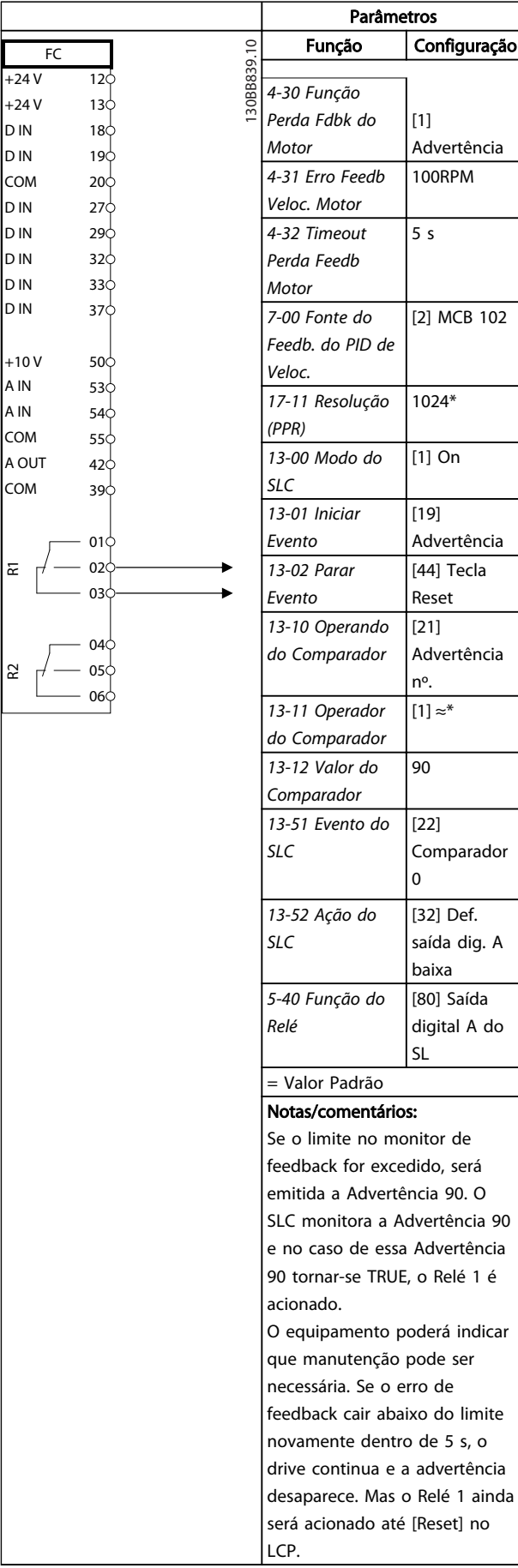

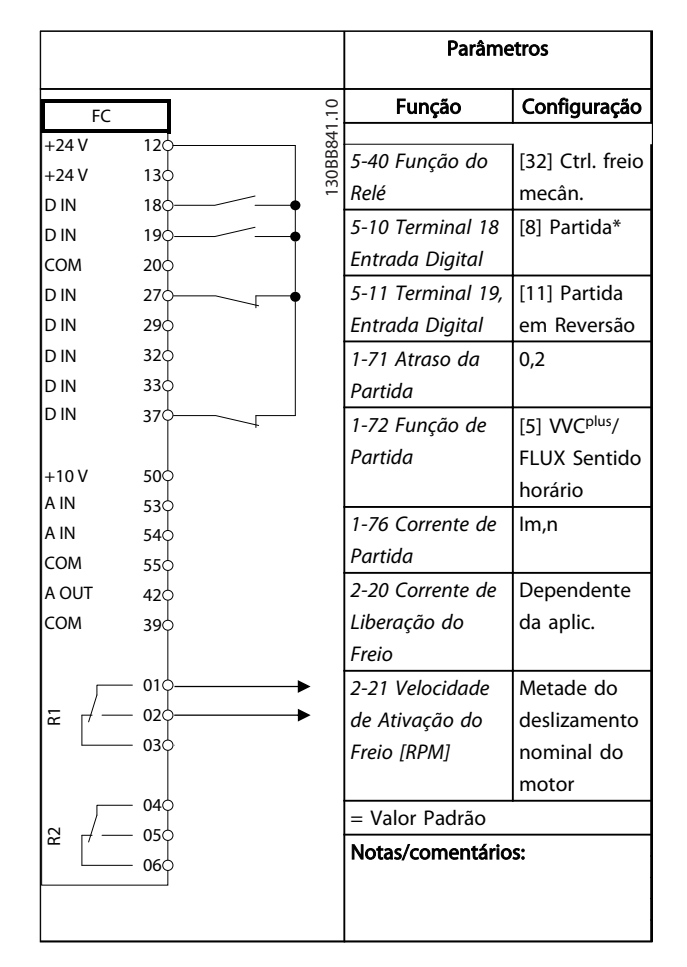

Tabela 4.14 Controle do Freio Mecânico

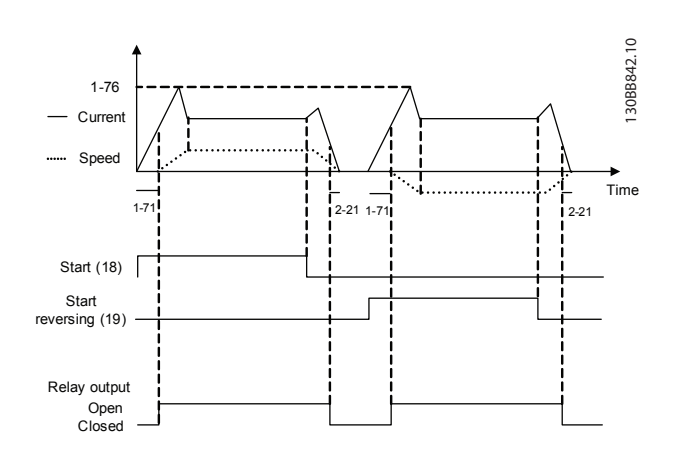

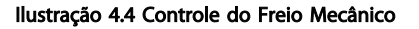

30BC995.10

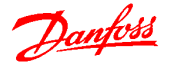

## 4.1 Conexão do Encoder

O objetivo desta orientação é facilitar o setup da conexão do codificador do conversor de frequência. Antes de programar o encoder, serão exibidas as configurações básicas para um sistema de controle de velocidade de malha fechada.

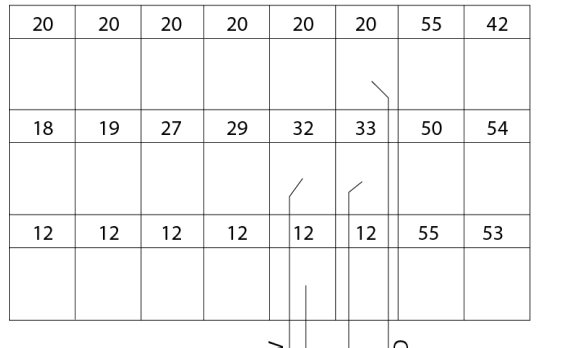

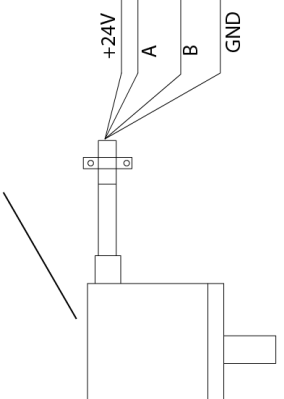

Ilustração 4.5 Conexão do Encoder no Conversor de Frequência

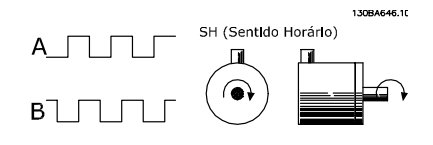

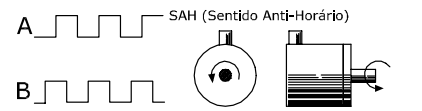

Ilustração 4.6 Encoder incremental de 24 V com comprimento de cabo máximo de 5 m

## 4.2 Sentido do Encoder

O sentido do encoder é determinado pela ordem em que os pulsos ingressam no drive.

Sentido horário significa que o canal A está 90 graus elétricos antes do canal B.

Sentido anti-horário significa que o canal B está 90 graus elétricos antes do A.

O sentido é determinado olhando-se a ponta do eixo.

# 4.3 Sistema de Drive de Malha Fechada

Um sistema de drive de malha fechada normalmente consiste de elementos como:

- **Motor**
- **Adicionar** (Caixa de Engrenagem) (Freio Mecânico)
- Conversor de frequência
- Encoder como sistema de feedback
- Resistor do freio para a frenagem dinâmica
- **Transmissão**
- Carga

Aplicações que demandam controle do freio mecânico, normalmente, necessitarão de um resistor do freio.

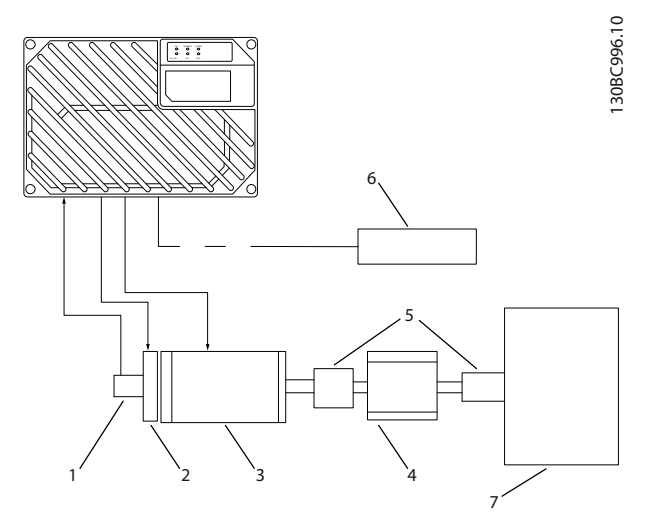

Ilustração 4.7 Setup Básico para Controle de Velocidade de Malha Fechada

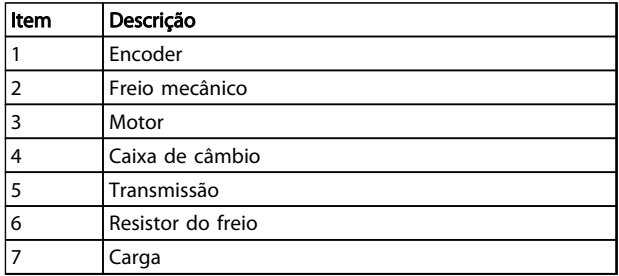

#### Tabela 4.15 Legenda

#### MG04H128 - VLT® é marca registrada da Danfoss 57

# 4.4 Controle do PID

# 4.4.1 Controle do PID de Velocidade

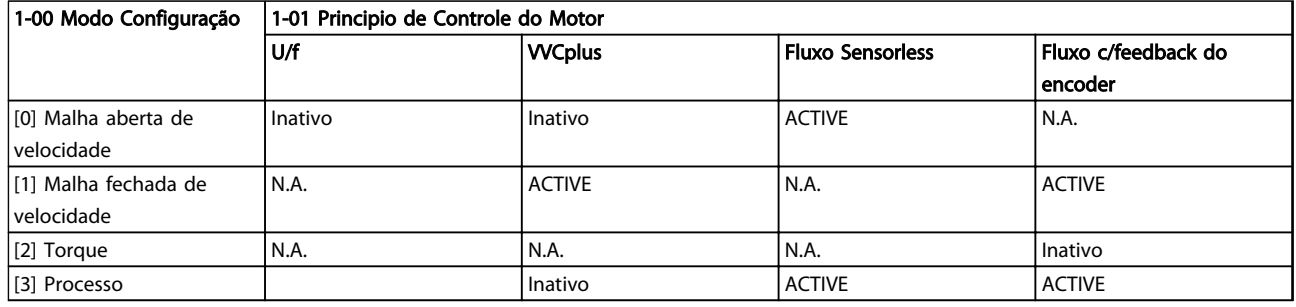

## Tabela 4.16 Configurações de controle em que o Controle da Velocidade está ativo

"N.A." significa que o modo específico está totalmente indisponível.

"Inativo" significa que o modo específico está disponível, porém o Controle da Velocidade não está ativo nesse modo.

# OBSERVAÇÃO!

O PID de Controle de Velocidade funcionará sob a programação do parâmetro padrão, mas recomenda-se fortemente afinar os parâmetros, visando otimizar o desempenho do controle do motor. Os dois princípios de controle dos motores Flux são particularmente dependentes da sintonização adequada para produzir seu potencial pleno.

# 4.4.2 Os parâmetros a seguir são de relevância para o Controle de Velocidade

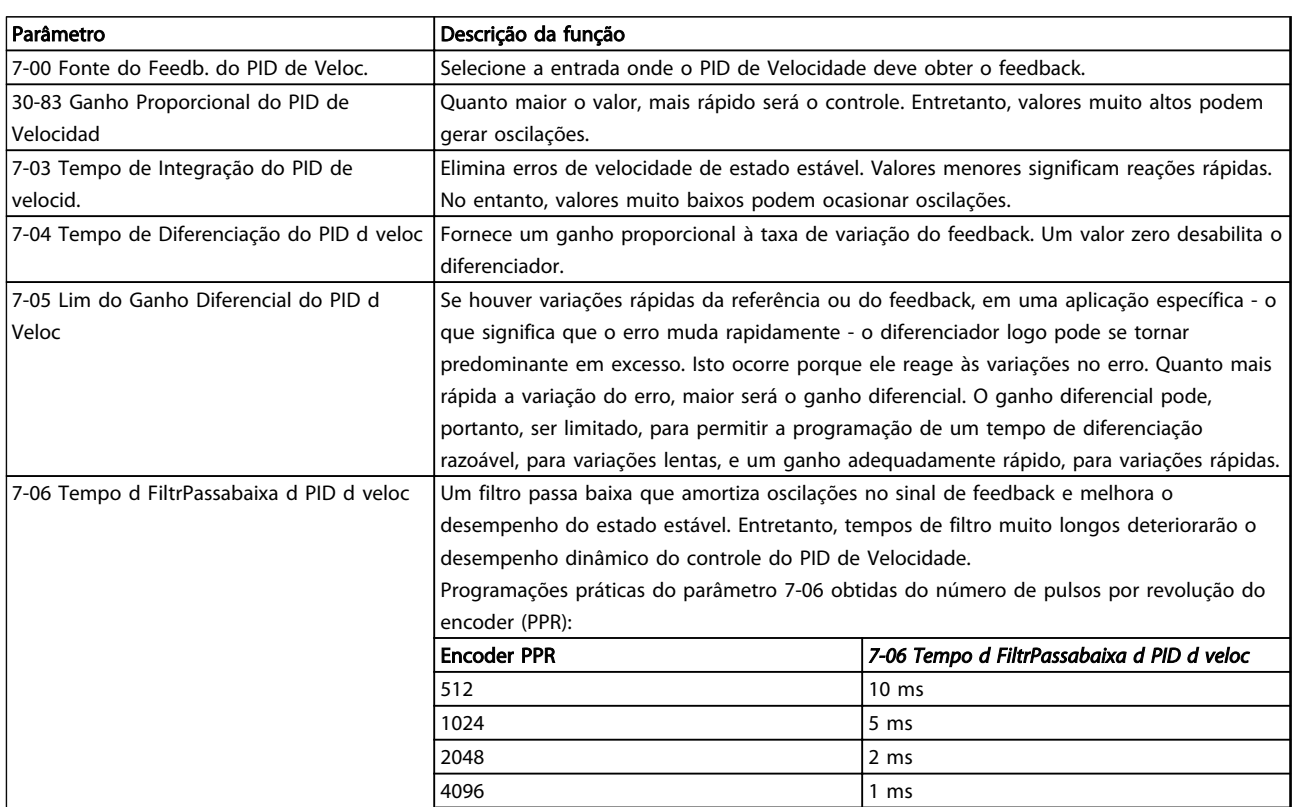

Tabela 4.17 Parâmetros Relevantes para o Controle de Velocidade

## Exemplo de como Programar o Controle da Velocidade

Neste caso, o Controle do PID de Velocidade é utilizado para manter uma velocidade do motor constante, independentemente da carga em alteração no motor. A velocidade

do motor requerida é programada por meio de um potenciômetro conectado no terminal 53. A faixa de velocidade é 0-1500, correspondendo a 0-10 V no potenciômetro. A partida e a parada são controladas por

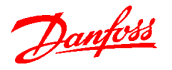

uma chave conectada ao terminal 18. O PID de Velocidade monitora as RPM reais do motor com um encoder incremental (HTL) de 24 V como feedback. O sensor de feedback é um encoder (1024 pulsos por revolução) conectado aos terminais 32 e 33.

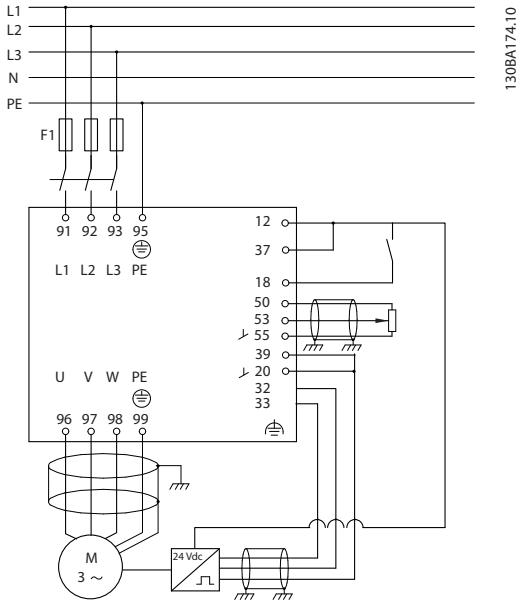

Ilustração 4.8 Exemplo - Conexões de Controle de Velocidade

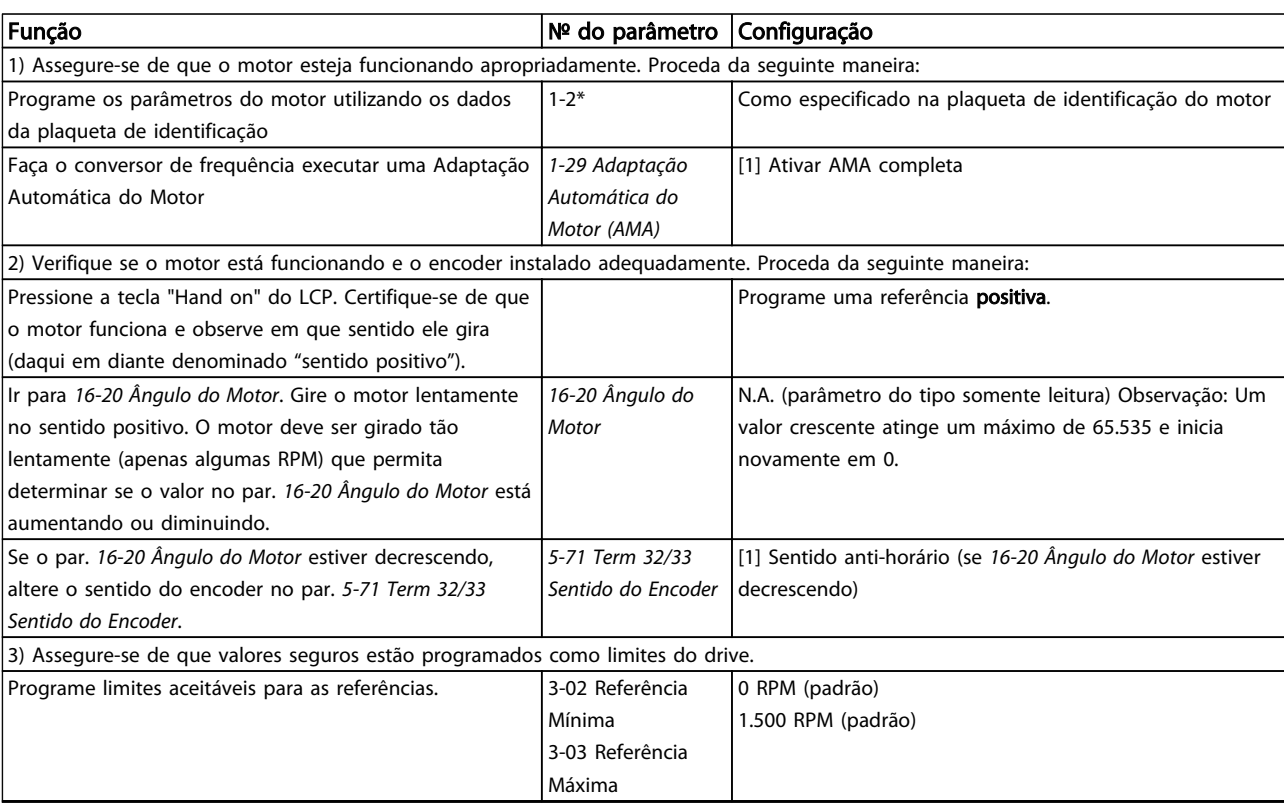

## Os itens a seguir devem ser programados na ordem mostrada (consulte a explicação das configurações no Guia de Programação do FCD 302, MG04G).

Na lista presume-se que todos os outros parâmetros e chaves permanecem na sua configuração padrão.

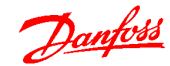

## Exemplos de Aplicações Guia de Design do VLT<sup>®</sup> Decentral Drive FCD 302

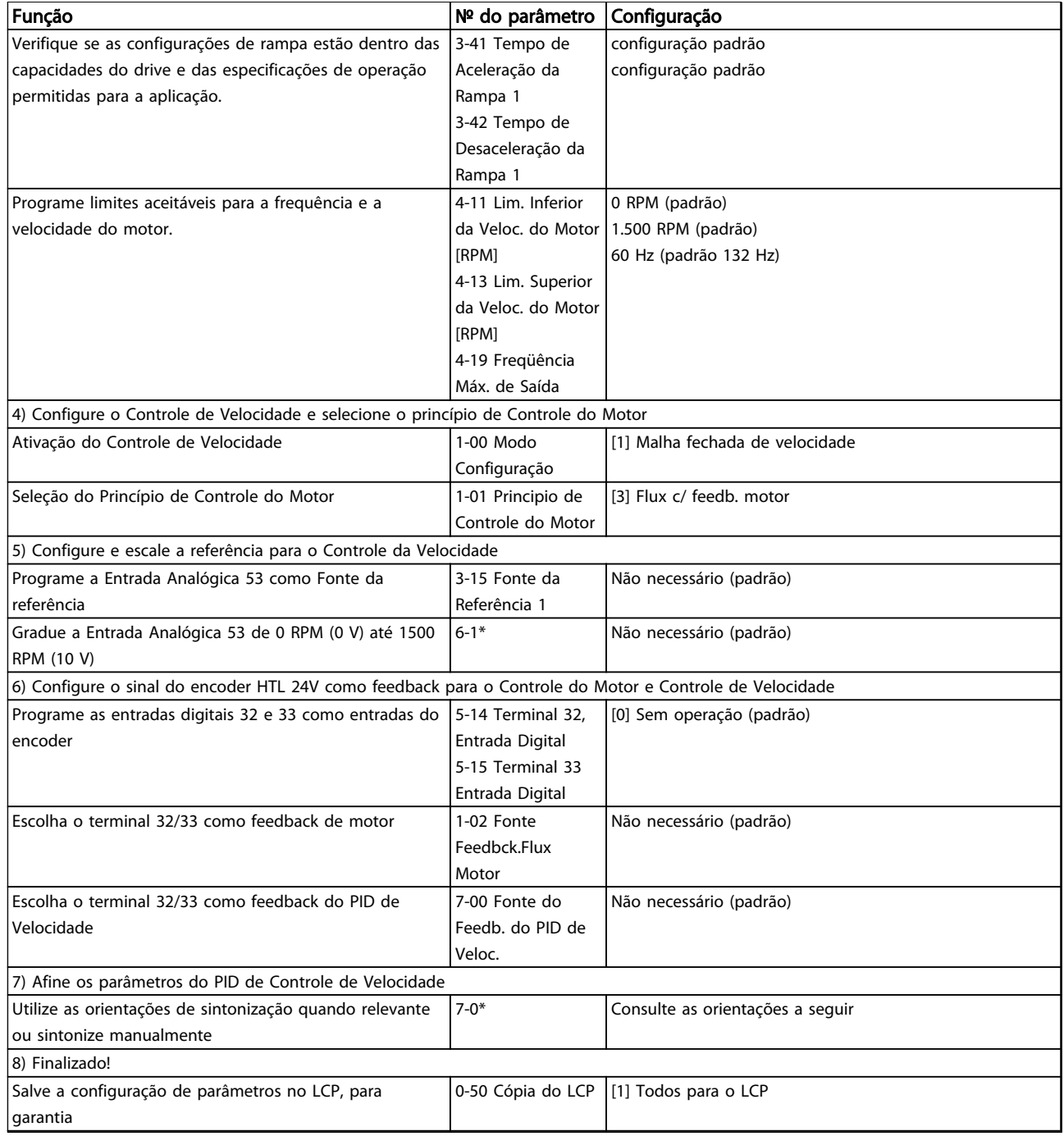

## Tabela 4.18 Configurações do Controle da Velocidade

# 4.4.3 Sintonizando o Controle do PID de Velocidade

As seguintes orientações de sintonização são relevantes ao utilizar um dos princípios de controle do motor de Fluxo em aplicações onde a carga é principalmente inercial (com bem pouco atrito).

O valor do par. 30-83 Ganho Proporcional do PID de Velocidad depende das inércias do motor e da carga combinadas, e a largura da banda pode ser calculada utilizando a fórmula seguinte:

$$
Par. 7 - 02 = \frac{Inércia total \left[ kgm^2 \right] \times par. 1 - 25}{Par. 1 - 20 \times 9550} \times Lagura de banda \left[ rad / s \right]
$$

4 4

# OBSERVAÇÃO!

## 1-20 Potência do Motor [kW] é a potência do motor em [kW] (por exemplo, insira '4' kW em vez de '4000' W na fórmula).

Um valor prático para a Largura de banda é 20 rad/s. Verifique o resultado do cálculo do par. 30-83 Ganho Proporcional do PID de Velocidad, comparando-o com a fórmula a seguir (desnecessário se um feedback de alta resolução estiver sendo utilizado, por exemplo, o feedback do SinCos):

## *Par*. 7 − 02 <sub>MÁX.</sub> =

0.01 *x* 4 *x Resolução do Resolução x Par.* 7 − 06 <sub>*x Max ripple de torque* [ %<br>2 *x* π</sub>

Um bom valor inicial para o 7-06 Tempo d FiltrPassabaixa d PID d veloc é 5 ms (a resolução inferior do encoder requer um valor de filtro maior). Tipicamente um Ripple de Torque Máx de 3 % é aceitável. Para encoders incrementais, a Resolução do Encoder pode ser encontrada em 5-70 Term 32/33 Pulsos Por Revolução (HTL 24 V em drive padrão) ou 17-11 Resolução (PPR) (TTL 5 V no Opcional MCB102).

Geralmente, o limite prático máximo do par. 30-83 Ganho Proporcional do PID de Velocidad é determinado pela resolução do encoder e do tempo do filtro de feedback, porém, outros fatores na aplicação podem limitar o par. 30-83 Ganho Proporcional do PID de Velocidad a um valor menor.

Para minimizar o pico de transitório, o par. 7-03 Tempo de Integração do PID de velocid. pode ser programado para aprox. 2,5 s (varia com a aplicação).

7-04 Tempo de Diferenciação do PID d veloc deverá ser programado para 0 até tudo estar sintonizado. Se necessário, complete a sintonia testando pequenos incrementos desta configuração.

# 4.4.4 Controle do PID de Processo

O Controle do PID de Processo pode ser utilizado para controlar os parâmetros da aplicação, que podem ser medidos por um sensor (ou seja, pressão, temperatura, fluxo) e ser afetados pelo motor conectado através de uma bomba, ventilador ou de outra maneira.

Tabela 4.19 mostra as configurações de controle onde o Controle de Processo é possível. Quando um princípio de controle do motor flux vector for utilizado, tome o cuidado de ajustar também os parâmetros do PID de Controle de Velocidade. Consulte a seção sobre a Estrutura de Controle, a fim de observar onde o Controle de Velocidade está ativo.

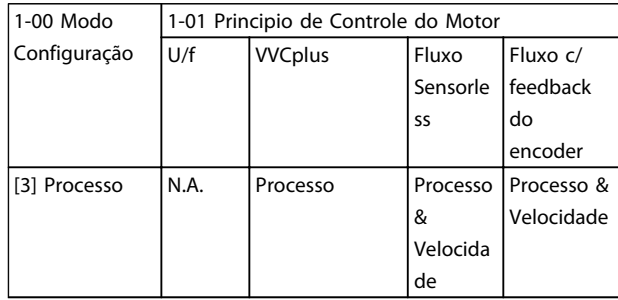

#### Tabela 4.19 Configurações do Controle do PID de Processo

# OBSERVAÇÃO!

O PID de Controle de Processo funcionará sob a programação padrão dos parâmetros, mas recomenda-se fortemente otimizar o desempenho do controle da aplicação. Os dois princípios de controle do motor de Fluxo são especialmente dependentes do ajuste adequado do PID de Controle de Velocidade (antes do ajuste do PID de Controle de Processo) para produzir todo o seu potencial.

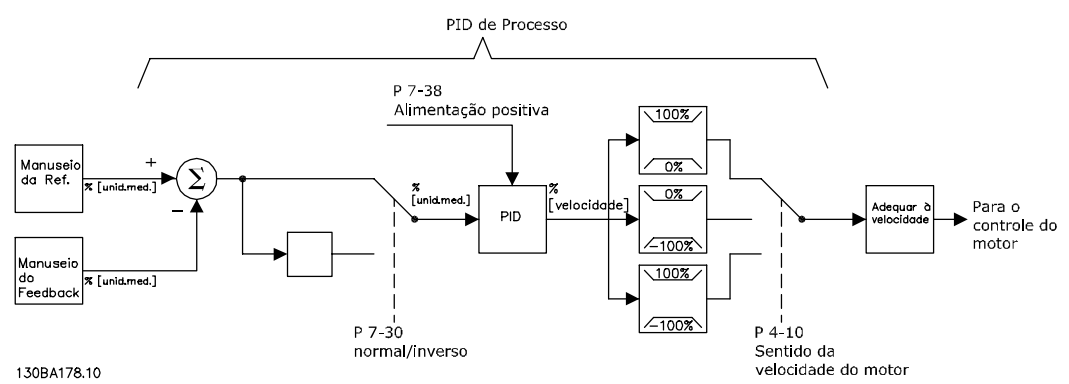

Ilustração 4.9 Diagrama de Controle do PID de Processo

Danfoss

4 4

# 4.4.5 Parâmetros Relevantes do Controle de Processo

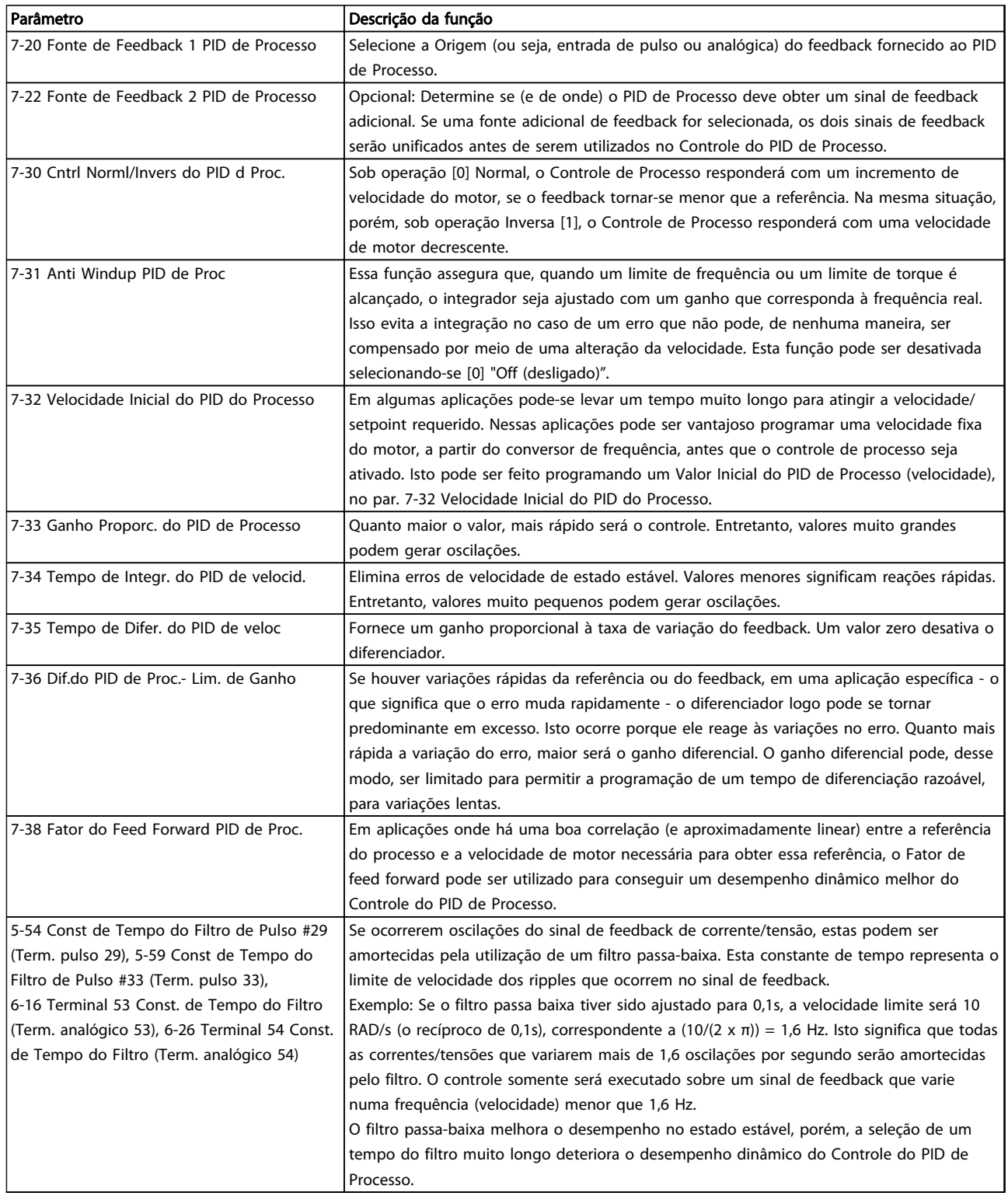

Tabela 4.20 Os parâmetros são relevantes para o Controle de Processo

## <span id="page-64-0"></span>4.4.6 Exemplo de Controle do PID de Processo

Ilustração 4.10 é um exemplo de Controle do PID de Processo usado em um sistema de ventilação.

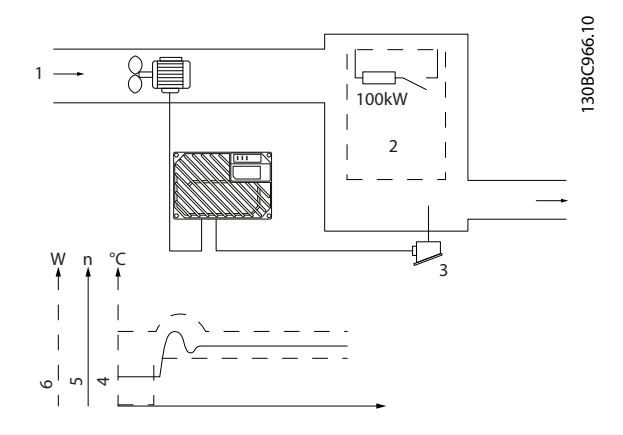

Ilustração 4.10 Controle do PID de Processo em Sistema de Ventilação

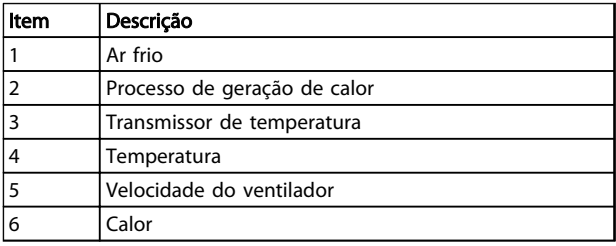

## Tabela 4.21 Legenda

Em um sistema de ventilação a temperatura deve ser ajustável de -5 to 35 ºC de com um potenciômetro de 0 a 10 V. A tarefa do controle de processo é manter a temperatura em um nível predefinido constante.

O controle é do tipo inverso, significando que quando a temperatura aumenta, a velocidade do ventilador também aumenta de modo a gerar mais ar. Quando a temperatura cai, a velocidade diminui. O transmissor usado é um sensor de temperatura com faixa de trabalho de -10 a 40 °C, 4-20 mA. Velocidade Mín./Máx. 300/1500 RPM.

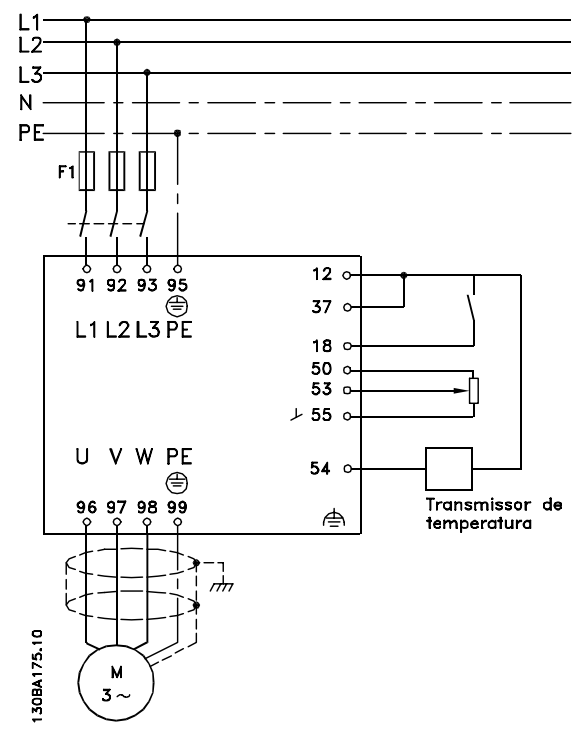

Ilustração 4.11 Transmissor de dois fios

- 1. Partida/Parada por meio da chave conectada no terminal 18.
- 2. Referência de temperatura por meio de potenciômetro (-5 - 35 °C, 0 a 10 V CC) conectado ao terminal 53.
- 3. Feedback de temperatura por meio de transmissor (-10 a 40 °C, 4 a 20 mA) conectado ao terminal 54. Chave S202 posicionada para ON (entrada de corrente).

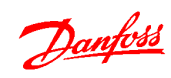

# Exemplos de Aplicações de Aplicações de Suia de Design do VLT<sup>®</sup> Decentral Drive FCD 302

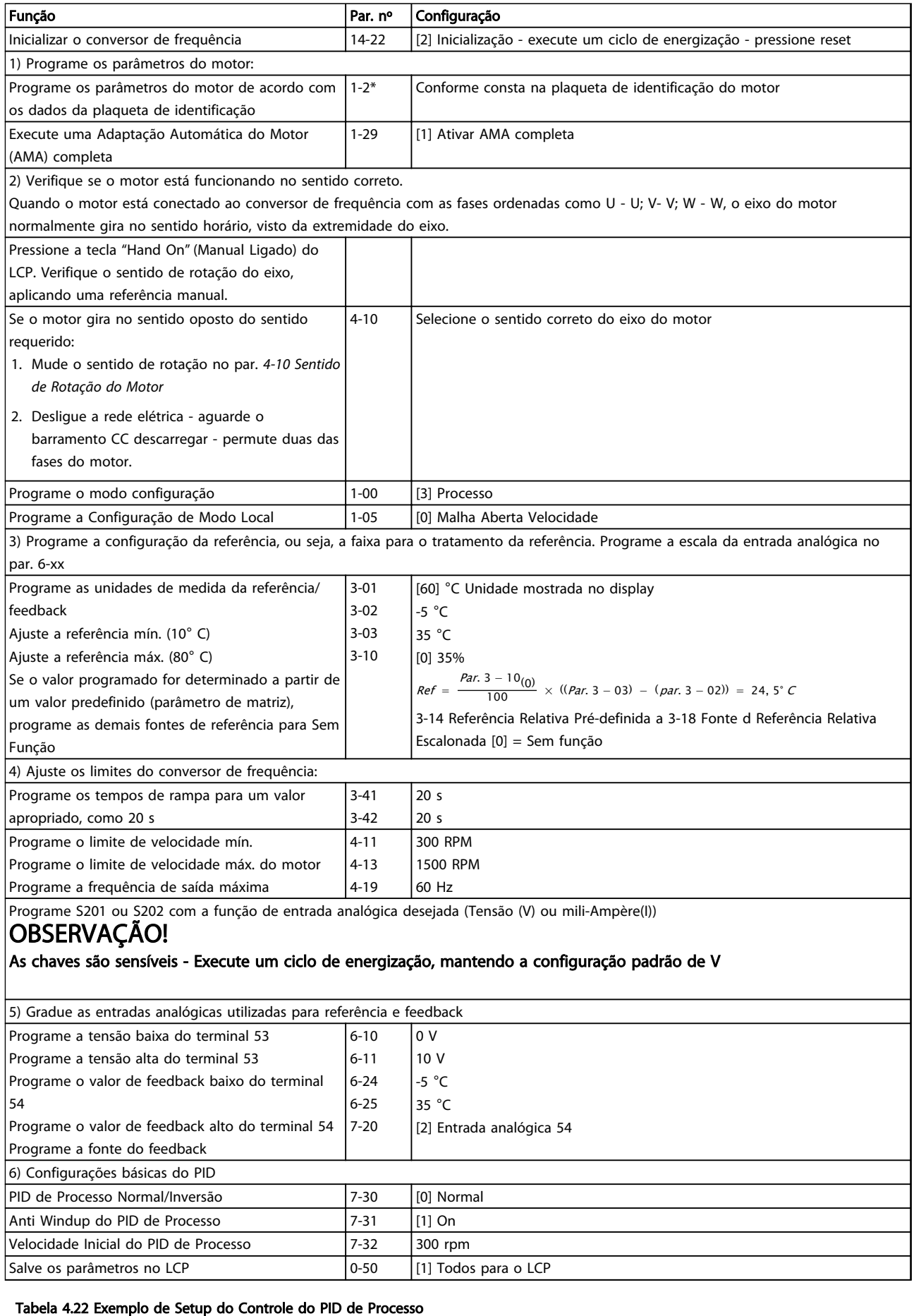

# <span id="page-66-0"></span>4.4.7 Otimização do Regulador do Processo

As configurações básicas já foram feitas; tudo o que resta ser feito é otimizar o ganho proporcional, o tempo de integração e o tempo de diferenciação (7-33 Ganho Proporc. do PID de Processo, 7-34 Tempo de Integr. do PID de velocid., 7-35 Tempo de Difer. do PID de veloc). Na maioria dos processos, isso pode ser feito seguindo estas diretrizes:

- 1. Dê partida no motor
- 2. Programe o par. 7-33 Ganho Proporc. do PID de Processo para 0,3 e aumente-o, até que o sinal de feedback comece a variar continuamente outra vez. Em seguida, reduza o valor até que o sinal de feedback se estabilize. Agora reduza o ganho proporcional em 40 a 60%.
- 3. Programe 7-34 Tempo de Integr. do PID de velocid. para 20 s e reduza o valor até o sinal de feedback começar a variar continuamente outra vez. Aumente o tempo de integração até que o sinal de feedback se estabilize, seguido por um aumento de 15 a 50%.
- 4. Somente utilize o par. 7-35 Tempo de Difer. do PID de veloc para sistemas de ação bastante rápida (tempo de diferenciação). O valor típico é quatro vezes o tempo de integração programado. O diferenciador deve ser usado somente quando a programação do ganho proporcional e do tempo de integração tiverem sido totalmente otimizados. Assegure-se de que as oscilações eventuais, no sinal de feedback, sejam suficientemente amortecidas pelo filtro passa baixa do sinal de feedback.

# OBSERVAÇÃO!

## Se necessário, a partida/parada podem ser ativadas algumas vezes, para provocar uma variação no sinal de feedback.

# 4.4.8 Método de Sintonia de Ziegler Nichols

Com o propósito de sintonizar os controles do PID do conversor de frequência, pode-se utilizar vários métodos de afinação. Uma abordagem é utilizar uma técnica que foi desenvolvida nos anos 50, mas que tem resistido ao tempo e ainda é utilizada atualmente. Este método é conhecido como método de sintonia de Ziegler Nichols.

# OBSERVAÇÃO!

O método descrito não deve ser utilizado em aplicações que possam ser danificadas pelas oscilações, criadas por programações de controle marginalmente estáveis.

Os critérios para ajustar os parâmetros são baseados em uma avaliação do sistema, no limite de estabilidade, em vez de utilizar uma resposta degrau. O ganho proporcional é aumentado até serem observadas oscilações contínuas (como medidas no feedback), ou seja, até o sistema ficar marginalmente estável. O ganho correspondente  $(K_u)$  é denominado o ganho final. O período da oscilação (Pu) (denominado o período principal) é determinado como mostrado em Ilustração 4.12.

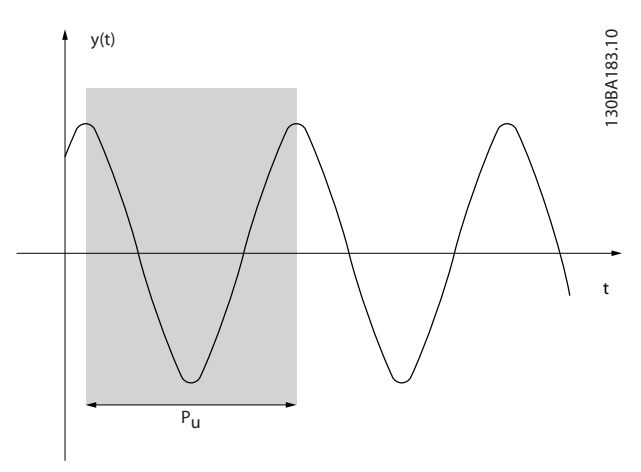

Ilustração 4.12 Sistema Marginalmente Estável

Meça  $P_u$  quando a amplitude de oscilação for bem pequena. Em seguida, "recue" desse ganho novamente, como mostrado em Tabela 4.23.

 $(ku)$  é o ganho onde a oscilação acontece

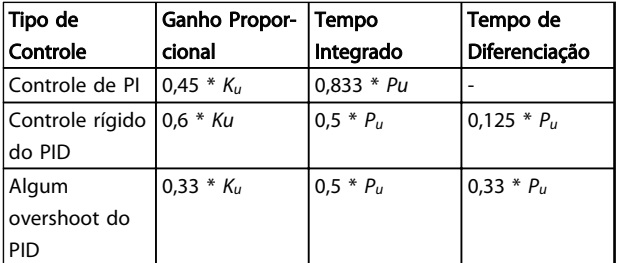

## Tabela 4.23 Sintonia de Ziegler Nichols para regulador, baseada em um Limite de Estabilidade.

A experiência tem mostrado que a configuração de controle, de acordo com a regra Ziegler Nichols, fornece uma boa resposta de malha fechada para muitos sistemas. O operador do processo pode executar a afinação final do controle iterativamente, para prover um controle satisfatório.

4 4

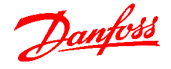

## Descrição Passo a Passo

Passo 1. Selecione apenas controle proporcional, o que significa que o tempo integrado é selecionado para o valor máximo, enquanto que o tempo de diferenciação é selecionado para zero.

4 4

Passo 2: Aumente o valor do ganho proporcional, até que o ponto de instabilidade seja atingido (oscilações contínuas), quando então o valor de ganho crítico, Ku, seja obtido.

Passo 3: Meça o período das oscilações para obter a constante de tempo crítica, Pu.

Passo 4: Utilize [Tabela 4.23](#page-66-0) para calcular os parâmetros de controle do PID necessários.

## 4.4.9 Exemplo de Controle do PID de Processo

[Ilustração 4.10](#page-64-0) é um exemplo de Controle do PID de Processo usado em um sistema de ventilação.

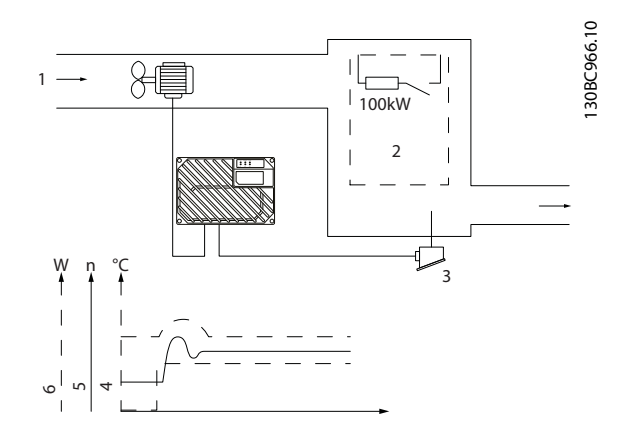

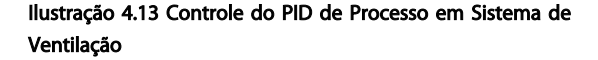

| Item | Descrição                    |
|------|------------------------------|
|      | Ar frio                      |
|      | Processo de geração de calor |
|      | Transmissor de temperatura   |
|      | Temperatura                  |
|      | Velocidade do ventilador     |
| 6    | Calor                        |

Tabela 4.24 Legenda

Em um sistema de ventilação a temperatura deve ser ajustável de -5 to 35 ºC de com um potenciômetro de 0 a 10 V. A tarefa do controle de processo é manter a temperatura em um nível predefinido constante.

O controle é do tipo inverso, significando que quando a temperatura aumenta, a velocidade do ventilador também aumenta de modo a gerar mais ar. Quando a temperatura cai, a velocidade diminui. O transmissor usado é um sensor de temperatura com faixa de trabalho de -10 a 40 °C, 4-20 mA. Velocidade Mín./Máx. 300/1500 RPM.

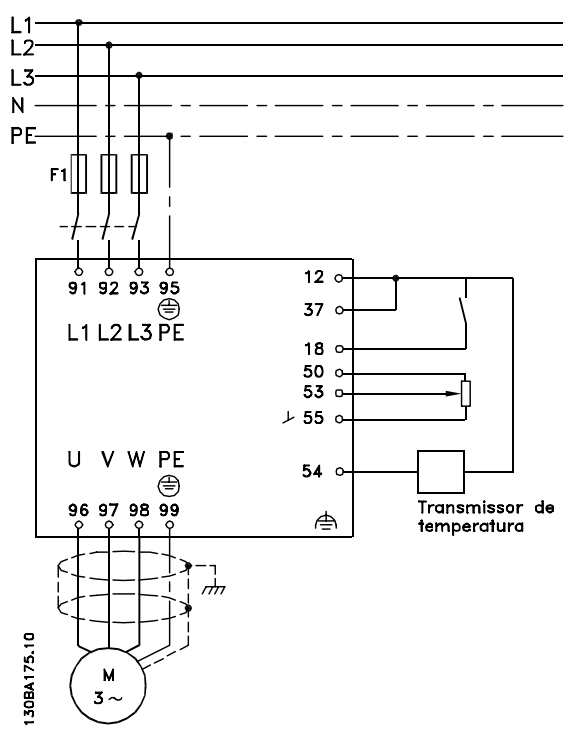

Ilustração 4.14 Transmissor de dois fios

- 1. Partida/Parada por meio da chave conectada no terminal 18.
- 2. Referência de temperatura por meio de potenciômetro (-5 - 35 °C, 0 a 10 V CC) conectado ao terminal 53.
- 3. Feedback de temperatura por meio de transmissor (-10 a 40 °C, 4 a 20 mA) conectado ao terminal 54. Chave S202 posicionada para ON (entrada de corrente).

# 4.5 Estruturas de Controle

# 4.5.1 Estrutura de Controle em VVC<sup>plus</sup> Controle Vetorial Avançado

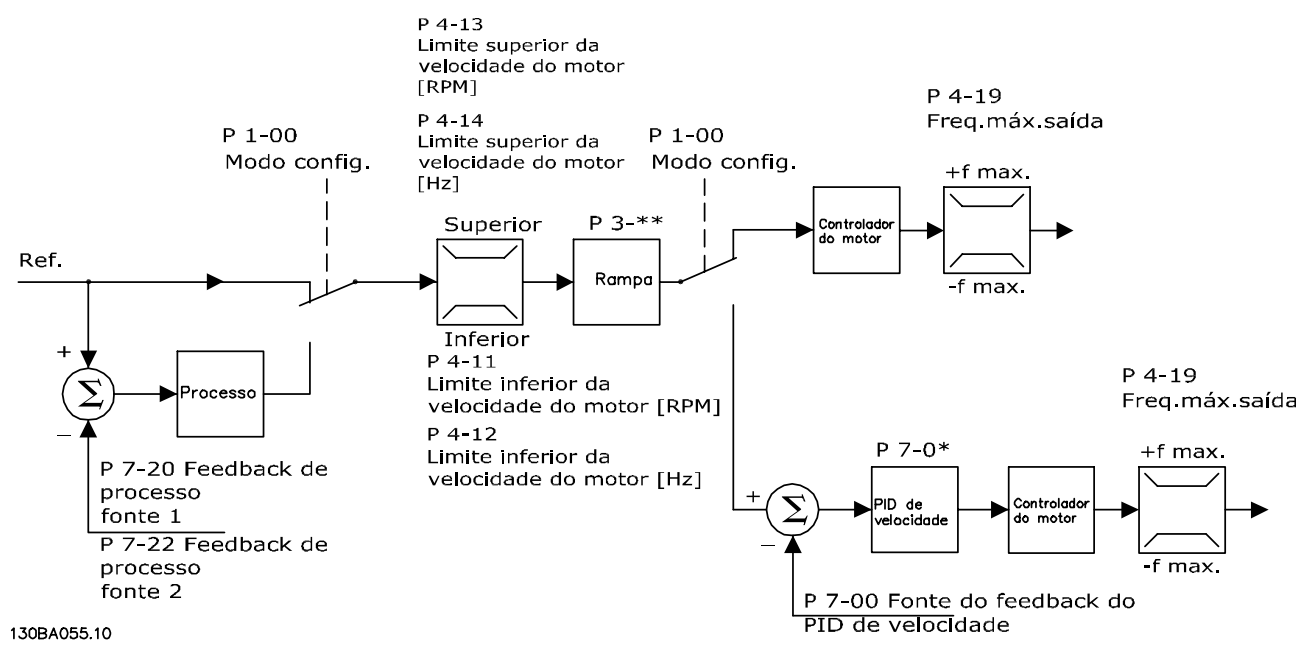

Ilustração 4.15 Estrutura de controle em Configurações de Malha Aberta e de Malha Fechada WCPlus

Na configuração mostrada em Ilustração 4.15, 1-01 Principio de Controle do Motor está programado para [1] VVC<sup>plus</sup> e 1-00 Modo Configuração está programado para [0] Malha aberta de velocidade. A referência resultante do sistema de tratamento da referência é recebida e alimentada por meio da limitação de rampa e da limitação de velocidade, antes de ser enviada para o controle do motor. A saída do controle do motor fica então restrita pelo limite de frequência máxima.

Se 1-00 Modo Configuração for programado para [1] Malha fechada de velocidade a referência resultante passa da limitação de rampa e limitação de velocidade para um controle do PID de Velocidade. Os parâmetros de controle do PID de Velocidade estão localizados no grupo do parâmetro 7-0\*. A referência resultante do controle do PID de Velocidade é enviada para o controle do motor, limitada pelo limite de frequência.

Selecione [3] Processo em 1-00 Modo Configuração para utilizar o controle do PID de processo para controle de malha fechada da velocidade ou pressão na aplicação controlada, por exemplo. Os parâmetros do PID de Processo estão localizados no grupo do parâmetro 7-2\* e 7-3\*.

Danfoss

## 4.5.2 A Estrutura de Controle no Fluxo sem Sensor

Estrutura de controle nas configurações de malha aberta e malha fechada do Fluxo sensorless.

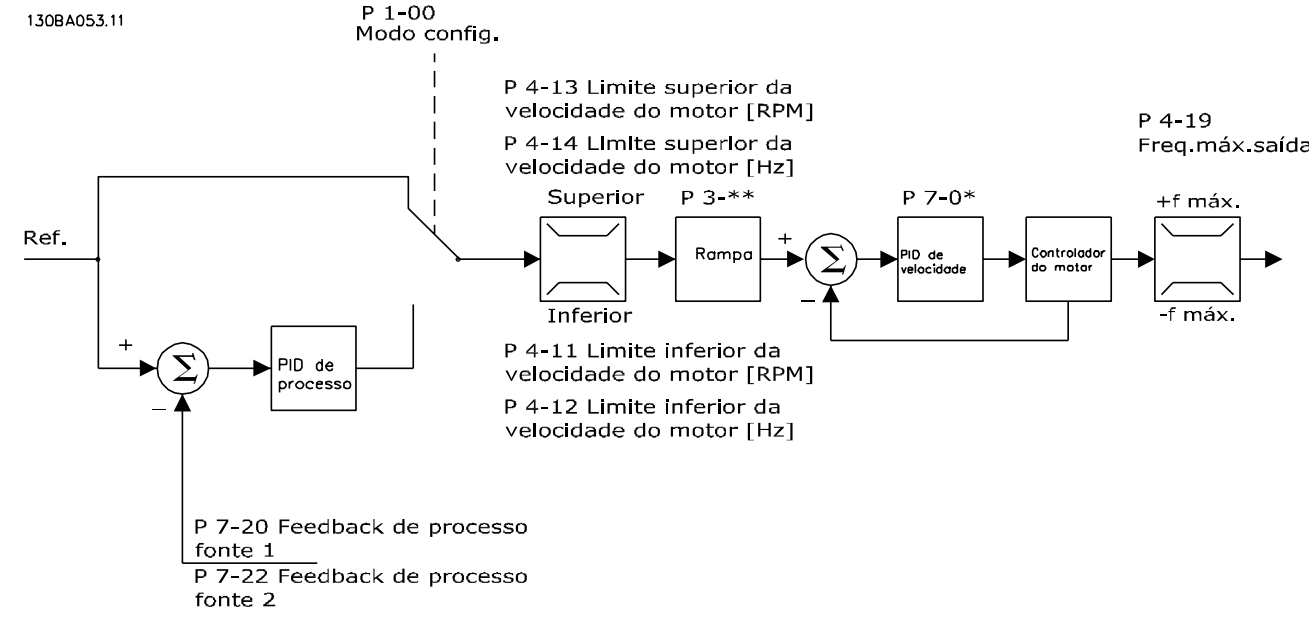

Ilustração 4.16 A Estrutura de Controle no Fluxo Sensorless

Na configuração mostrada, 1-01 Principio de Controle do Motor está programado para [2] Fluxo sensorless e 1-00 Modo Configuração está programado para [0] Malha aberta de velocidade. A referência resultante do sistema de tratamento da referência é alimentada por meio das limitações de rampa e de velocidade, conforme determinado pelas programações do parâmetro indicadas.

Um feedback de velocidade estimada é gerado para o PID de Velocidade para controlar a frequência de saída. O PID de Velocidade deve ser programado com seus parâmetros P,I e D (grupo do parâmetro 7-0\*).

Selecione [3] Processo em 1-00 Modo Configuração para usar o controle do PID de processo para controle de malha fechada da velocidade ou pressão na aplicação controlada. Os parâmetros do PID de Processo são encontrados no grupo do parâmetro 7-2 e 7-3\*.

# 4.5.3 Estrutura de Controle em Fluxo com Feedback do Motor

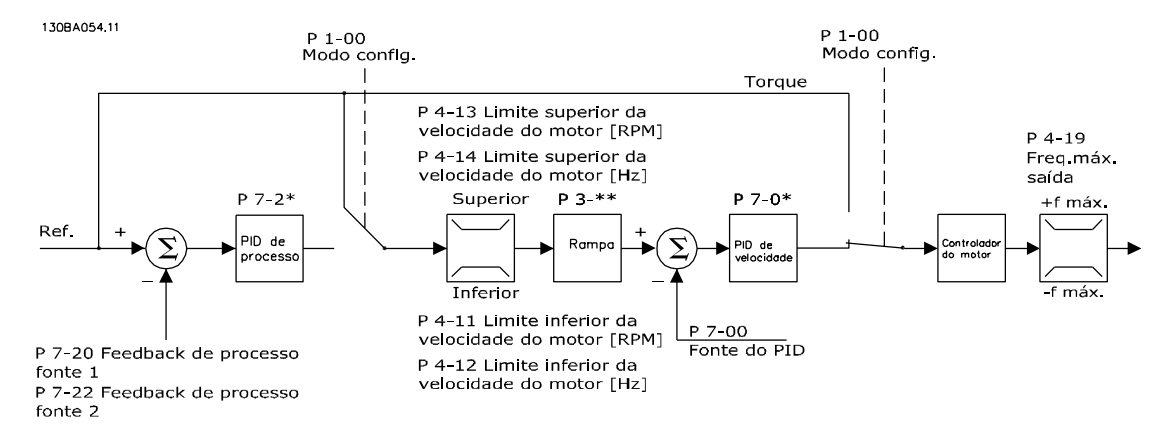

Ilustração 4.17 Estrutura de Controle em Fluxo com Feedback de Motor

Na configuração mostrada, 1-01 Principio de Controle do Motor está programado para [3] Fluxo com feedback do motor e 1-00 Modo Configuração está programado para [1] Malha fechada de velocidade.

O controle do motor, nesta configuração, baseia-se em um sinal de feedback de um encoder instalado diretamente no motor (programado no par. 1-02 Fonte Feedbck.Flux Motor).

Selecione [1] Malha fechada de velocidade em 1-00 Modo Configuração para usar a referência resultante como entrada do controle do PID de Velocidade. Os parâmetros de controle do PID de Velocidade estão localizados no grupo do parâmetro 7-0\*.

Selecione [2] Torque em 1-00 Modo Configuração para utilizar a referência resultante diretamente como referência de torque. O controle de torque só pode ser selecionado na configuração Fluxo com feedback de motor (1-01 Principio de Controle do Motor). Quando esse modo for selecionado, a referência usará a unidade Nm. Não requer feedback de torque, pois o torque real é calculado com base na medição de corrente do conversor de frequência.

Selecione [3] Processo em 1-00 Modo Configuração para usar o controle do PID de processo para controle de malha fechada de uma variável de processo (por exemplo, velocidade) na aplicação controlada.

# 4.6 Controles Local (Hand On - Manual Ligado) e Remoto (Auto On - Automático Ligado)

O conversor de frequência pode ser operado manualmente por meio do painel de controle local(LCP) ou remotamente por intermédio de entradas analógicas ou digitais e o barramento serial. Se permitido em 0-40 Tecla [Hand on] (Manual ligado) do LCP, 0-41 Tecla [Off] do LCP, 0-42 Tecla [Auto on] (Automát. ligado) do LCP e 0-43 Tecla [Reset] do LCP, é possível iniciar e parar o conversor de frequência por meio do LCP usando as teclas [Hand On] e [Off]. Os alarmes podem ser reinicializados por meio da tecla [Reset]. Após pressionar a tecla [Hand On] (Manual Ligado), o conversor de frequência entra em modo Manual e segue (como padrão) a Referência local, que pode ser programada com as teclas de seta no LCP.

Ao pressionar a tecla [Auto On], o conversor de frequência entra no Modo automático e segue (como padrão) a referência remota. Neste modo é possível controlar o conversor de frequência através das entradas digitais e das diversas interfaces seriais (RS-485, USB ou um opcional de fieldbus). Veja mais sobre partida, parada, mudança de rampas e setups de parâmetro etc. no grupo do parâmetro 5-1\* (entradas digitais) ou grupo do parâmetro 8-5\* (comunicação serial).

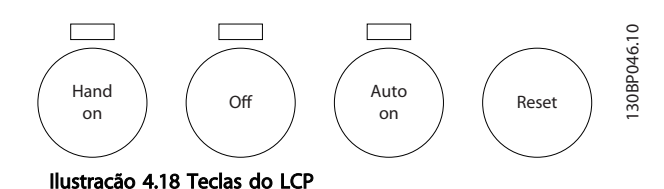

## Referência Ativa e Modo Configuração

A referência ativa pode ser tanto a referência local ou a referência remota.

Em 3-13 Tipo de Referência a referência local pode ser selecionada permanentemente escolhendo [2] Local. Para configuração permanentemente da referência remota, selecione [1] Remoto. Ao selecionar [0] Vinculado a Manual/ Automático (padrão) a fonte da referência vincula ao modo ativo. (Modo Manual ou Modo Automático).

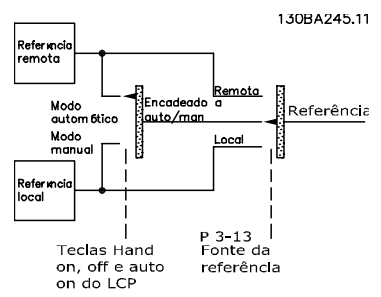

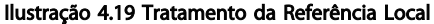

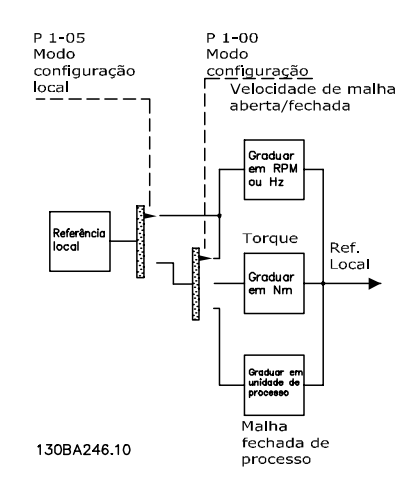

Ilustração 4.20 Tratamento da Referência Remota

Danfoss

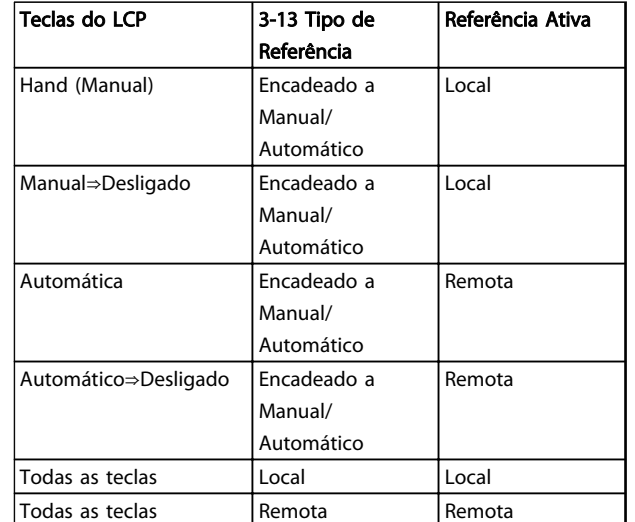

## Tabela 4.25 Condições para tratamento da referência remota/local.

1-00 Modo Configuração determina o tipo de princípio de controle da aplicação (Velocidade, Torque ou Controle de Processo) que é utilizado quando a referência remota estiver ativa. 1-05 Config. Modo Local determina o tipo de princípio de controle da aplicação que é utilizado quando a referência Local estiver ativa. Uma delas está sempre ativa, porém ambas não podem estar ativas simultaneamente.

# 4.7 Programação do Limite de Torque e Parada

Nas aplicações com um freio eletromecânico externo, como nas aplicações de içamento é possível parar um conversor de frequência por meio de um comando de parada 'padrão' e, simultaneamente, ativar o freio eletromecânico externo.

O exemplo a seguir ilustra a programação das conexões do conversor de frequência.

O freio externo pode ser conectado ao relé 1 ou 2.

Programe o terminal 27 para [2] Parada por inércia, inversão ou [3] Parada por inércia e Reset, inversão e programe o terminal 29 para Modo terminal 29 [1] Saída e [27] Limite de torque e parada.

#### Descrição

┑

Se houver um comando de parada ativo, através do terminal 18, e o conversor de frequência não estiver no limite de torque, o motor desacelerará até 0 Hz. Se o conversor de frequência estiver no limite de torque e um comando de parada for ativado, o terminal 29 Saída (programado para Limite de torque e parada [27]) será ativado. O sinal do terminal 27 muda de '1 lógico' para '0 lógico' e o motor começa a parar por inércia, garantindo, portanto, que o içamento pare, mesmo se o próprio conversor de frequência não puder controlar o torque necessário (p. ex. devido a uma sobrecarga excessiva).

- Partida/parada através do terminal 18 5-10 Terminal 18 Entrada Digital [8] Partida
- Parada rápida através do terminal 27 5-12 Terminal 27, Entrada Digital [2] Parada por inércia, inversão
- Terminal 29 Saída 5-02 Modo do Terminal 29 [1] Terminal 29 Modo Saída 5-31 Terminal 29 Saída Digital [27] Limite de Torque e Parada
- [0] Saída do relé (Relé 1) 5-40 Função do Relé [32] Controle do Freio Mecânico

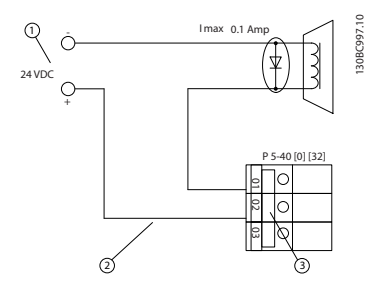

Ilustração 4.21 Controle do Freio Mecânico

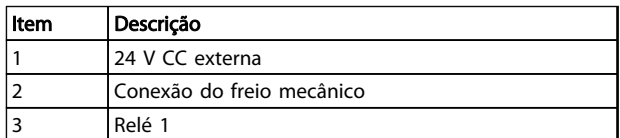

Tabela 4.26 Legenda
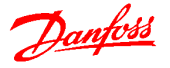

#### 4.8 Freio Mecânico

Nas aplicações de içamento é necessário controlar-se um freio eletromagnético. Para controlar o freio, requer-se uma saída do relé (relé1 ou relé2) ou uma saída digital programada (terminal 27 ou 29). Normalmente essa saída de relé deve ser fechada enquanto o conversor de frequência for incapaz de 'segurar ' o motor devido, por exemplo, a um excesso de carga. Para aplicações com freio eletromagnético, selecione [32] controle do freio mecânico em um dos seguintes parâmetros:

- 5-40 Função do Relé (Parâmetro de matriz),
- 5-30 Terminal 27 Saída Digital ou
- 5-31 Terminal 29 Saída Digital

Quando [32] controle do freio mecânico for selecionado, o relé do freio mecânico permanece fechado durante a partida até a corrente de saída ficar acima de um nível predefinido. Selecione o nível predefinido em 2-20 Corrente de Liberação do Freio. Durante a parada o freio mecânico fecha quando a velocidade estiver abaixo do nível selecionado em 2-21 Velocidade de Ativação do Freio [RPM]. Quando o conversor de frequência for colocado em condição de alarme (ou seja, uma situação de sobretensão) ou durante a parada segurança, o freio mecânico é acionado imediatamente.

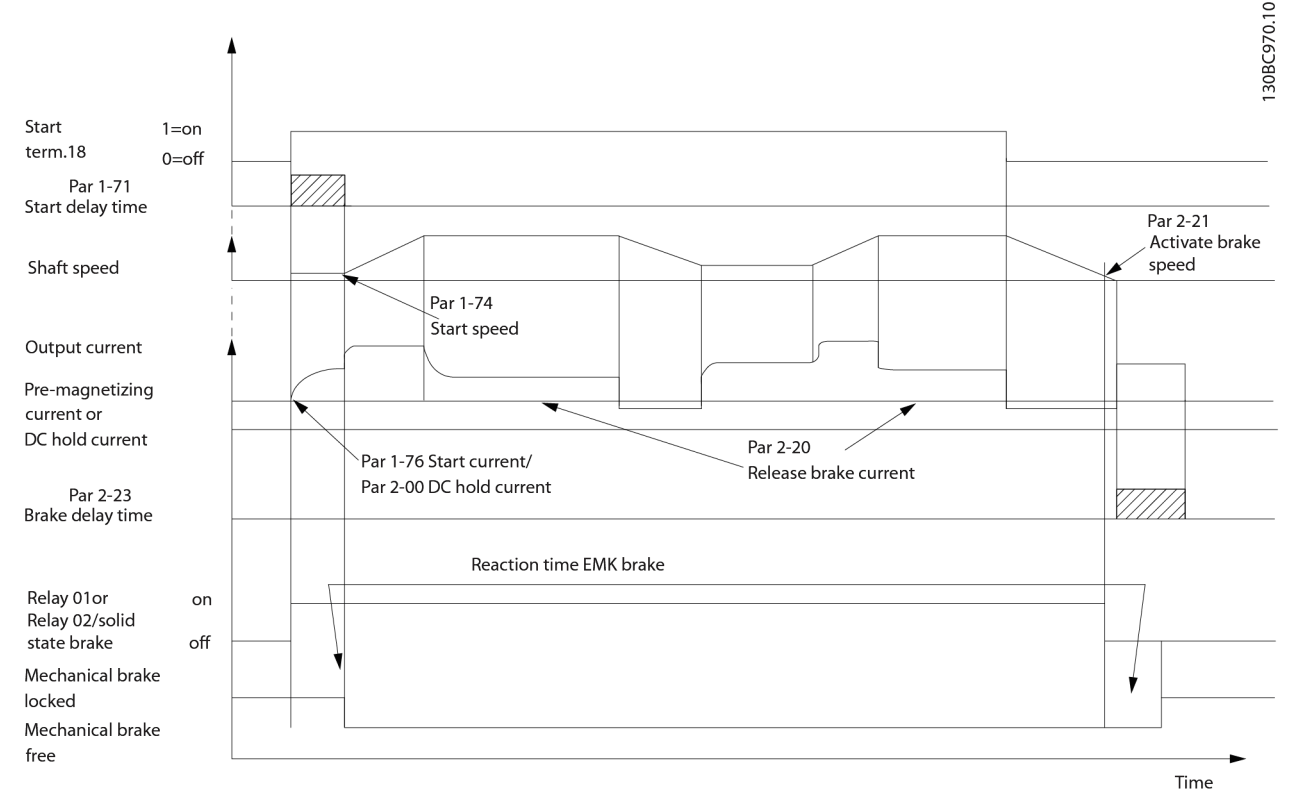

Ilustração 4.22 Controle do Freio Mecânico Avançado para Aplicações de Içamento

Nas aplicações de içamento/abaixamento deve ser possível controlar um freio eletromecânico.

#### Descrição Passo a Passo

- Para controlar o freio mecânico use qualquer saída do relé, saída digital (terminal 27 ou 29) ou saída de tensão de freio de estado sólido (terminais 122 - 123). Use um contator apropriado quando necessário.
- Certifique-se de que a saída seja comutada enquanto o conversor de frequência for incapaz

de acionar o motor. Por exemplo, devido à carga ser muito pesada ou quando o motor ainda não estiver montado.

- Selecione [32] Controle de freio mecânico no grupo do parâmetro 5-4\* (ou no grupo do parâmetro 5-3\*) antes de conectar o freio mecânico.
- O freio é liberado quando a corrente do motor exceder o valor predefinido no 2-20 Corrente de Liberação do Freio.

• O freio é acionado quando a frequência de saída for mais baixa que um limite predefinido. Programe o limite em 2-21 Velocidade de Ativação do Freio [RPM] ou 2-22 Velocidade de Ativação do Freio [Hz] e somente se o conversor de frequência executar um comando de parada.

## OBSERVAÇÃO!

4 4

Recomendação: Para elevação vertical ou aplicações de içamento assegure que a carga possa ser parada em uma emergência ou no mau funcionamento de uma única peça, como um contator.

Quando o conversor de frequência entrar no modo de alarme ou em uma situação de sobretensão, o freio mecânico é acionado.

## OBSERVAÇÃO!

Para aplicações de içamento assegure que as configurações do limite de torque não excedam o limite de corrente. Programe os limites de torque em 4-16 Limite de Torque do Modo Motor e 4-17 Limite de Torque do Modo Gerador. Programe o limite de corrente em 4-18 Limite de Corrente.

Recomendação: Programe14-25 Atraso do Desarme no Limite de Torque para [0], 14-26 Atraso Desarme-Defeito Inversor para [0] e 14-10 Falh red elétr para [3] Parada por inércia.

#### 4.9 Parada Segura

O conversor de frequência pode executar a função de segurança Torque Seguro Desligado (STO, conforme definida por EN IEC 61800-5-2<sup>1</sup>) e Categoria de Parada 0 (como definida na EN 60204-1<sup>2</sup>).

Danfoss denominou essa funcionalidade de Parada Segura. Antes da integração e uso da Parada Segura em uma instalação, execute uma análise de risco completa para determinar se a funcionalidade Parada Segura e os níveis de segurança são apropriados e suficientes. A Parada Segura é projetada e aprovada como adequada para os requisitos de:

- Categoria de Segurança 3 na EN 954-1 (e EN ISO 13849-1)
- Nível de Desempenho "d" na EN ISO 13849-1:2008
- Capacidade SIL 2 no IEC 61508 e EN 61800-5-2
- SILCL 2 na EN 62061

1) Consulte EN IEC 61800-5-2 para obter detalhes da função Torque seguro desligado (STO). 2) Consulte EN IEC 60204-1 para obter detalhes da categoria de parada 0 e 1.

#### Ativação e Terminação da Parada Segura

A função Parada Segura (STO) é ativada removendo a tensão no Terminal 37 do Inversor Seguro. Conectando o Inversor de Seguro a dispositivos de segurança externos que forneçam um retardo de segurança, pode-se obter a instalação de uma Parada Segura de Categoria 1. A função Parada Segura pode ser usada em motores síncronos, assíncronos e de imã permanente.

Danfoss

## ADVERTÊNCIA

Após a instalação da Parada Segura (STO), deve ser executado um teste de colocação em funcionamento. Um teste de colocação em funcionamento bem sucedido é obrigatório após a primeira instalação e a após cada mudança na instalação de segurança.

#### Dados Técnicos da Parada Segura

Os valores a seguir estão associados aos tipos diferentes de níveis de segurança:

#### Tempo de reação do T37

Tempo de reação típico: 10 ms

Tempo de reação = atraso entre a desenergização da entrada STO e o desligamento da ponte de saída do conversor de frequência.

#### Dados da EN ISO 13849-1

- Nível de Desempenho "d"
- MTTF<sub>d</sub> (Tempo Médio para Falha Perigosa): 24816 anos
- CD (Cobertura do Diagnóstico): 99%
- Categoria 3
- Vida útil de 20 anos

#### Dados da EN IEC 62061, EN IEC 61508, EN IEC 61800-5-2

- Capacidade SIL 2, SILCL 2
- PFH (Probabilidade de Falha Perigosa por Hora)=7e-10FIT=7e-19/h
- FFS (Fração de Falha de Segurança) >99%
- THF (Tolerância da Falha de Hardware)=0 (arquitetura 1oo1)
- Vida útil de 20 anos

#### Dados da EN IEC 61508 baixa demanda

- PFDavg para teste de prova de um ano: 3, 07E-14
- PFDavg para teste de prova de três anos: 9, 20E-14
- PFDavg para teste de prova de cinco anos: 1, 53E-13

#### Dados de SISTEMA

Os dados de segurança funcional estão disponíveis através de uma biblioteca de dados para usar com a ferramenta de cálculos SISTEMA do IFA (Instituto de Saúde e Segurança Ocupacional da Seguradora de Acidentes Sociais

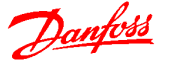

da Alemanha) e dados para cálculos manuais. A biblioteca é completada e estendida permanentemente.

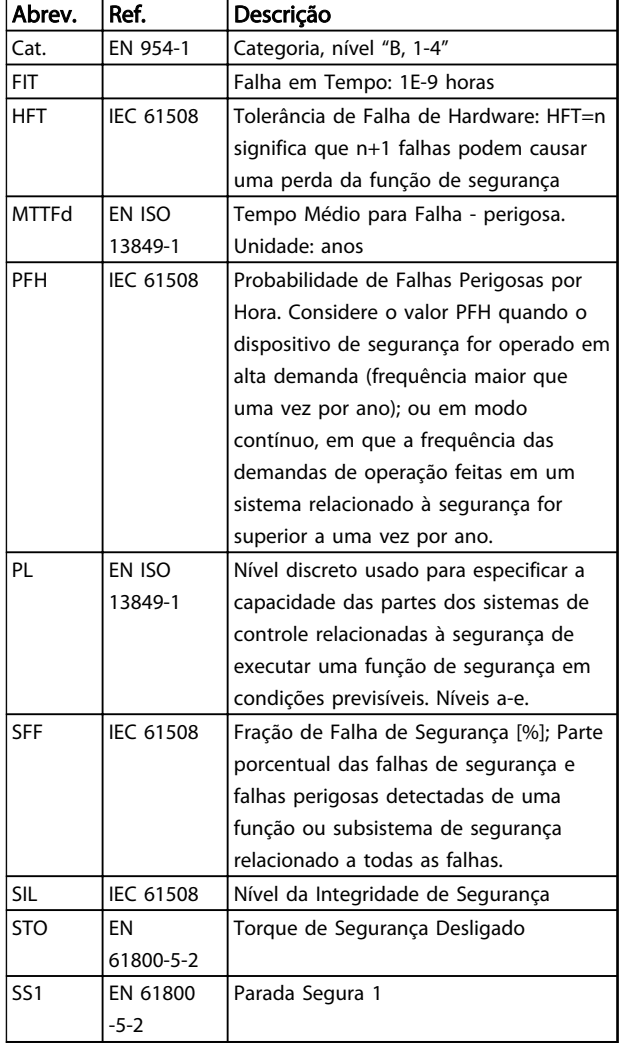

#### Tabela 4.27 Abreviações Relacionadas à Segurança Funcional

O valor PFDavg (Probabilidade de Falha sob Demanda) Probabilidade de falha no caso de uma solicitação da função de segurança.

### 4.9.1.1 Terminal 37 Função de Parada Segura

O conversor de frequência está disponível com funcionalidade de parada segura via terminal de controle 37. A parada segura desativa a tensão de controle dos semicondutores de potência do estágio de saída do conversor de frequência. Isso, consequentemente, impede a geração da tensão necessária para girar o motor. Quando Parada Segura (T 37) for ativada, o conversor de frequência emite um alarme, desarma a unidade e para o motor por inércia. É necessário nova partida manual. A função de parada segura pode ser usada como parada de emergência do conversor de frequência. No modo de operação normal, quando parada segura não for necessária, use a função de parada normal. Quando a nova partida automática for

utilizada, os requisitos da ISO 12100-2 parágrafo 5.3.2.5 são atendidos.

#### Condições de Disponibilidade

É responsabilidade do usuário garantir que os técnicos que instalam e operam a função Parada Segura:

- Leram e entenderam as normas de segurança com relação à saúde e segurança/prevenção de acidentes
- Entendem as diretrizes genéricas e de segurança dadas nesta descrição e a descrição estendida neste manual
- Têm bom conhecimento das normas genéricas e de segurança aplicáveis à aplicação específica

O usuário é definido como: integrador, operador, técnico de serviço, técnico de manutenção.

#### Normas

O uso da parada segura no terminal 37 exige que o usuário atenda todas as determinações de segurança, incluindo as leis, regulamentações e diretrizes relevantes. A função de parada segura opcional atende às normas a seguir.

- EN 954-1: 1996 Categoria 3
- IEC 60204-1: 2005 categoria 0 parada não controlada
- IEC 61508: 1998 SIL2
- IEC 61800-5-2: 2007 função de torque seguro desligado (STO)
- IEC 62061: 2005 SIL CL2
- ISO 13849-1: 2006 Categoria 3 PL d
- ISO 14118: 2000 (EN 1037) prevenção de partida inesperada

As informações e instruções do manual de instruções não são suficientes para um uso correto e seguro da funcionalidade de parada segura. As informações e instruções relacionadas do Guia de Design relevante devem ser seguidas.

#### Medidas de Proteção

- Técnicos qualificados e competentes são necessários para a instalação e colocação em funcionamento de sistemas de engenharia seguros
- A unidade deve ser instalada em um gabinete metálico IP54 ou em um ambiente equivalente. Em aplicações especiais é necessário um grau de IP mais alto
- O cabo entre o terminal 37 e o dispositivo de segurança externo deve ser protegido contra curto-circuito de acordo com a ISO 13849-2 tabela D.4

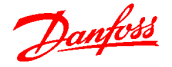

30BC393.10

• Quando forças externas influenciam o eixo do motor (por exemplo, cargas suspensas), medidas adicionais (por exemplo, um freio de holding de segurança) são necessárias para eliminar riscos em potencial.

## Instalação e Configuração da Parada Segura **AADVERTÊNCIA**

FUNÇÃO DE PARADA SEGURA!

A função de parada segura NÃO isola a tensão de rede elétrica para o conversor de frequência ou os circuitos auxiliares. Execute trabalho em peças elétricas do conversor de frequência ou do motor somente depois de isolar a alimentação de tensão de rede elétrica e aguardar o intervalo de tempo especificado em Segurança neste manual. Se a alimentação de tensão de rede elétrica da unidade não for isolada e não se aguardar o tempo especificado, o resultado pode ser morte ou ferimentos graves.

- Não é recomendável parar o conversor de frequência usando a função Torque Seguro Desligado. Se um conversor de frequência em funcionamento for parado usando a função, a unidade desarma e para por inércia. Se isso for inaceitável ou perigoso, use outro modo de parada para parar o conversor de frequência e as máquinas antes de usar essa função. Dependendo da aplicação, pode ser necessário um freio mecânico.
- Para conversores de frequência de motores síncronos e de imã permanente, em caso de falha múltipla do semicondutor de potência do IGBT: Apesar da ativação da função Torque Seguro Desligado, o sistema pode produzir um torque de alinhamento que gira o eixo do motor em 180/p graus. p representa o número do par de polos.
- Essa função é apropriada somente para executar trabalho mecânico no sistema ou na área afetada de uma máquina. Ela não fornece segurança elétrica. Não utilize essa função como controle de partida e/ou parada do conversor de frequência.

Siga estas etapas para executar uma instalação segura do conversor de frequência:

- 1. Remova o fio do jumper entre os terminais de controle 37 e 12 ou 13. Cortar ou interromper o jumper não é suficiente para evitar curto circuito (consulte jumper em Ilustração 4.23).
- 2. Conecte um relé de monitoramento de segurança externo por meio de uma função de segurança NO no terminal 37 (parada segura) e no terminal 12 ou 13 (24 V CC). Siga a instrução do dispositivo de segurança. O relé de monitoramento de segurança deve estar em conformidade com a Categoria 3 (EN 954-1) / PL "d" (ISO 13849-1) ou SIL 2 (EN 62061).

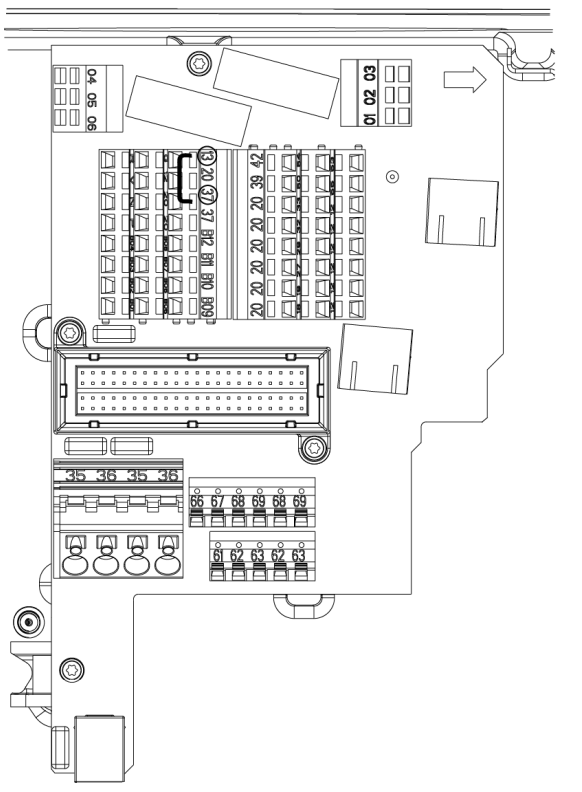

Ilustração 4.23 Jumper entre Terminal 12/13 (24 V) e 37

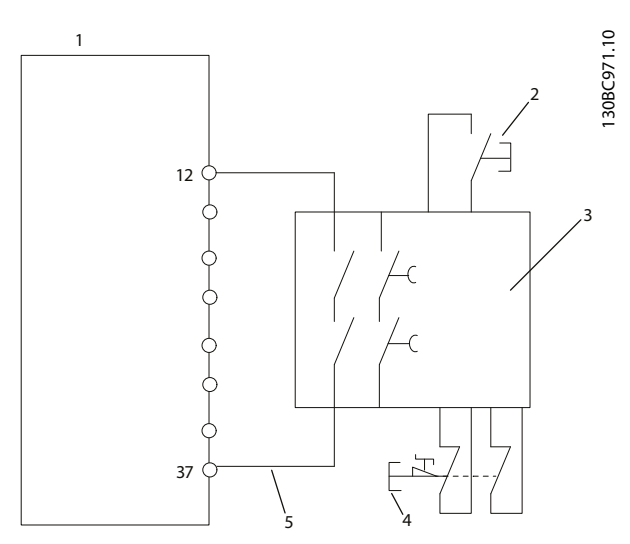

Ilustração 4.24 Instalação para Atingir uma Categoria de Parada 0 (EN 60204-1) com Segurança Cat. 3 (EN 954-1) / PL "d" (ISO 13849-1) ou SIL 2 (EN 62061).

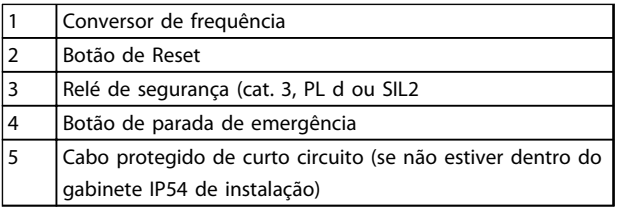

Tabela 4.28 Legenda

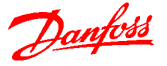

#### Teste de Colocação em Funcionamento da Parada Segura

Após a instalação e antes da primeira operação, execute um teste de colocação em funcionamento da instalação usando parada segura. Além disso, execute o teste após cada modificação da instalação.

#### Exemplo com STO

Um relê de segurança avalia os sinais do botão Parada E e aciona uma função STO no conversor de frequência no caso de uma ativação do botão Parada E (consulte Ilustração 4.25). Essa função de segurança corresponde a uma parada categoria 0 (parada não controlada) de acordo com IEC 60204-1. Se a função for acionada durante a operação, o motor funciona de maneira descontrolada. A potência para o motor é removida com segurança, de modo que não é mais possível movimento. Não é necessário monitorar a instalação imóvel. Se puder ocorrer um efeito de força externa, medidas adicionais deverão ser providenciadas para impedir qualquer movimento potencial (por exemplo, freios mecânicos).

## OBSERVAÇÃO!

Em todas as aplicações com Parada Segura é importante que seja excluído curto circuito na fiação para T37. Exclua o curto circuito como descrito em EN ISO 13849-2 D4 com o uso de fiação protegida (blindada ou separada).

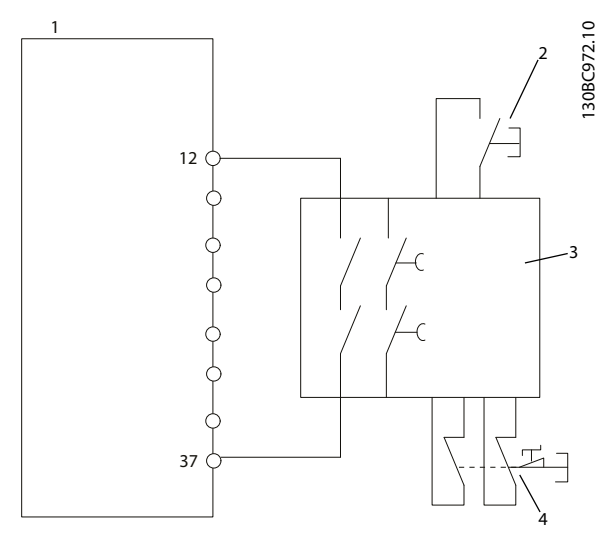

Ilustração 4.25 Exemplo de STO

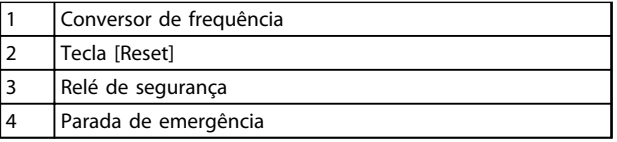

#### Tabela 4.29 Legenda

#### Exemplo com SS1

SS1 corresponde a uma parada controlada, parada categoria 1 de acordo com IEC 60204-1 (consulte Ilustração 4.26). Ao ser ativada a função de segurança, o conversor de frequência executa uma parada controlada normal. Isso pode ser ativado por meio do terminal 27. Após o tempo de atraso seguro expirar no módulo de segurança interno, o STO será acionado e o terminal 37 terá ajuste baixo. Desacelere como configurado no conversor de frequência. Se o conversor de frequência não for parado após o tempo de atraso seguro, a ativação do STO irá parar por inércia o conversor de frequência.

## OBSERVAÇÃO!

Ao usar a função SS1, a rampa de freio do conversor de frequência é monitorada com relação à segurança.

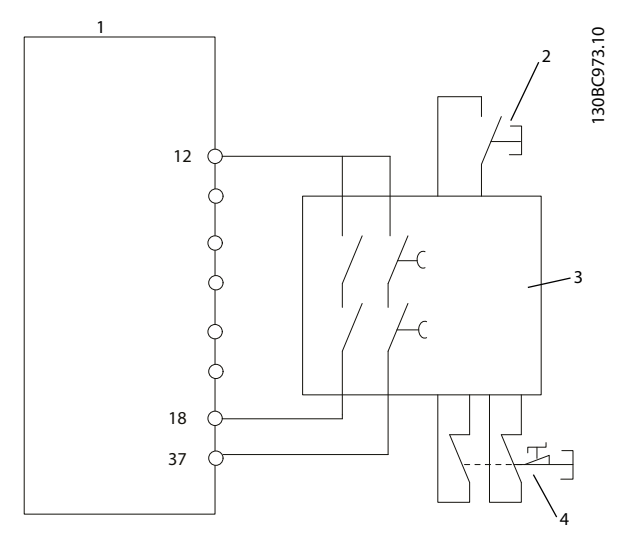

Ilustração 4.26 Exemplo de SS1

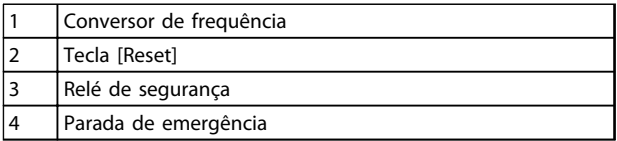

#### Tabela 4.30 Legenda

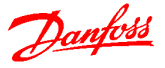

#### Exemplo com aplicação Categoria 4/PL e

Onde o projeto do sistema de controle de segurança exigir dois canais para a função STO alcançar a Categoria 4/PL e, implemente um canal via Parada Segura T37 (STO) e o outro por um contator. Conecte o contator nos circuitos de potência de entrada ou de saída do conversor de frequência e controlado pelo relé de segurança (consulte Ilustração 4.27). O contator deve ser monitorado por meio de um contato orientado auxiliar e conectado à entrada de reset do Relé de Segurança.

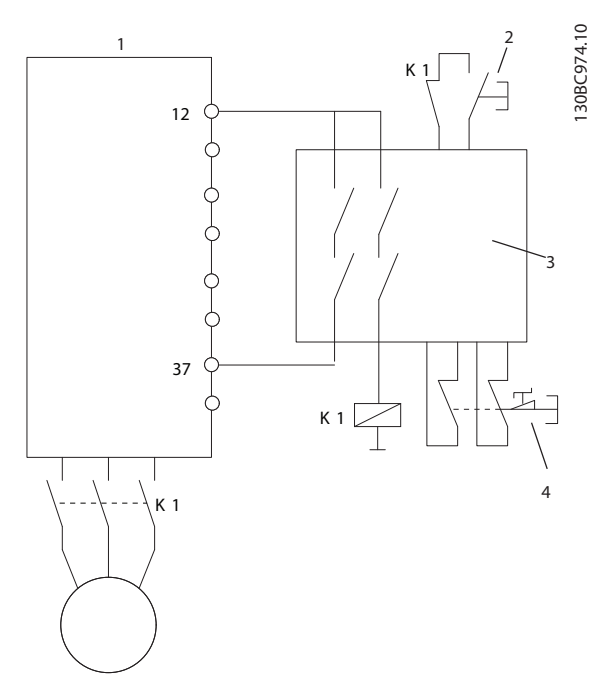

Ilustração 4.27 Exemplo de STO Categoria 4

| Conversor de frequência |
|-------------------------|
| Tecla [Reset]           |
| Relé de segurança       |
| Parada de emergência    |

Tabela 4.31 Legenda

#### Ligação em paralelo da entrada de Parada Segura no Relê de Segurança

Entradas de Parada Segura T37 (STO) podem ser conectadas diretamente juntas se for necessário controlar diversos conversores de frequência da mesma linha de controle por meio de um Relé de Segurança (consulte Ilustração 4.28). Conectar entradas juntas aumenta a probabilidade de uma falha na direção não segura. Uma falha em um conversor de frequência pode resultar em que todos os conversores de frequência sejam desabilitados. A probabilidade de uma falha do T37 ser tão baixa que a probabilidade resultante ainda atende os requisitos da SIL2.

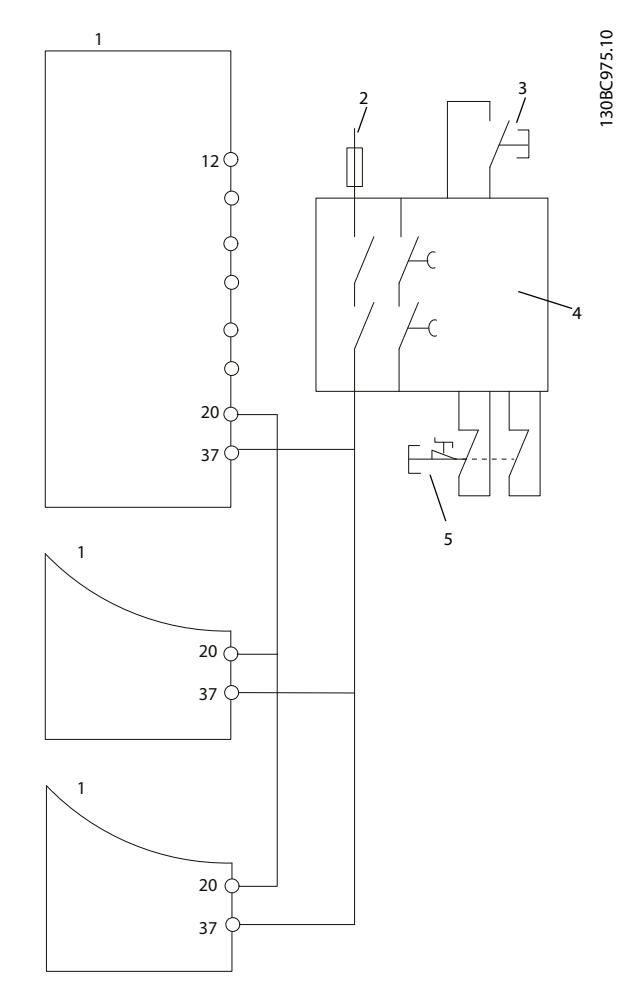

Ilustração 4.28 Exemplos de Ligação em Paralelo de Diversos Drives

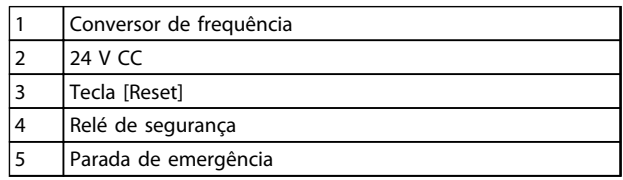

Tabela 4.32 Legenda

# **AADVERTÊNCIA**

A ativação da Parada Segura (ou seja, remoção da tensão de alimentação de 24 V CC do terminal 37) não oferece segurança elétrica. A própria função Parada Segura, portanto, não é suficiente para implementar a função Emergência-Desligado como definido pela EN 60204-1. Emergência-Desligado requer medidas de isolação elétrica, por exemplo, desligar a rede elétrica por meio de um contator adicional.

- 1. Ativar a função de Parada Segura, removendo a tensão de alimentação de 24 V CC do terminal 37.
- 2. Após a ativação da Parada Segura (ou seja, após o tempo de resposta), o conversor de frequência para por inércia (para criando um campo rotacional no motor). O tempo de resposta normalmente é menos que 10 ms.

O conversor de frequência tem garantia de não reiniciar a criação de um campo rotacional por uma falha interna (de acordo com a Cat. 3 da EN 954-1, PL d conforme EN ISO 13849-1 e SIL 2 conforme EN 62061). Após a ativação da Parada Segura, o display mostra o texto "Parada Segura ativada". O texto de ajuda associado diz, "Parada Segura foi ativada. Isso significa que a Parada Segura foi ativada ou que a operação normal ainda não foi retomada após a ativação da Parada Segura".

## OBSERVAÇÃO!

Os requisitos da Cat. 3 (EN 954-1) / PL "d" (ISO 13849-1) somente são atendidos enquanto a alimentação de 24 V CC no terminal 37 estiver removida ou baixa por meio de um dispositivo de segurança que atende a Cat. 3 (EN 954-1) / PL "d" (ISO 13849-1). Se forças externas atuarem no motor, ele não deve operar sem medidas adicionais de proteção contra queda. Forças externas podem surgir, por exemplo, no caso de eixo vertical (cargas suspensas) em que um movimento indesejado, causado pela gravidade por exemplo, poderia causar um risco. As medidas de proteção contra queda podem ser freios mecânicos adicionais.

Por padrão, a função Parada Segura é programada para um comportamento de Prevenção de Nova Partida Acidental. Portanto, para retomar a operação após a ativação da Parada Segura,

- 1. aplique novamente a tensão de 24 V CC no terminal 37 (o texto Parada Segura ativada ainda está exibida)
- 2. crie um sinal de reset (via bus, E/S Digital ou tecla [Reset].

A função Parada Segura pode ser programada para um comportamento de Nova Partida Automática. Programe o valor de 5-19 Terminal 37 Parada Segura do valor padrão [1] ao valor [3].

Nova Partida Automática significa que a Parada Segura está encerrada e que a operação normal foi retomada, assim que os 24 V CC forem aplicados no Terminal 37. Não é necessário sinal de Reset.

# ADVERTÊNCIA

O Comportamento de Nova Partida Automática é permitido em uma de duas situações:

- 1. A Prevenção de Nova Partida Acidental é implementada por outras partes da instalação da Parada Segura.
- 2. Uma presença na zona de perigo pode ser fisicamente excluída, quando a Parada Segura não estiver ativada. Em particular, o parágrafo 5.3.2.5 da ISO 12100-2 2003 deve ser observado

### 4.9.1.2 Teste de Colocação em Funcionamento da Parada Segura

Após a instalação e antes da primeira operação, execute um teste de colocação em funcionamento de uma instalação ou aplicação, usando Parada Segura. Execute o teste novamente após cada modificação da instalação ou aplicação que envolva a Parada Segura.

## OBSERVAÇÃO!

Um teste de colocação em funcionamento bem sucedido é obrigatório após a primeira instalação e a após cada mudança na instalação de segurança.

O teste de colocação em funcionamento (selecione um dos casos, 1 ou 2, conforme for aplicável):

Caso 1: A prevenção de nova partida para Parada Segura é obrigatória (ou seja, Parada Segura somente onde 5-19 Terminal 37 Parada Segura estiver programado para o valor padrão [1] ou Parada Segura e MCB112 combinados, em que 5-19 Terminal 37 Parada Segura é programado para [6] ou [9]):

> 1.1 Remova a alimentação de tensão de 24 V CC do terminal 37 por meio do dispositivo de interrupção enquanto o conversor de frequência aciona o motor (ou seja, a alimentação de rede elétrica não é interrompida). A etapa de teste é aprovada quando

- o motor reage com uma parada por inércia e
- o freio mecânico é ativado (se conectado)
- o alarme "Parada Segura [A68]" é exibido no LCP, se montado

1.2 Enviar sinal de Reset (via Barramento, E/S Digital ou tecla [Reset]). A etapa de teste está aprovada se o motor permanecer no estado de

Danfoss

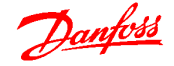

Parada Segura e o freio mecânico (se conectado) permanecer ativado.

1.3 Aplique novamente 24 V CC no terminal 37. A etapa de teste está aprovada se o motor permanecer no estado de parado por inércia e o freio mecânico (se conectado) permanecer ativado.

1.4 Enviar sinal de Reset (via Barramento, E/S Digital ou tecla [Reset]). A etapa de teste é aprovada quando o motor funcionar novamente.

O teste de colocação em funcionamento é bem sucedido se todos os quatro passos de teste 1.1, 1.2, 1.3 e 1.4 forem bem sucedidos.

Caso 2: Uma Nova Partida Automática da Parada Segura é desejada e permitida (ou seja, Parada Segura somente onde 5-19 Terminal 37 Parada Segura estiver programado para [3] ou Parada Segura e MCB112 combinados onde 5-19 Terminal 37 Parada Segura estiver programado para [7] ou [8]):

> 2.1 Remova a alimentação de tensão de 24 V CC do terminal 37 por meio do dispositivo de interrupção enquanto o conversor de frequência acionar o motor (ou seja, a alimentação de rede elétrica não é interrompida). A etapa de teste é aprovada quando

- o motor reage com uma parada por inércia e
- o freio mecânico é ativado (se conectado)
- o alarme "Parada Segura [A68]" é exibido no LCP, se montado
- 2.2 Aplique novamente 24 V CC no terminal 37.

A etapa de teste é aprovada se o motor funcionar novamente. O teste de colocação em funcionamento é aprovado se as duas etapas de teste 2.1 e 2.2 forem bem sucedidas.

## OBSERVAÇÃO!

Consulte a advertência sobre o comportamento da nova partida em Terminal 37 Safe Stop Function.

## OBSERVAÇÃO!

A função Parada Segura do pode ser usada em motores síncronos, assíncronos e de imã permanente. Duas falhas podem ocorrer no semicondutor de potência do conversor de frequência. Ao usar motores síncronos ou de ímã permanente, as falhas podem resultar uma rotação residual. A rotação pode ser calculada como: Ângulo=360/ (Número de Polos). A aplicação que usar motores síncronos ou de ímã permanente deve levar em consideração a rotação residual e assegurar que ela não representa um risco de segurança. Esta situação não é relevante para motores assíncronos.

## 5 Código do Tipo e Guia de Seleção

## 5.1 Descrição do Código do Tipo

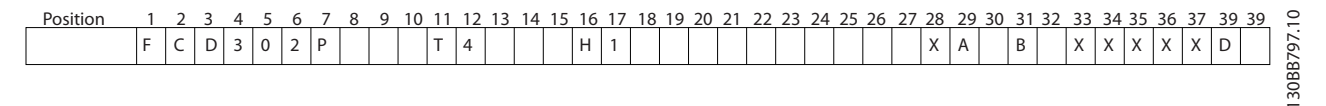

#### Ilustração 5.1 Descrição do Código do Tipo

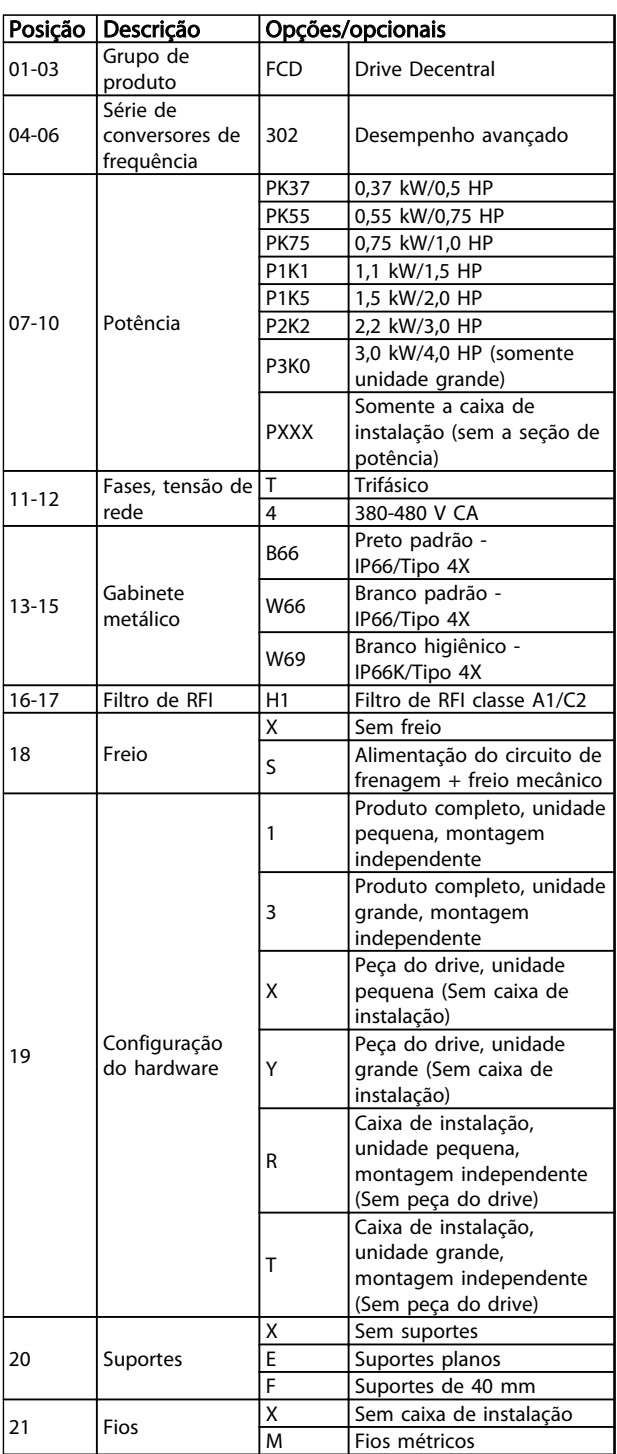

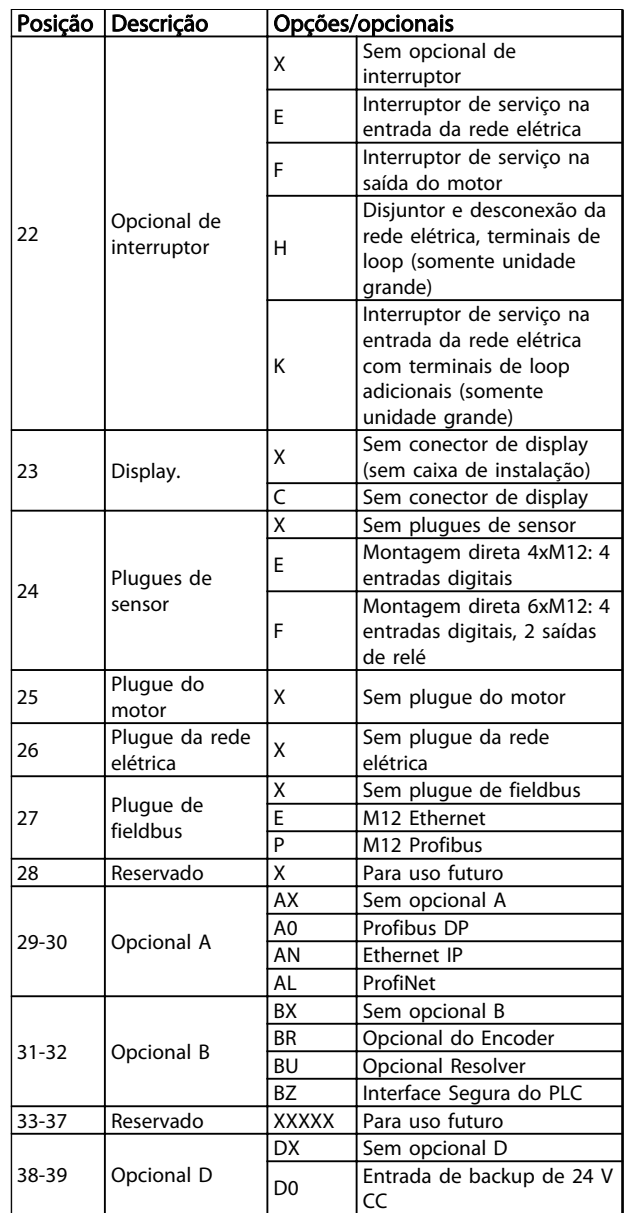

#### Tabela 5.1 Descrição do Código do Tipo

Nem todas as escolhas/opcionais estão disponíveis para cada variação do FC 302. Para verificar se a versão apropriada está disponível, consulte o Configurador do Drive na Internet:

Danfoss

<span id="page-81-0"></span>http://driveconfig.danfoss.com.

## OBSERVAÇÃO!

Opcionais A e D do FCD 302 são integrados com o cartão de controle. Portanto, opcionais plugáveis de conversores de frequência não podem ser utilizados aqui. Uma reforma futura exigirá a troca do cartão de controle inteiro. Os opcionais B são plugáveis, utilizando o mesmo conceito de conversores de frequência.

### 5.1.1 Configurador do Drive

Projete o conversor de frequência de acordo com os requisitos da aplicação usando o sistema de número de pedido

Encomende drives padrão e drives com opcionais integrados enviando uma string do código do tipo que descreva o produto ao escritório de vendas local da Danfoss, por exemplo:

FCD302P2K2T4B66H1X1XMXCXXXXXA0BXXXXXXDX

O significado dos caracteres na string pode ser encontrado nas páginas que contêm os códigos de compra neste capítulo. No exemplo acima, um Profibus DP V1 e um opcional de backup de 24 V estão incluídos no drive.

No Configurador do Drive disponível na Internet configure o drive certo para a aplicação certa e gere a string do código do tipo. O Configurador do Drive irá gerar, automaticamente um código de vendas com oito dígitos para ser encaminhado ao escritório de vendas local. Além disso, estabeleça uma lista de projeto com diversos produtos e envie-a a um representante de vendas Danfoss.

O Configurador do Drive pode ser encontrado no site da Internet: www.danfoss.com/drives.

O conversor de frequência será entregue automaticamente com um pacote de idiomas relevante para a região que originou o pedido.

para encomendar um pacote de idiomas diferente, entre em contato com o escritório de vendas local da Danfoss. Código do Tipo e Guia de Se... Guia de Design do VLT<sup>ª</sup> Decentral Drive FCD 302

## 5.2 Códigos de Compra

## 5.2.1 Códigos de Compra: Acessórios

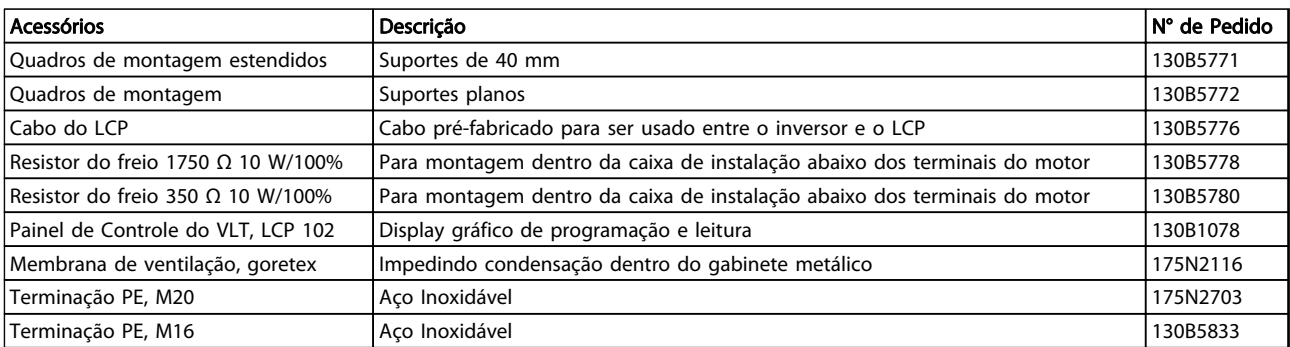

#### Tabela 5.2 Códigos de Compra: Acessórios

### 5.2.2 Códigos de Compra: Peças de Reposição

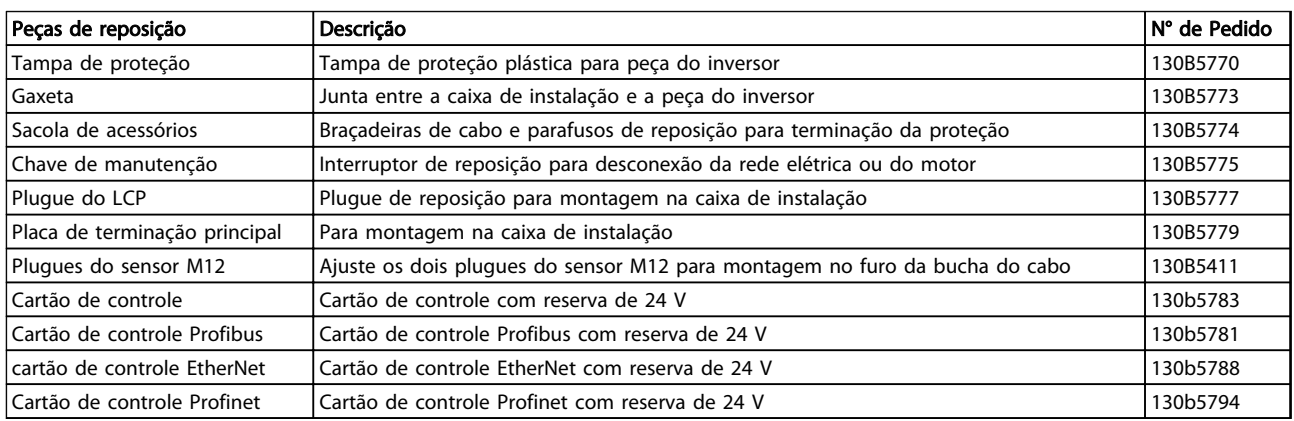

#### Tabela 5.3 Códigos de Compra: Peças de Reposição

A embalagem contém:

- Sacola de acessórios, fornecida somente com pedido da caixa de instalação. Conteúdo:
	- 2 braçadeiras de cabo
	- suporte para cabos de carga/motor
	- suporte de elevação da braçadeira de cabo
	- parafuso 4 mm 20 mm
	- rosca formando 3,5 mm 8 mm
- Documentação

Dependendo dos opcionais instalados, a caixa conterá uma ou duas sacolas e um ou mais livretos.

Danfoss

#### Código do Tipo e Guia de Se... Guia de Design do VLT<sup>®</sup> Decentral Drive FCD 302

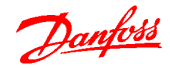

#### 5.3 Opcionais e Acessórios

A Danfoss oferece um grande número de opcionais e acessórios para o conversor de frequência.

## 5.3.1 Opcional de Fieldbus

Selecione o opcional de fieldbus ao encomendar o conversor de frequência. Todos os opcionais de fieldbus estão incluídos no cartão de controle. Não há opcional A separado disponível.

Para alterar o cartão de controle depois, altere o cartão de controle. Os cartões de controle a seguir com diferentes opcionais de fieldbus estão disponíveis. Todos os cartões de controle têm backup de 24 V como padrão.

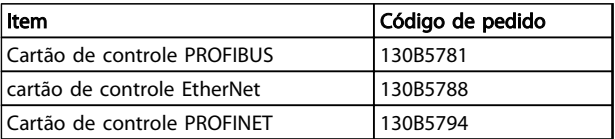

#### Tabela 5.4 Cartões de Controle com Opcionais de Fieldbus

#### 5.3.2 Opcional MCB 102 do Encoder

O módulo do encoder pode ser utilizado como fonte do feedback do controle de Fluxo de malha fechada (par. 1-02 Fonte Feedbck.Flux Motor) assim como do controle da velocidade de malha fechada (par. 7-00 Fonte do Feedb. do PID de Veloc.). Configure o opcional de encoder no grupo do parâmetro 17-\*\*

O opcional do encoder do MCB 102 é usado para:

- Malha fechada do VVCplus
- Controle da Velocidade do Flux Vector
- Controle de Torque do Flux Vector
- Motor de ímã permanente

Tipos de encoder suportados: Encoder incremental: Tipo TTL 5 V, RS422, frequência máx.:

410 kHz

Encoder incremental: 1Vpp, seno-coseno Encoder Hiperface®: Absoluto e Seno-Coseno (Stegmann/ SICK)

Encoder EnDat: Absoluto e Seno-Coseno (Stegmann/SICK) suporta a versão 2.1

Encoder SSI: Absoluta

Monitor do encoder:

Os 4 canais do encoder (A, B, Z e D) são monitorados, circuito aberto e curto circuito podem ser detectados. Há um LED verde para cada canal, que acende quando o canal está OK.

## OBSERVAÇÃO!

Os LEDS não são visíveis quando montados em um conversor de frequência FCD302. A reação no caso de um erro do encoder pode ser selecionada no 17-61 Monitoram. Sinal Encoder. Nenhum, Advertência ou Desarme.

O kit do opcional do encoder contém

- Opcional MCB 102 do Encoder
- Cabo para conectar os terminais do cliente ao cartão de controle

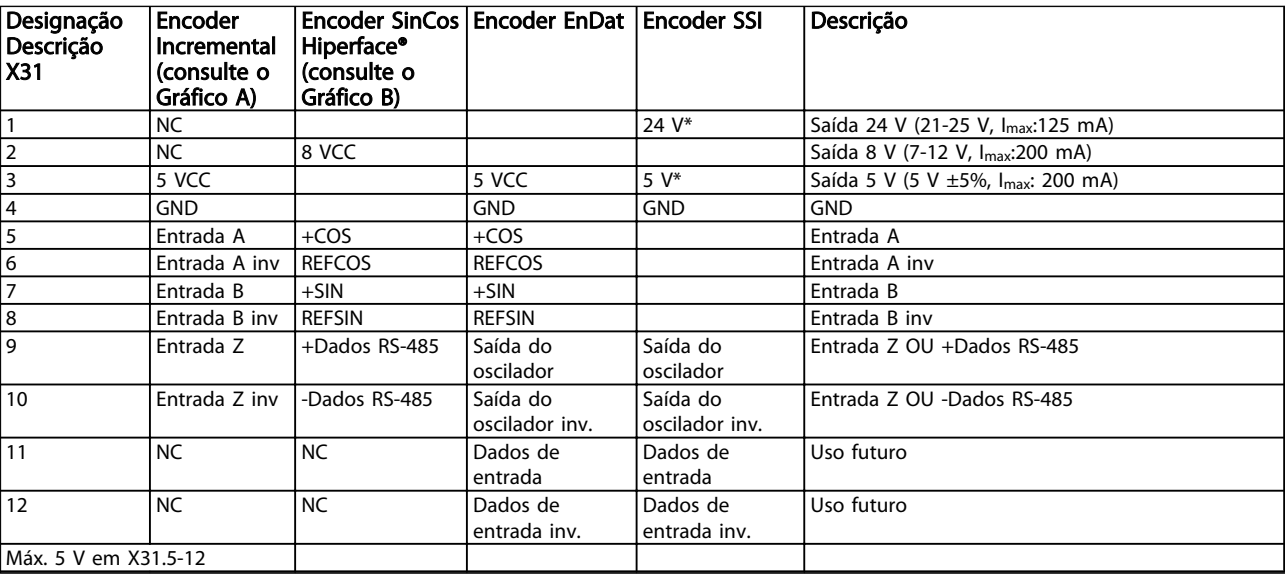

#### Tabela 5.5 Terminais de Conexão do Opcional do Encoder do MCB 102

\* Alimentação para encoder: consultar dados sobre encoder

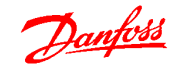

#### Código do Tipo e Guia de Se... Guia de Design do VLT<sup>®</sup> Decentral Drive FCD 302

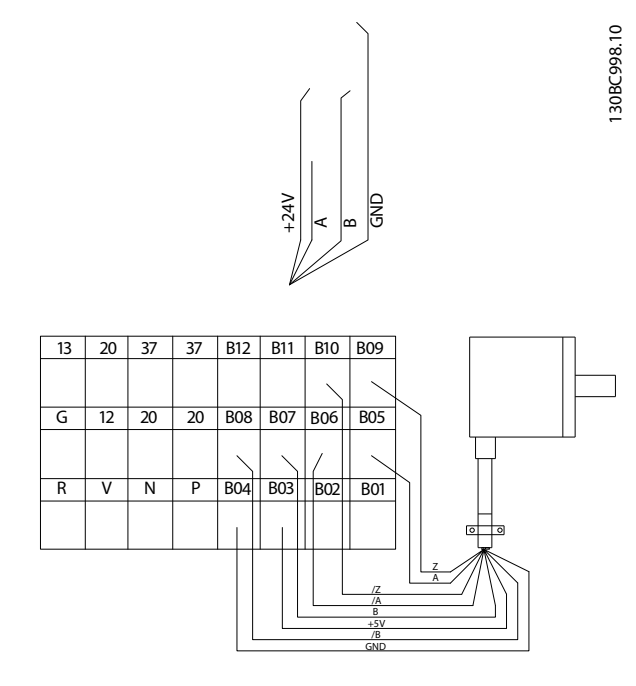

Ilustração 5.2 Conexões do Encoder Incremental de 5 V

Comprimento máximo do cabo 10 m.

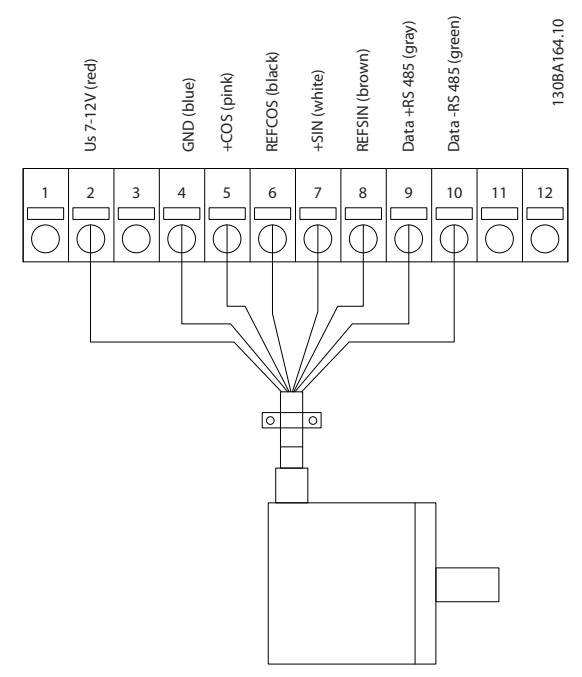

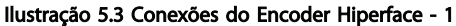

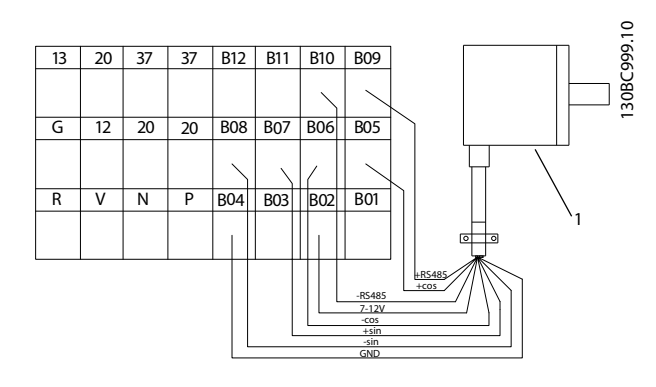

#### Ilustração 5.4 Conexões do Encoder Hiperface - 2

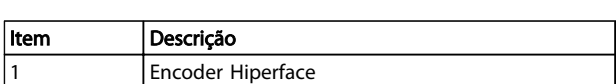

#### Tabela 5.6 Legenda

#### 5.3.3 Opcional MCB 103 do Resolver

O opcional Resolver do MCB 103 é usado para fazer interface do feedback de motor do resolver com o conversor de frequência. Os resolvers são usados basicamente como dispositivos de feedback de motor para motores síncronos sem escova com Imã permanente.

O kit opcional do resolver inclui:

- Opcional de Resolver do MCB 103
- Cabo para conectar os terminais do cliente ao cartão de controle

Seleção dos parâmetros: 17-5x Interface do resolver.

O Opcional MCB 103 do Resolver suporta diversos tipos de resolvers.

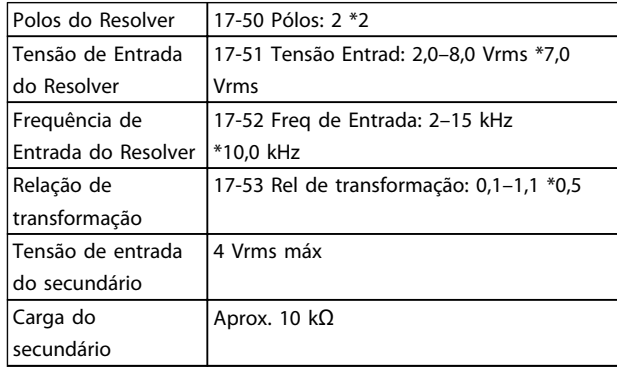

Tabela 5.7 Especificações do Opcional Resolver do MCB 103

#### Código do Tipo e Guia de Se... Guia de Design do VLT<sup>®</sup> Decentral Drive FCD 302

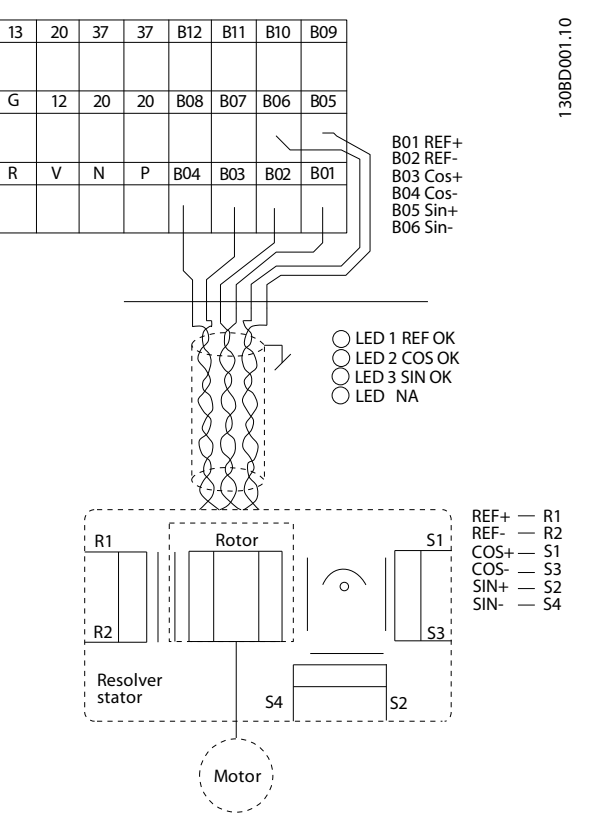

Ilustração 5.5 Conexões do Opcional Resolver do MCB 103

## OBSERVAÇÃO!

O Opcional Resolver do MCB 103 pode ser utilizado somente com os tipos de resolver fornecidos com rotor. Os resolvers fornecidos com estator não podem ser utilizados.

## OBSERVAÇÃO!

LED indicadores não são visíveis no opcional resolver.

#### Indicadores LED

LED 1 acende quando o sinal de referência está OK no resolver

LED 2 acende quando o sinal Cosinus está OK, a partir do resolver

LED 3 acende quando o sinal Sinus está OK, a partir do resolver

Os LEDs são ativados quando o par. 17-61 Monitoram. Sinal Encoder é programado para Advertência ou Desarme.

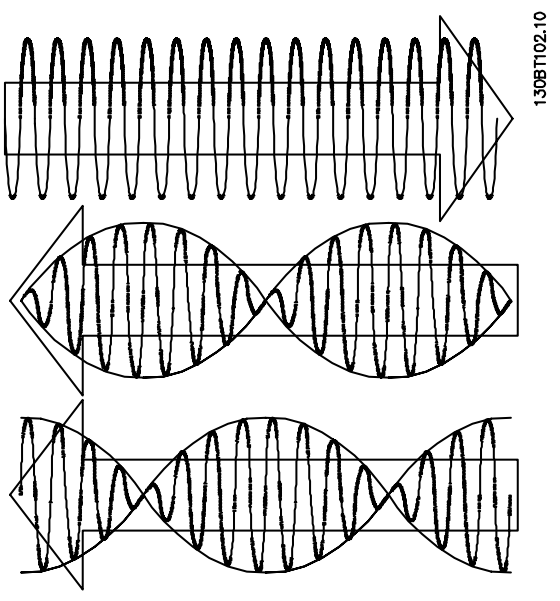

Danfoss

Ilustração 5.6 Sinais do Resolver

#### Exemplo de setup

Neste exemplo, utiliza-se um Motor de Ímã Permanente (PM - Permanent Magnet) com o resolver como feedback de velocidade. Um motor PM normalmente deve funcionar em modo de fluxo.

#### Fiação

O máximo comprimento de cabo é 150 m, se for utilizado um cabo do tipo par trançado.

## OBSERVAÇÃO!

Os cabos do resolver devem ser blindados e separados dos cabos do motor.

## OBSERVAÇÃO!

A malha metálica da blindagem do cabo do resolver deve estar conectada corretamente à placa de desacoplamento e ao chassi (ponto de aterramento), pelo lado do motor.

## OBSERVAÇÃO!

Use somente cabos blindados para o motor e circuito de frenagem.

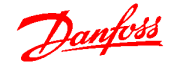

#### <span id="page-86-0"></span>Código do Tipo e Guia de Se... Guia de Design do VLT<sup>ª</sup> Decentral Drive FCD 302

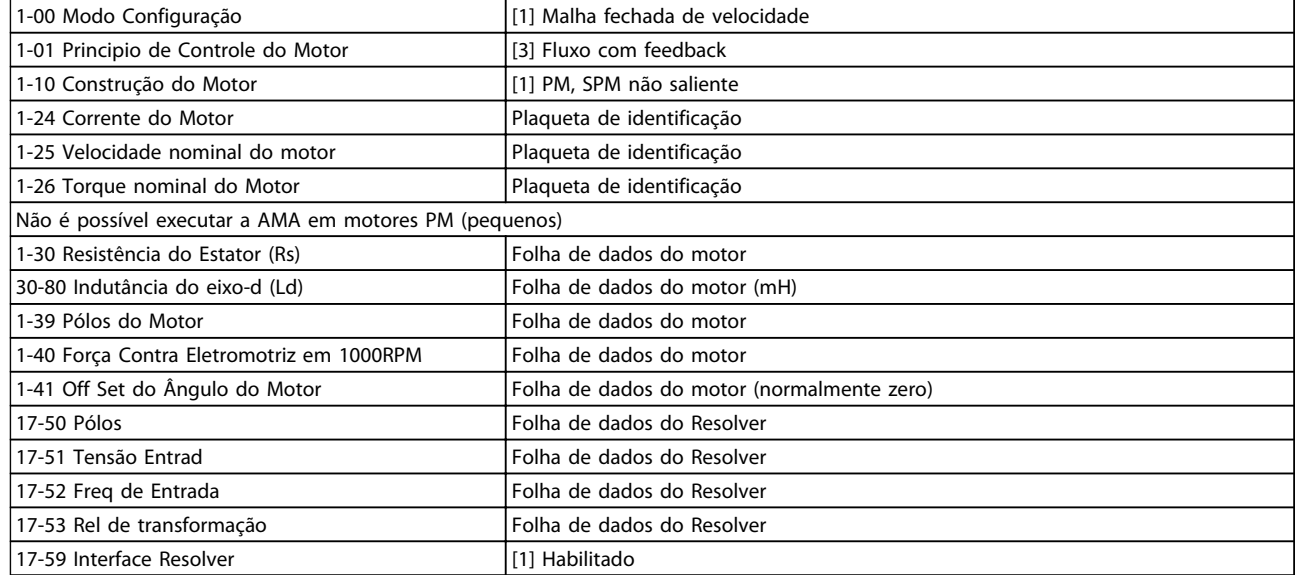

#### Tabela 5.8 Ajuste os parâmetros a seguir

### 5.3.4 Backup Opcional do MCB 107 de 24 V

Alimentação de 24 V CC externa

A alimentação de 24 V CC externa pode ser instalada como alimentação de baixa tensão, para o cartão de controle e qualquer cartão de opcional instalado. Isto ativa a operação completa do LCP (inclusive a programação de parâmetros), sem que este esteja ligado à rede elétrica.

Especificação da alimentação de 24 V CC externa

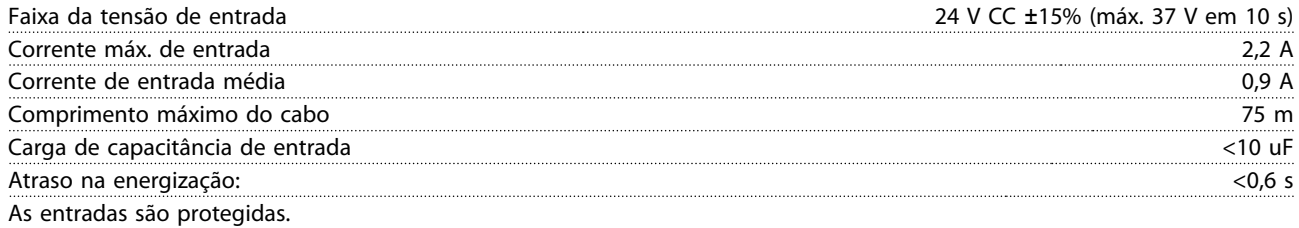

#### Números dos terminais

Terminal 35: - alimentação de 24 VCC externa.

Terminal 36: + alimentação de 24 V CC externa.

5 5

130BB712.10

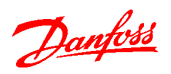

## <span id="page-87-0"></span>6 Especificações

### 6.1 Dimensões Mecânicas

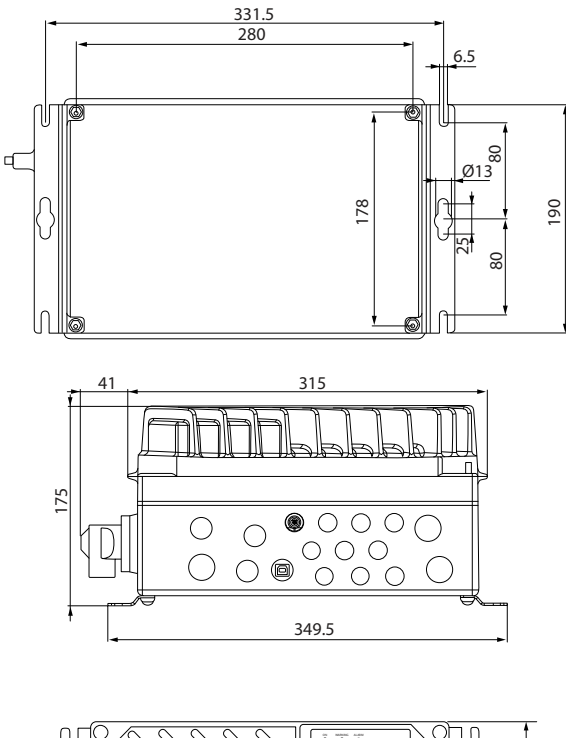

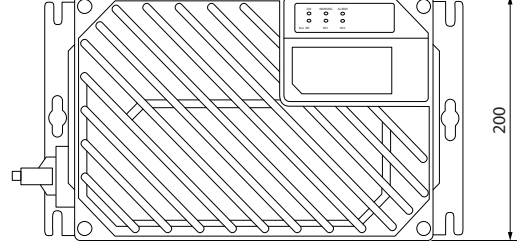

Ilustração 6.1 Unidade Pequena

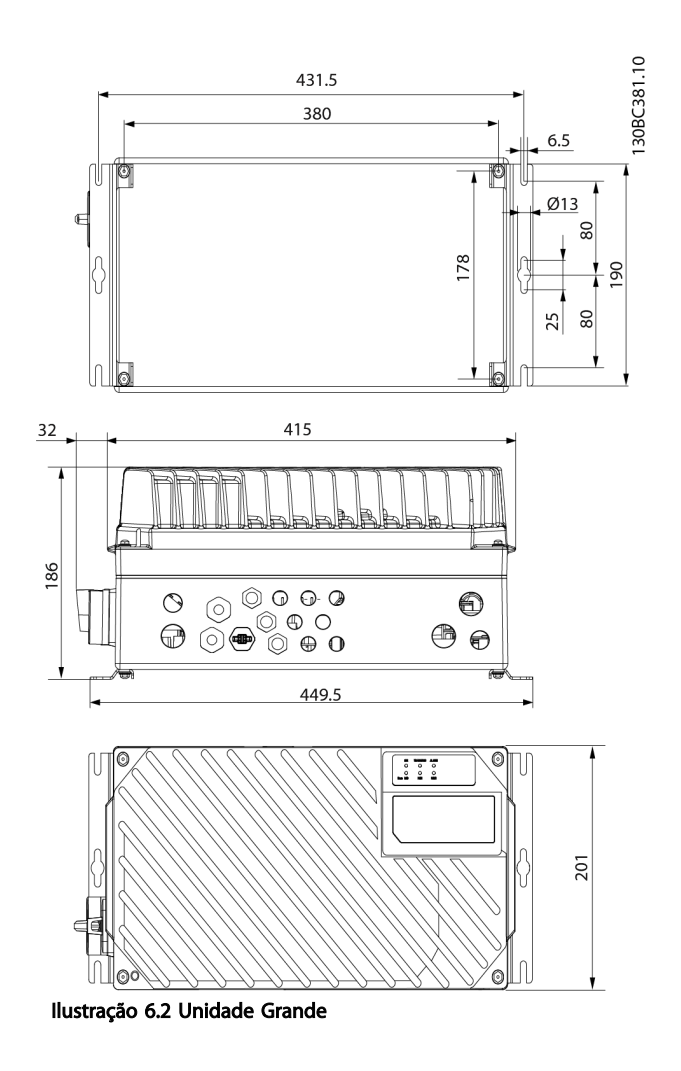

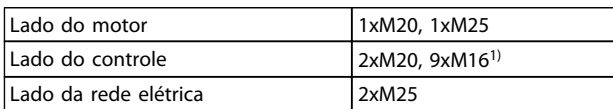

#### Tabela 6.1 Legenda

1) Usado também para soquetes de sensor/atuador 4xM12/6xM12.

## <span id="page-88-0"></span>6.2 Dados Elétricos e Tamanhos dos Fios

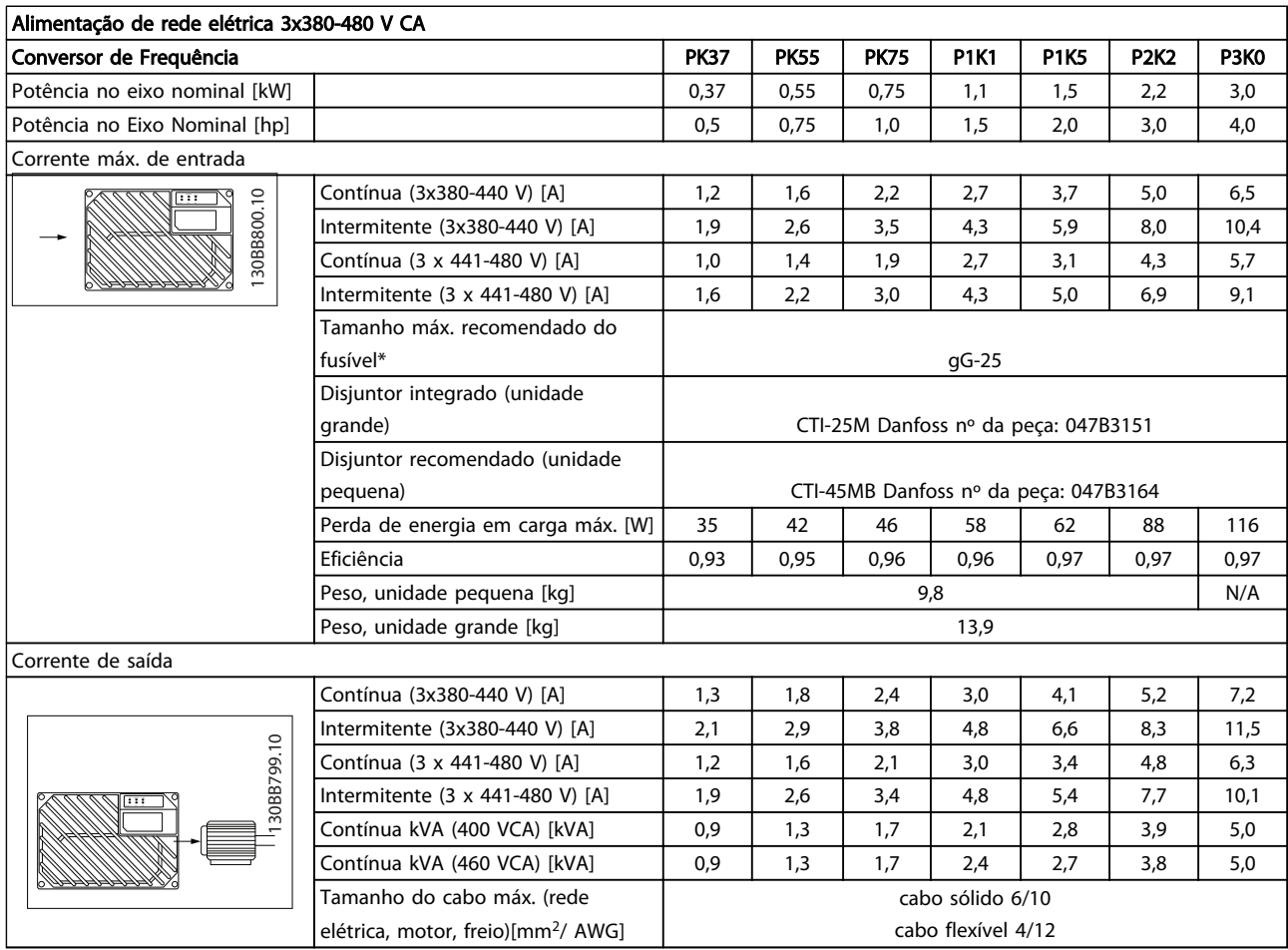

#### Tabela 6.2 Potência no Eixo do FCD 302, Corrente de Saída e Corrente de Entrada

\*Para atender aos requisitos da UL/cUL, utilize os seguintes pré- -fusíveis.

- 1. American Wire Gauge. Seção transversal máxima do cabo é a maior seção transversal que pode ser conectada aos terminais. Obedeça sempre as normas nacionais e locais.
- 2. Devem ser usados pré-fusíveis do tipo gG. Para manter UL/cUL, use pré-fusíveis desse tipo (consulte Tabela 6.3).
- 3. Medido com um cabo de motor de 10 m blindado/encapado metalicamente, com frequência e carga nominal.

#### Tamanho máximo recomendado do pré-fusível 25 A

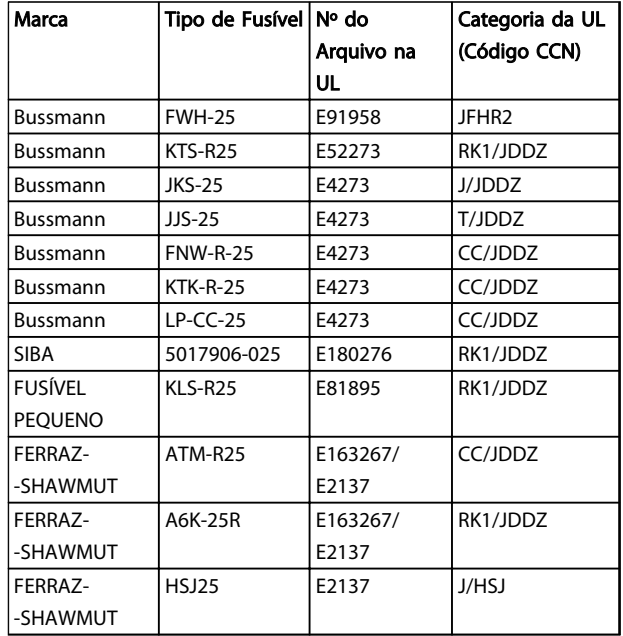

Tabela 6.3 FCD 302 Pré-fusíveis que Atendem aos Requisitos da UL/cUL

Danfoss

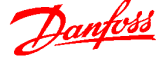

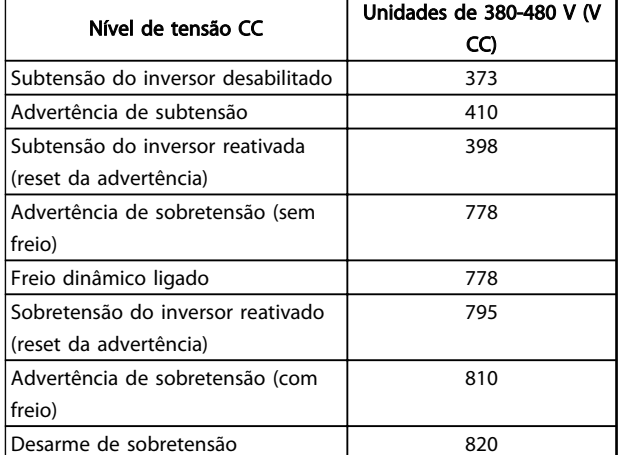

#### Tabela 6.4 FCD 302 Nível de Tensão CC

#### Fusíveis

A unidade é apropriada para uso em um circuito capaz de fornecer não mais que 100.000 Ampères simétricos RMS, máximo de 500 V.

#### Disjuntor

A unidade é apropriada para uso em um circuito capaz de fornecer não mais que 10.000 Ampères simétricos RMS, máximo de 500 V.

<span id="page-90-0"></span>Especificações Guia de Design do VLT® Decentral Drive FCD 302

# Danfoss

### 6.3 Especificações Gerais

#### Alimentação de rede elétrica (L1, L2, L3)

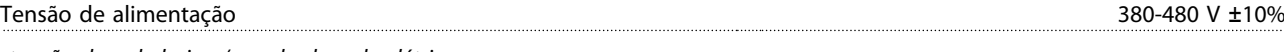

tensão de rede baixa / queda da rede elétrica:

Durante uma queda de tensão na rede ou falha na rede, o conversor de frequência continua até a tensão do circuito intermediário cair abaixo do nível mínimo de parada, que normalmente corresponde a 15% abaixo da tensão de alimentação nominal mais baixa do FC. Energização e torque total não podem ser esperados em tensões de rede elétrica menores do que 10% abaixo da mais baixa tensão de rede nominal do conversor de frequência.

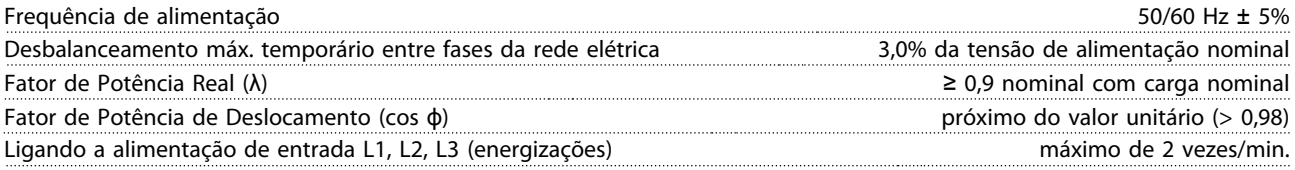

A unidade é apropriada para uso em um circuito capaz de fornecer não mais que 100.000 Ampères simétricos RMS, máximo de 480 V.

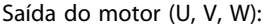

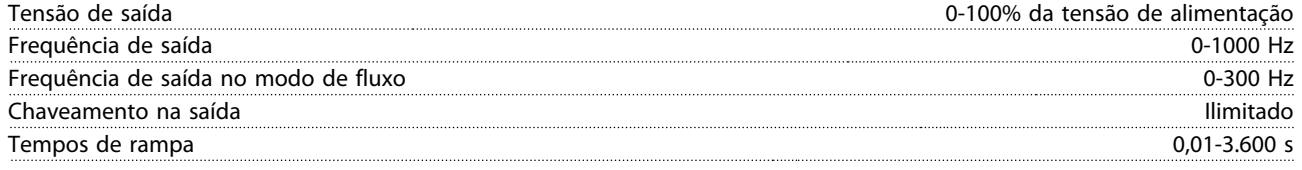

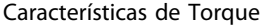

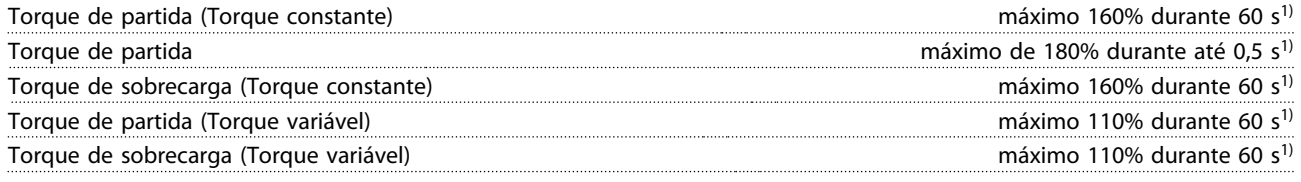

 $1)$  A porcentagem está relacionada ao torque nominal.

Comprimentos de cabo e seções transversais de cabos de controle1)

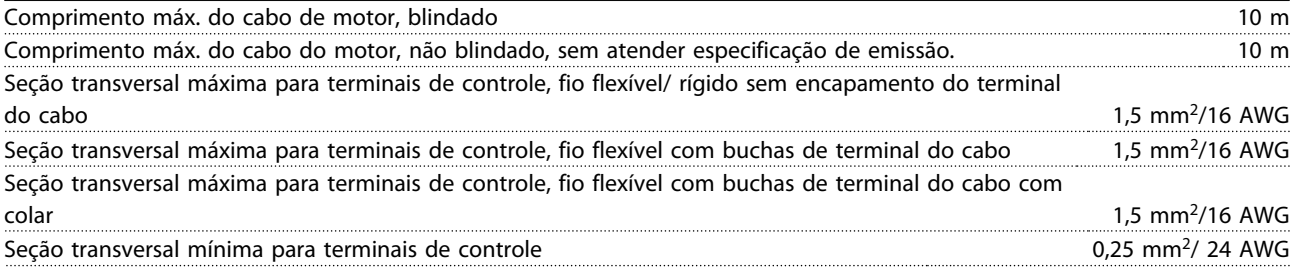

1)Cabos de energia, consulte tabelas em [6.2 Dados Elétricos e Tamanhos dos Fios](#page-88-0) do Guia de Design do FCD 302, MG04H

Proteção e Recursos

- Proteção de motor térmica e eletrônica contra sobrecarga.
- O monitoramento da temperatura do dissipador de calor garante que o conversor de frequência desarme caso a temperatura atingir um nível pré-estabelecido.
- O conversor de frequência está protegido contra curtos circuitos nos terminais U, V, W do motor.
- Se uma das fases da rede elétrica estiver ausente, o conversor de frequência desarma ou emite uma advertência (dependendo da carga).
- O monitoramento da tensão do circuito intermediário garante que o conversor de frequência desarme se essa tensão estiver muito baixa ou muito alta.

<span id="page-91-0"></span>• O conversor de frequência verifica constantemente os níveis críticos de temperatura interna, corrente de carga, tensão alta no circuito intermediário e baixas velocidades do motor. Em resposta a um nível crítico, o conversor de frequência pode ajustar a frequência de chaveamento e/ou alterar o esquema de chaveamento, a fim de assegurar o desempenho do drive.

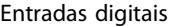

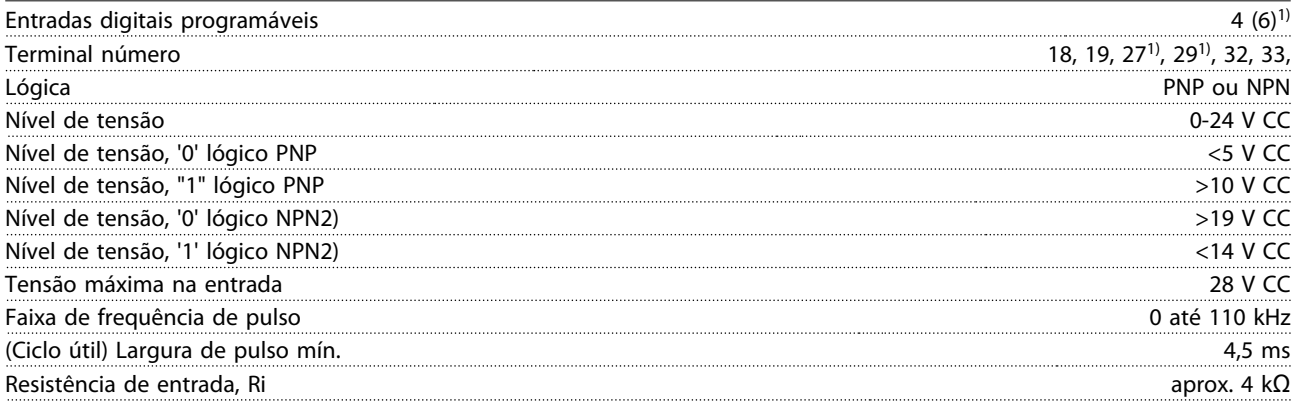

Todas as entradas digitais são isoladas galvanicamente da tensão de alimentação (PELV) e de outros terminais de alta tensão. 1) Os terminais 27 e 29 também podem ser programados como saídas.

Parada segura Terminal 37 (Terminal 37 é lógica PNP fixa)

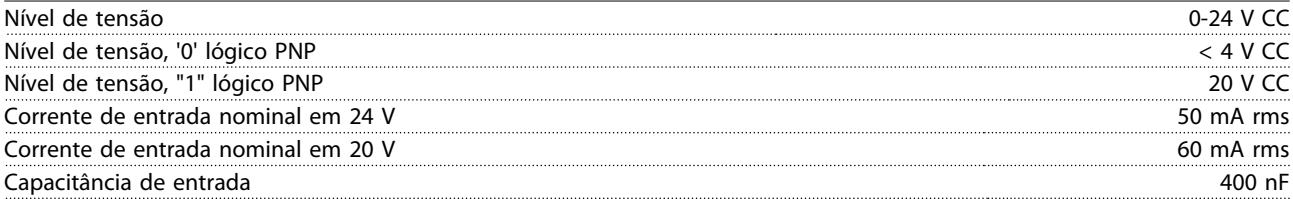

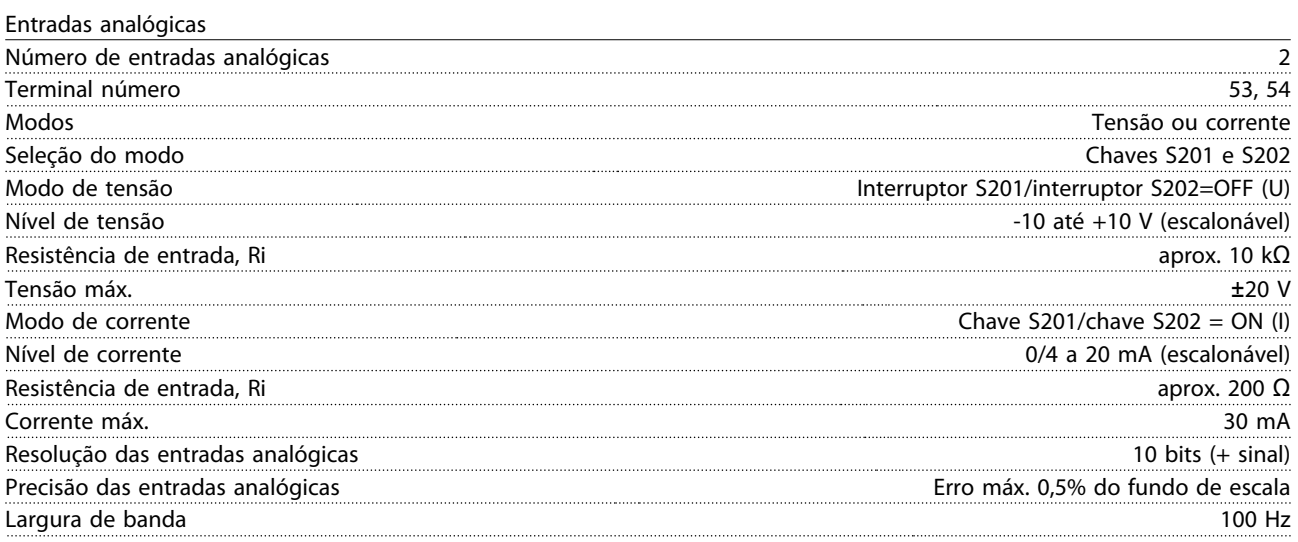

As entradas analógicas são isoladas galvanicamente da tensão de alimentação (PELV) e de outros terminais de alta tensão.

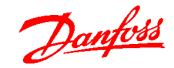

### <span id="page-92-0"></span>Especificações **Guia de Design do VLT<sup>®</sup> Decentral Drive FCD 302**

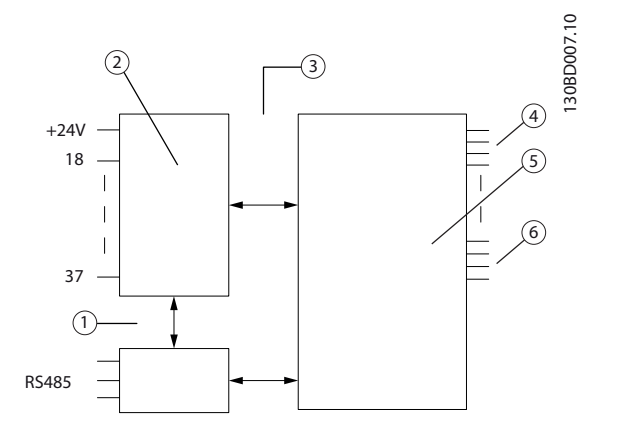

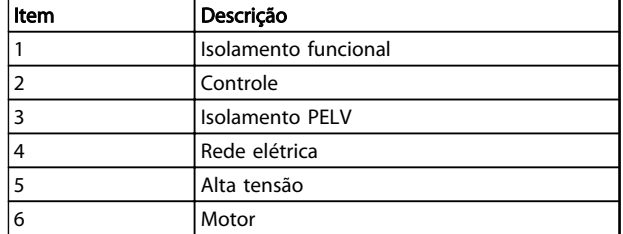

Tabela 6.5 Legenda

#### Ilustração 6.3 Entradas Analógicas

Entradas de pulso/encoder

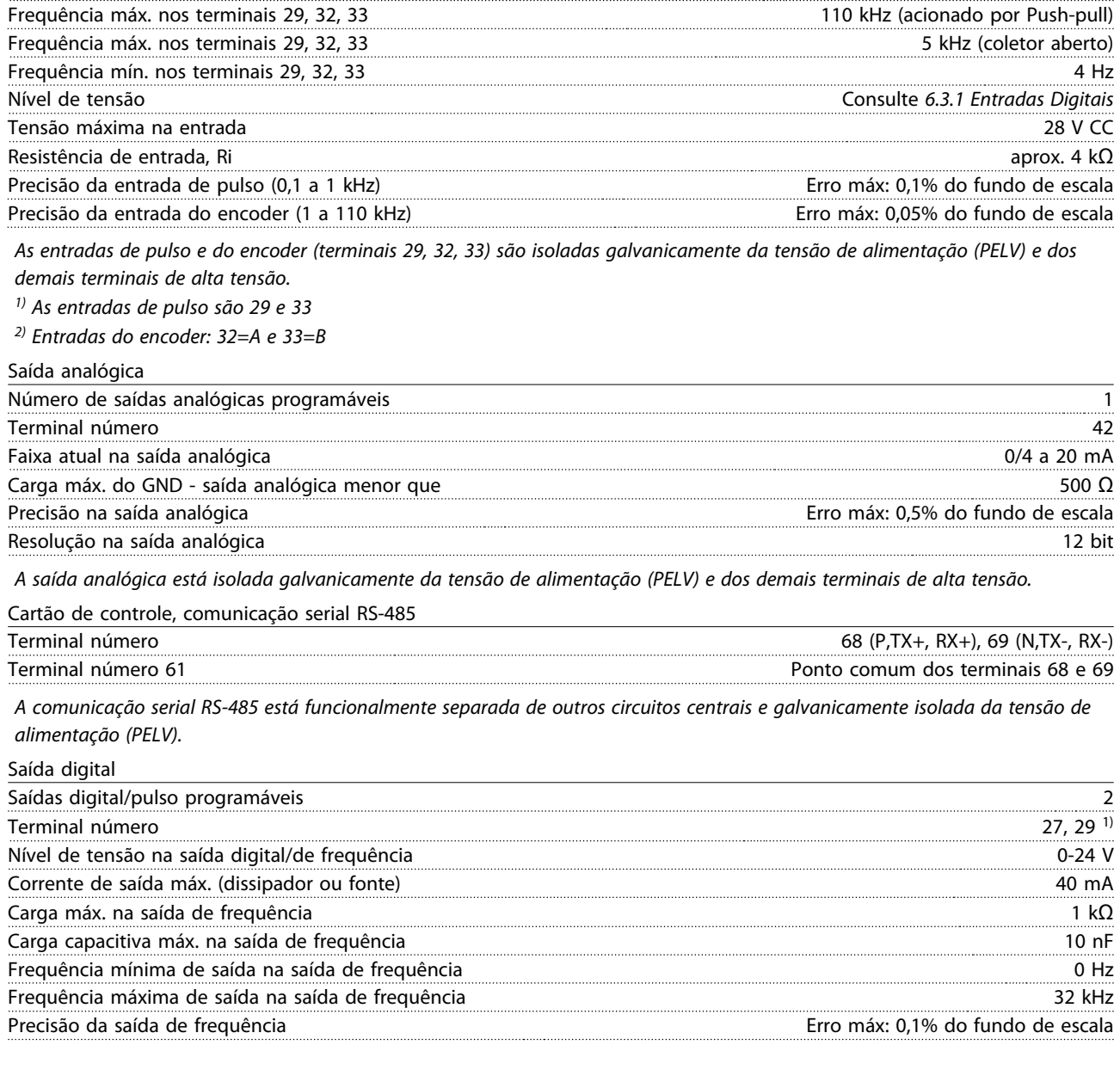

Entradas de pulso/encoder programáveis 2/1 Número do terminal de pulso/encoder 29, 33<sup>1)</sup>/32<sup>2</sup>, 33<sup>2</sup>

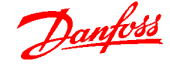

#### <span id="page-93-0"></span>Especificações Guia de Design do VLT<sup>®</sup> Decentral Drive FCD 302

Resolução das saídas de frequência 12 bit

1) Os terminais 27 e 29 podem também ser programáveis como entrada.

A saída digital está isolada galvanicamente da tensão de alimentação (PELV) e de outros terminais de alta tensão.

Cartão de controle, saída de 24 V CC

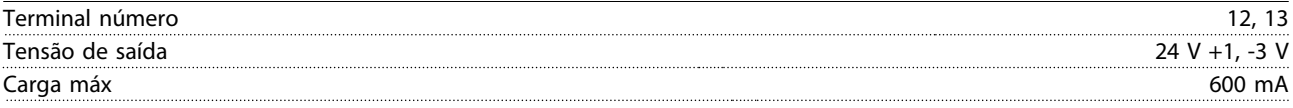

A alimentação de 24 V CC é isolada galvanicamente da tensão de alimentação (PELV), mas tem o mesmo potencial de aterramento que as entradas e saídas digitais e analógicas.

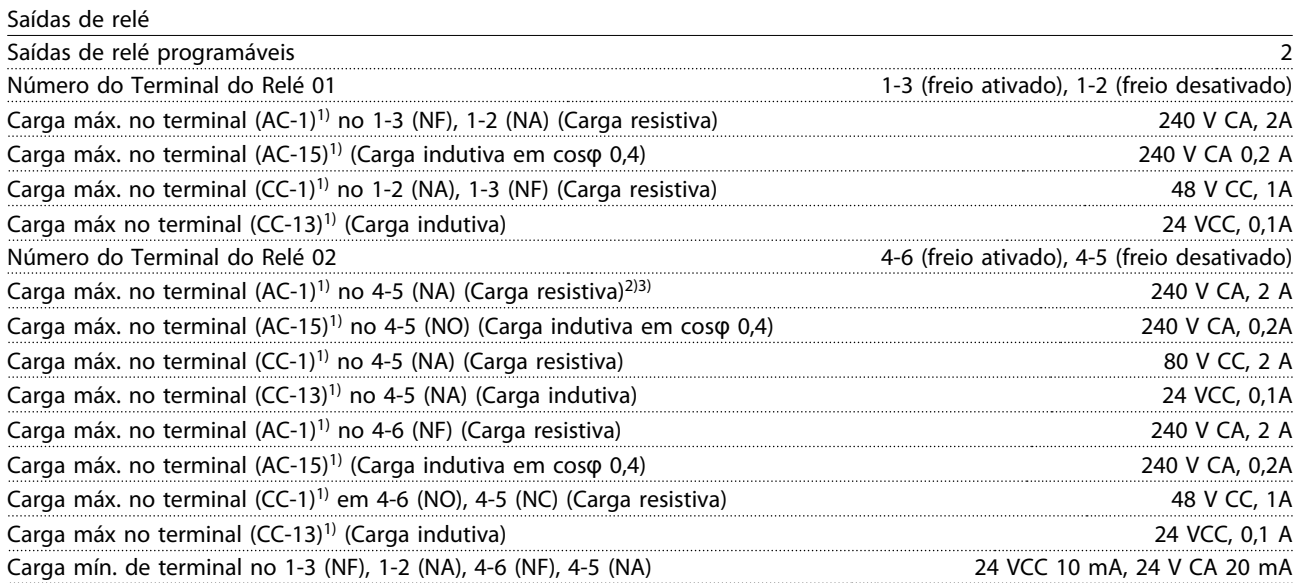

1) IEC 60947 partes 4 e 5

Os contactos do relé são isolados galvanicamente do resto do circuito por isolamento reforçado (PELV).

2) Categoria de Sobretensão II

3) Aplicações UL 300 V CA 2A

Cartão de controle, saída de 10 V CC

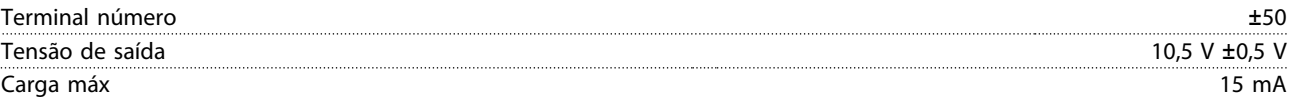

A fonte de alimentação de 10 V CC está isolada galvanicamente da tensão de alimentação (PELV) e de outros terminais de alta tensão.

Características de controle

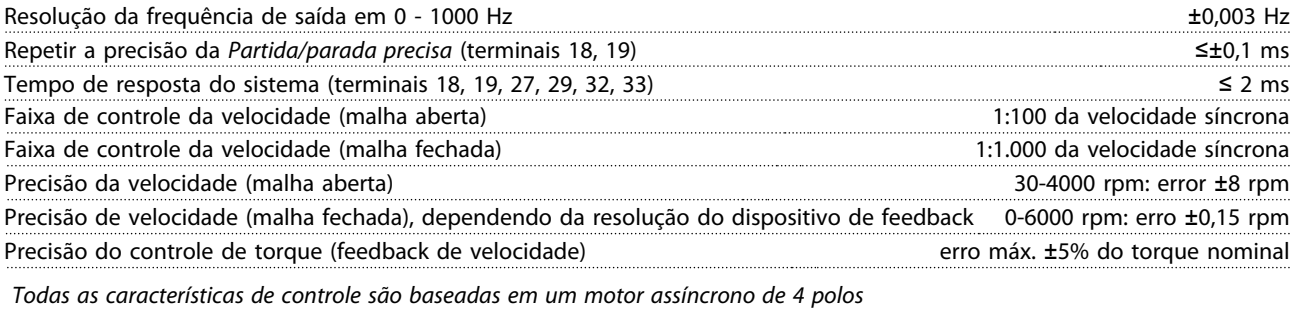

Desempenho do cartão de controle Intervalo de varredura de varredura de la contrada de variada de variada de variada de variada de variada de v

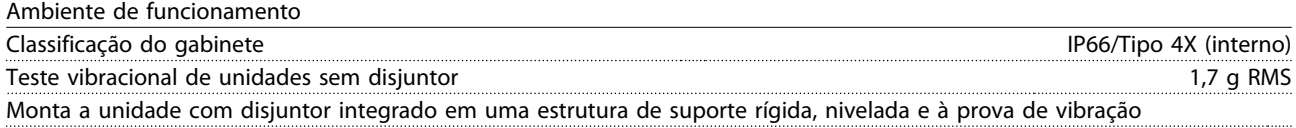

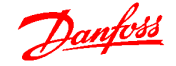

#### <span id="page-94-0"></span>Especificações Guia de Design do VLT® Decentral Drive FCD 302

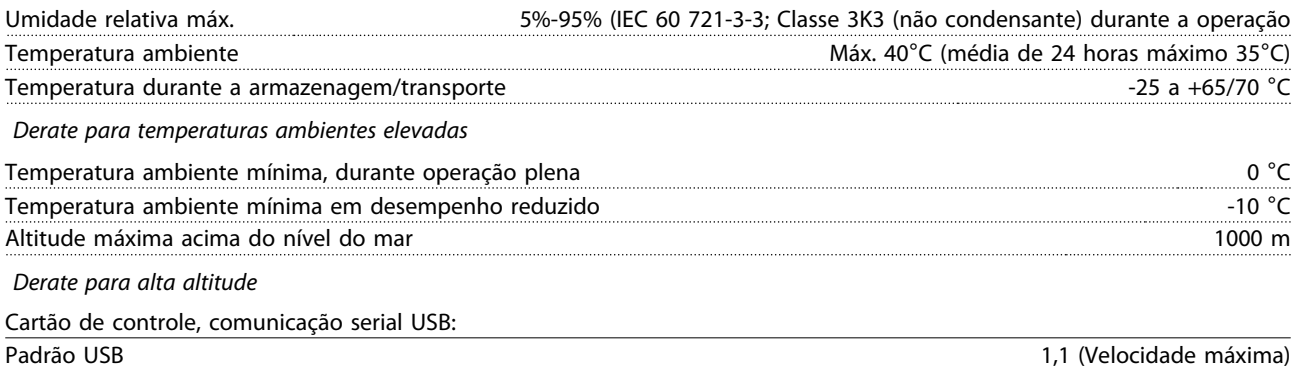

Plugue USB Plugue USB tipo B

A conexão ao PC é realizada por meio de um cabo de USB host/dispositivo.

A conexão USB está isolada galvanicamente da tensão de alimentação (PELV) e de outros terminais de alta tensão. A conexão do terra do USB não está isolada galvanicamente do ponto de aterramento de proteção. Utilize somente laptop isolado para ligar-se ao conector USB do conversor de frequência.

#### 6.4 Eficiência

Entre em contato com o SAC da Danfoss para obter dados de eficiência.

#### 6.5.1 Ruído Acústico

Entre em contato com o SAC da Danfoss para obter dados de ruído acústico.

#### 6.6.1 Condições de dU/dt

## OBSERVAÇÃO!

#### 380-690 V

Para evitar envelhecimento precoce de motores (sem papel de isolação de fase ou outro reforço de isolamento) não projetados para operação com conversor de frequência, a Danfoss recomenda enfaticamente a instalação de um filtro dU/dt ou um filtro de Onda Senoidal na saída do conversor de frequência. Para obter mais informações sobre filtros du/dt e de Onda Senoidal, consulte o Guia de Design de Filtros de Saída.

#### Quando um transistor chaveia no circuito ponte do inversor, a tensão através do motor aumenta de acordo com a relação du/dt que depende:

- do cabo do motor (tipo, seção transversal, comprimento, blindado ou não blindado)
- da indutância

A indução natural causa um overshoot UPEAK na tensão do motor antes de estabilizar em um nível que depende da tensão do circuito intermediário. O tempo de subida e a tensão de pico UPEAK afetam a vida útil do motor. Se a tensão de pico for muito alta, serão afetados principalmente os motores sem isolação da bobina de fase. Se o cabo do motor for curto (alguns metros), o tempo de subida e a tensão de pico serão mais baixos.

A tensão de pico nos terminais do motor é causada pelo chaveamento dos IGBTs. O conversor de frequência atende as exigências da IEC 60034-25 com relação a motores projetados para ser controlados por conversores de frequência. O conversor de frequência também atende a IEC 60034-17 com relação a motores Norm controlados por conversores de frequência

Entre em contato com o SAC da Danfoss para saber os valores medidos de testes de laboratório.

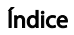

#### Guia de Design do VLT<sup>\*</sup> Decentral Drive FCD 302

## Índice

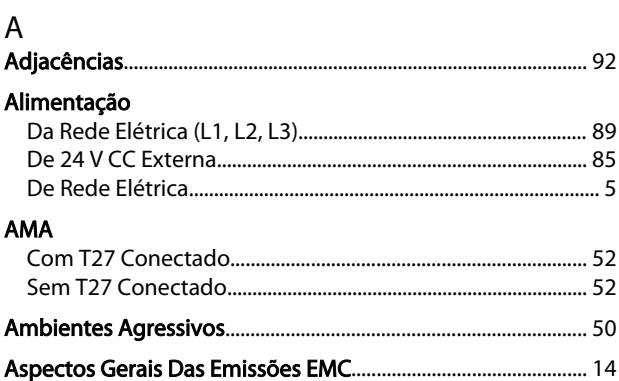

## $\overline{B}$

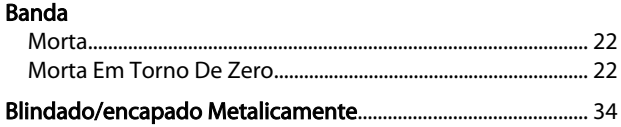

## $\mathsf{C}$

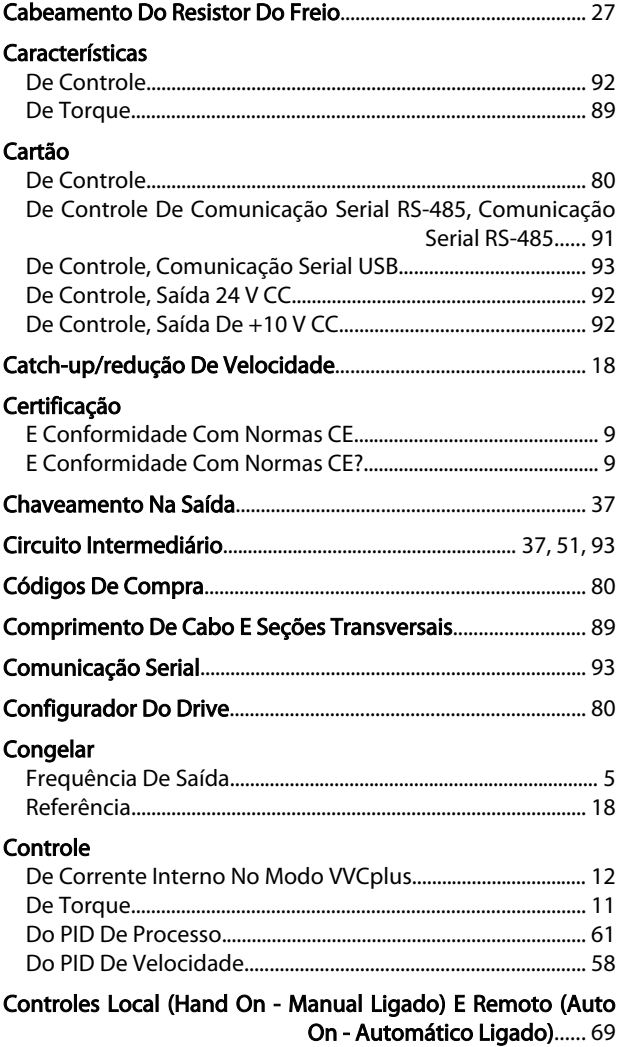

#### Corrente

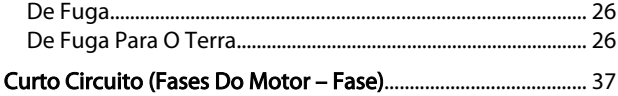

Danfoss

## D

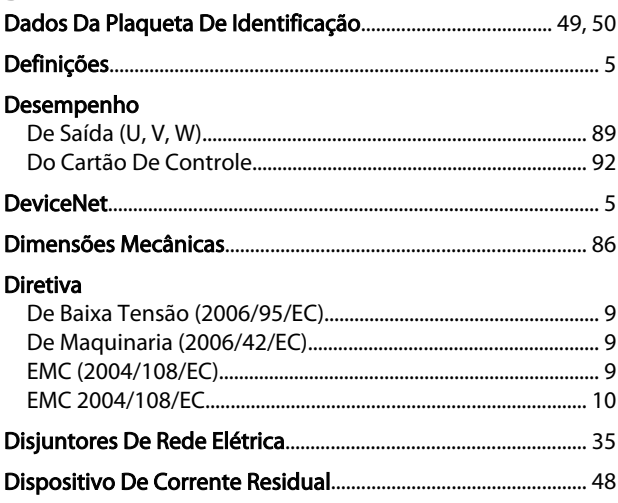

## $\mathsf E$

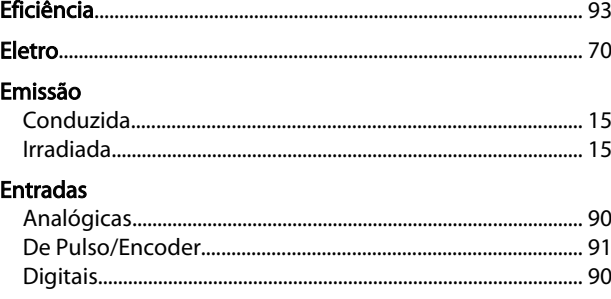

Escalonamento Das Referências E Feedback Analógico E De Pulso...... 20

 $\overline{F}$ 

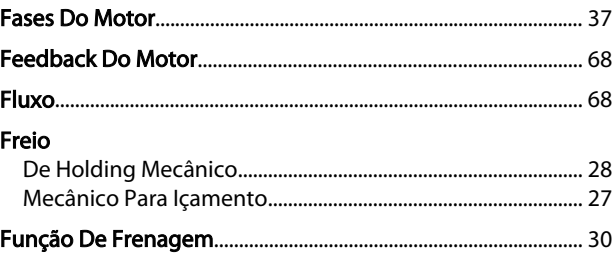

## G

Graduação Das Referências Predefinidas E Das Referências De **Bus......** 20

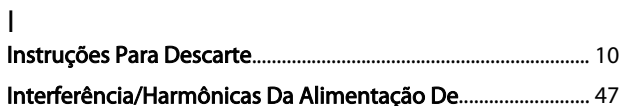

 $\mathsf{J}$ 

 $\mathsf{L}$ 

M

#### Guia de Design do VLT<sup>\*</sup> Decentral Drive FCD 302

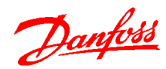

# $S$

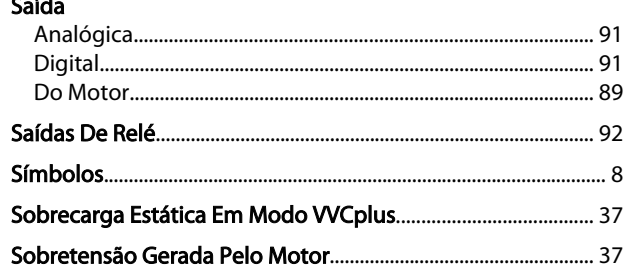

## $\mathsf{T}$

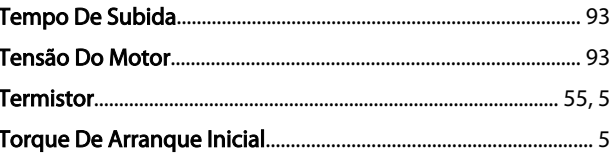

## $\cup$

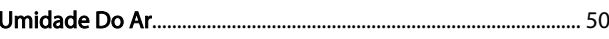

## $V$

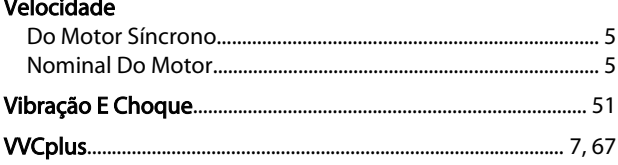

## $\overline{M}$

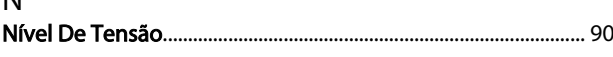

### $\mathsf{P}$

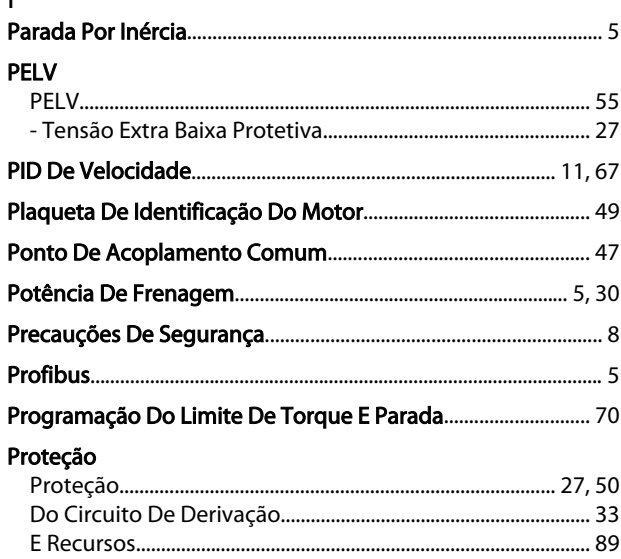

## $\overline{O}$

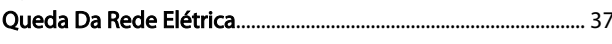

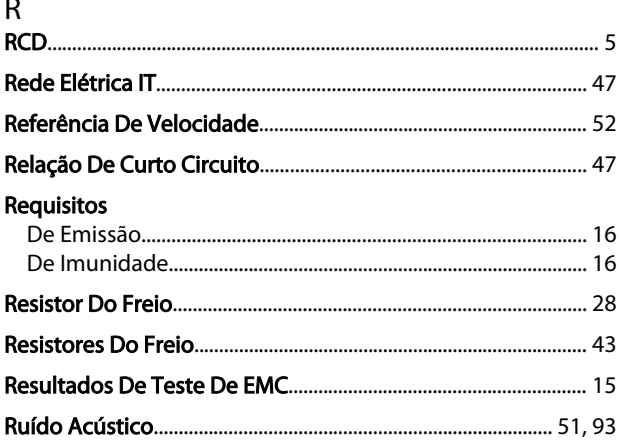

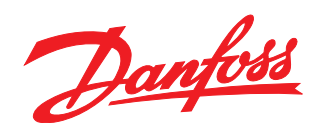

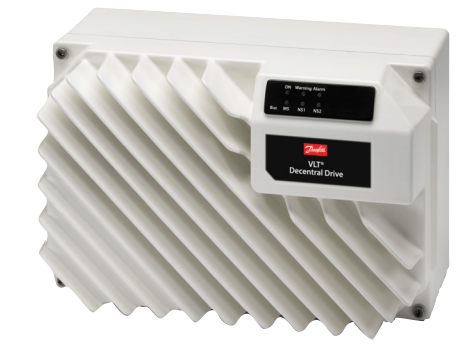

www.danfoss.com/drives

A Danfoss não aceita qualquer responsabilidade por possíveis errors constantes de catálogos, brochuras ou outros materiais impressos. A Danfoss reserva para si o direito de alterar os<br>seus produtos sem avisò prévio. Esta d

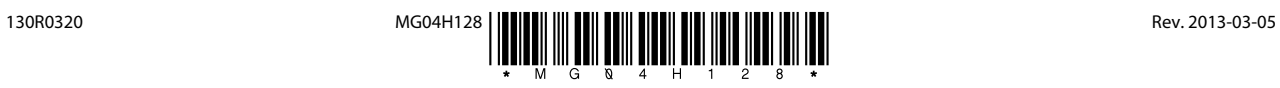